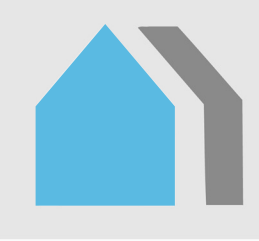

# **Bruksanvisning for energiberegningsprogrammet TEK-sjekk Energi**

# **Byggforskserien**

**Byggdetaljer – februar 2016**

**472.212**

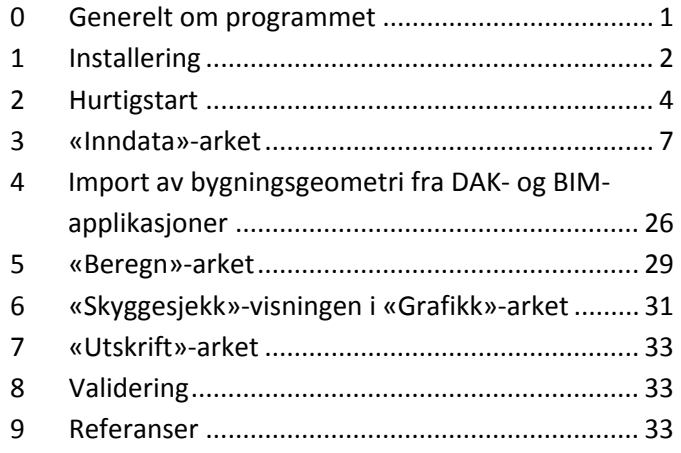

# **0 Generelt om programmet**

# **01 Innhold**

Denne bruksanvisningen gir en innføring i bruk av energiberegningsprogrammet TEK-sjekk Energi. Anvisningen er et supplement til hjelpen som ligger i TEK-sjekk Energi i form av kommentarruter som dukker opp når man fører musepekeren over cellene i regnearket. Man må være abonnent på komplett versjon av Byggforskserien for å få tilgang til programmet.

# **02 Bruksområder**

TEK-sjekk Energi kan utføre kontrollberegning for:

- energikravene i forskrift om tekniske krav til byggverk (byggteknisk forskrift) for alle bygningskategorier. Det omfatter både energikrav som utgår 1. januar 2017 etter endt overgangsperiode på ett år (i denne anvisning og i beregningsprogrammet TEKsjekk Energi kalt «TEK10»), og energikrav i revisjonen 1. januar 2016 (i denne anvisning og i beregningsprogrammet TEK-sjekk Energi kalt «TEK15»).
- kriterier for lavenergi- og passivhusstandard for både boligbygninger i henhold til NS 3700 og yrkesbygninger i henhold til NS 3701. Kriterier for lavenergi- og passivhusstandard tilsvarer henholdsvis alternativ C og D for grunnlån hos Husbanken.
- Husbankens forenklede alternativer A og B («skjerpet tiltaksmodell»). Kontrollberegningene kan utføres ved å gjøre to beregninger i TEK-sjekk Energi, som beskrevet på Husbankens nettsider.
- energimerking av alle bygningstyper. Beregningsresultater kan lagres i en XML-fil som lastes opp til www.energimerking.no. Se pkt. 323 og 72.

– termisk inneklima. Ved alle kontrollberegninger beregnes også termisk inneklima og dagslys ved gjeldende lokalklima. Resultatene evalueres mot krav til miljø og helse gitt i byggteknisk forskrift.

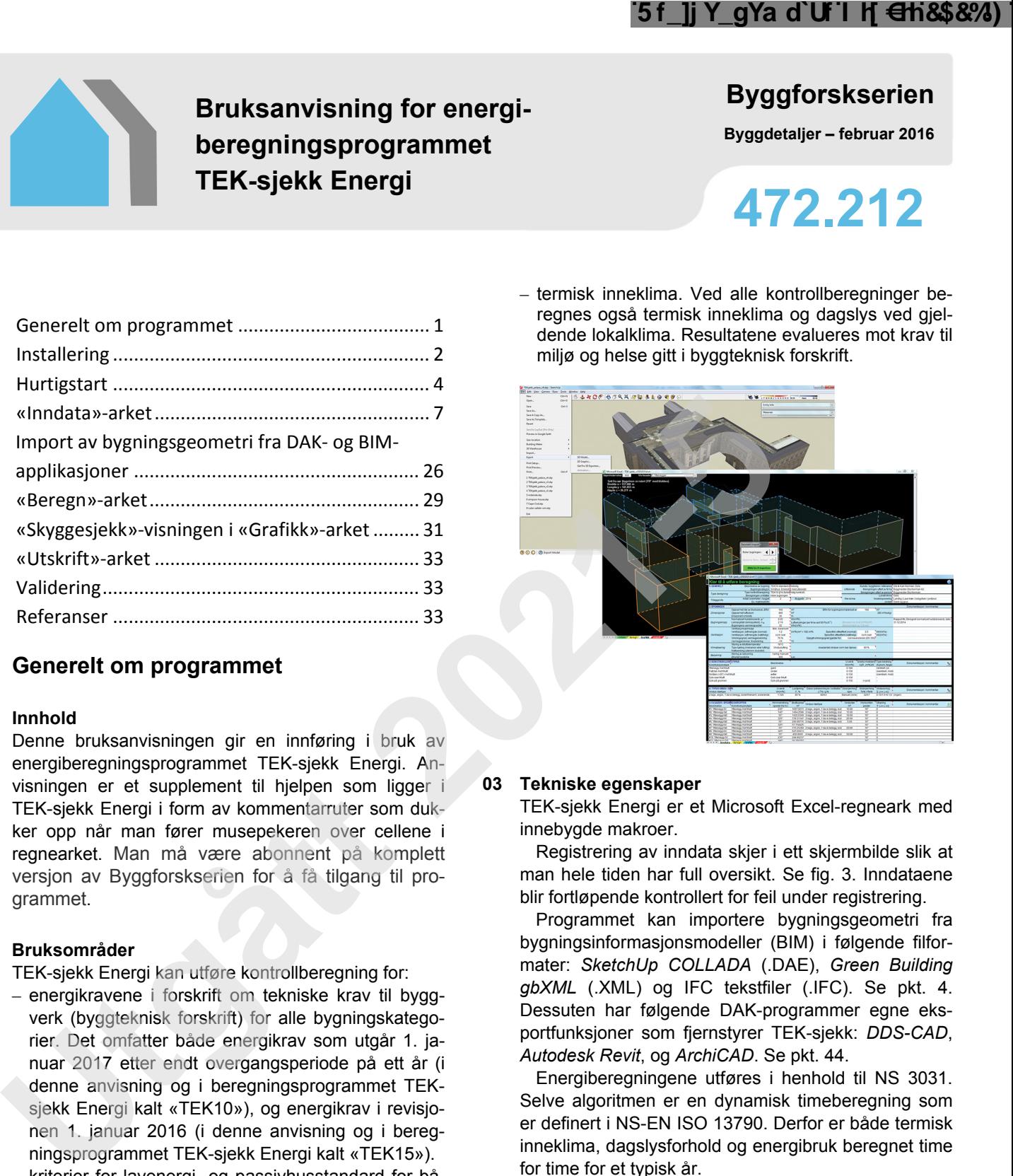

# **03 Tekniske egenskaper**

TEK-sjekk Energi er et Microsoft Excel-regneark med innebygde makroer.

Registrering av inndata skjer i ett skjermbilde slik at man hele tiden har full oversikt. Se fig. 3. Inndataene blir fortløpende kontrollert for feil under registrering.

Programmet kan importere bygningsgeometri fra bygningsinformasjonsmodeller (BIM) i følgende filformater: *SketchUp COLLADA* (.DAE), *Green Building gbXML* (.XML) og IFC tekstfiler (.IFC). Se pkt. 4. Dessuten har følgende DAK-programmer egne eksportfunksjoner som fjernstyrer TEK-sjekk: *DDS-CAD*, *Autodesk Revit*, og *ArchiCAD*. Se pkt. 44.

Energiberegningene utføres i henhold til NS 3031. Selve algoritmen er en dynamisk timeberegning som er definert i NS-EN ISO 13790. Derfor er både termisk inneklima, dagslysforhold og energibruk beregnet time for time for et typisk år.

Klimadata for Oslo er innarbeidet i TEK-sjekk Energi. Programmet kan lese inn klimadatafiler for andre steder (filformat: .EPW). Se pkt. 326.

Resultatene samt sentrale inndata er presentert i et utskriftsvennlig format i henhold til NS 3031, se pkt. 7. Programmet kan også tabulere timesverdier for temperatur, energibruk o.l., se pkt. 263, og tegne figurer som illustrerer virkningen av solskjerming og skygger på vinduer og fasader ved ulike tidspunkter, se pkt. 6.

# **04 Brukerstøtte**

I tillegg til denne bruksanvisningen tilbyr SINTEF Byggforsk brukerstøtte i form av kurs. Se www.sintef.no/Byggforsk eller ta kontakt via kurs@byggforsk.no.

Eventuelle uklarheter i bruksanvisningen kan meldes til SINTEF Byggforsk via «Kommentér»-knappen i SINTEF Byggforsk Kunnskapssystemer, se fig. 04.

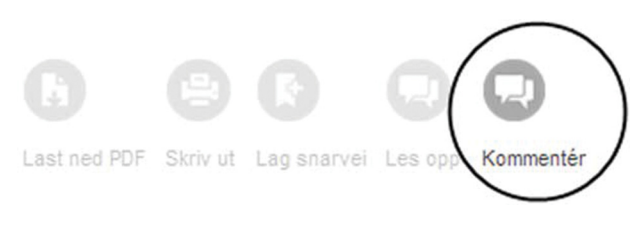

#### Fig. 04

«Kommentér»-knappen i SINTEF Byggforsk Kunnskapssystemer

# **1 Installering**

#### **11 Krav til maskinvare og programvare**

TEK-sjekk Energi er kompatibel med Microsoft Excel 2007, 2010 og 2013 på PC-er med Windows operativsystem.

TEK-sjekk Energi kan ikke kjøres på Office-pakken for Mac OS (som Excel 2008 for Mac OS, eller Excel 2011 for Mac OS). Programmet kan likevel kjøres på Mac-maskiner ved bruk av Apples *Boot Camp* programvare, som lar en installere Windows (som Windows 7 eller Windows 8) på en separat partisjon på harddisken. Deretter kan man installere Microsoft Office for Windows (Office 2007, 2010, eller 2013).

# **12 Aktivering av makroer**

Ettersom TEK-sjekk Energi inneholder makroer, kan

det være nødvendig å endre innstillingene i Excel slik at makrokjøring tillates. Framgangsmåten i Excel 2010 og 2013 er vist i fig. 12 a–c. For andre Excelversjoner, se hjelpfunksjonen i Excel.

Når man åpner TEK-sjekk Energi for første gang, vises et oransje sikkerhetsvarsel øverst i skjermbildet, se fig. 12 a. Varslet skyldes at regnearket inneholder makroer. Klikk på knappen «Aktiver innhold» («Enable content») for å tillate makroen å kjøre. For å unngå å få dette varslet hver gang man åpner samme fil, gjør ett av følgende:

- Legg regnearkfilens filbane til listen over «Klarerte plasseringer» under «Klareringssenter», se fig. 12 c.
- Reduser sikkerhetsnivået til «Deaktiver alle makroer med varsling», se fig. 12 c.

Hvis TEK-sjekk Energi-filen er lagret på en nettverksdisk (i motsetning til PC-ens egen harddisk), vises deretter dialogboksen som i fig. 12 b. For å unngå å få dette varslet flere ganger, klikk på «Ikke spør meg igjen om nettverksfiler» («Do not ask me again for network files»). Klikk deretter på «Ja»-knappen.

Hvis sikkerhetsvarslet (se fig. 12 a) og velkomstbildet ikke vises, er makroer sannsynligvis deaktivert i sikkerhetsinnstillingene. Gjør da følgende:

- Klikk på «Fil»-menyen i Excel.
- Velg menyvalget «Alternativer for Excel» («Options»).
- Velg menyvalget «Klareringssenter» («Trust Center»).
- Klikk på «Innstillinger for klareringssenter» («Trust Center Settings»).
- Velg menyvalget «Makroinnstillinger» («Macro Settings»).
- Kryss av for «Deaktiver alle makroer med varsling» eller annen innstilling med lavere sikkerhetsnivå, se fig. 12 c.
- Klikk på «OK» for å avslutte.

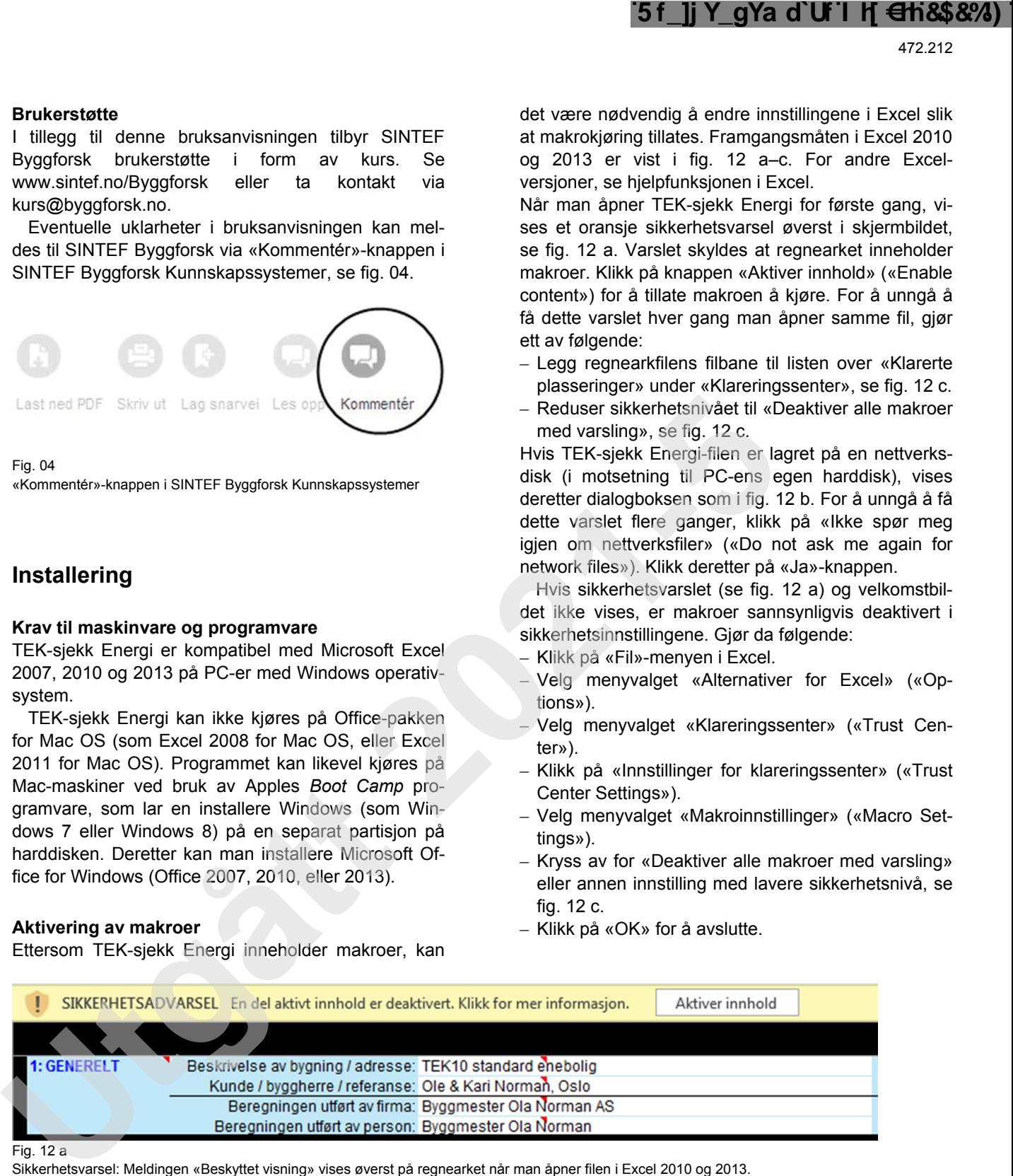

Fig. 12 a

Sikkerhetsvarsel: Meldingen «Beskyttet visning» vises øverst på regnearket når man åpner filen i Excel 2010 og 2013.

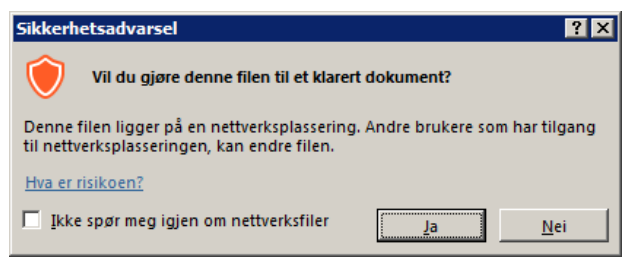

Fig. 12 b

Tilleggssikkerhetsvarsel dersom TEK-sjekk Energi er lagret på en nettverksdisk

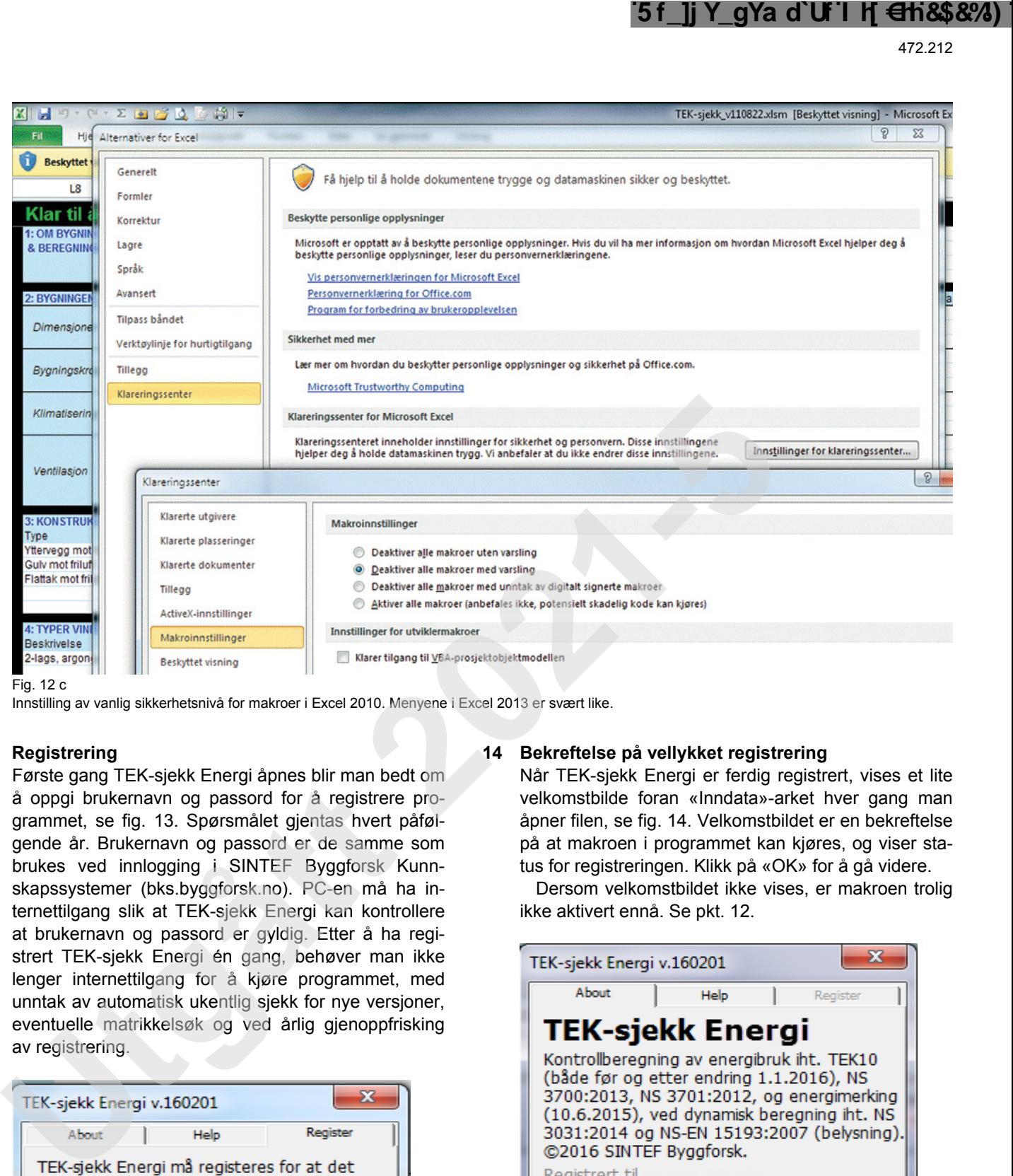

Fig. 12 c

Innstilling av vanlig sikkerhetsnivå for makroer i Excel 2010. Menyene i Excel 2013 er svært like.

# **13 Registrering**

Første gang TEK-sjekk Energi åpnes blir man bedt om å oppgi brukernavn og passord for å registrere programmet, se fig. 13. Spørsmålet gjentas hvert påfølgende år. Brukernavn og passord er de samme som brukes ved innlogging i SINTEF Byggforsk Kunnskapssystemer (bks.byggforsk.no). PC-en må ha internettilgang slik at TEK-sjekk Energi kan kontrollere at brukernavn og passord er gyldig. Etter å ha registrert TEK-sjekk Energi én gang, behøver man ikke lenger internettilgang for å kjøre programmet, med unntak av automatisk ukentlig sjekk for nye versjoner, eventuelle matrikkelsøk og ved årlig gjenoppfrisking av registrering.

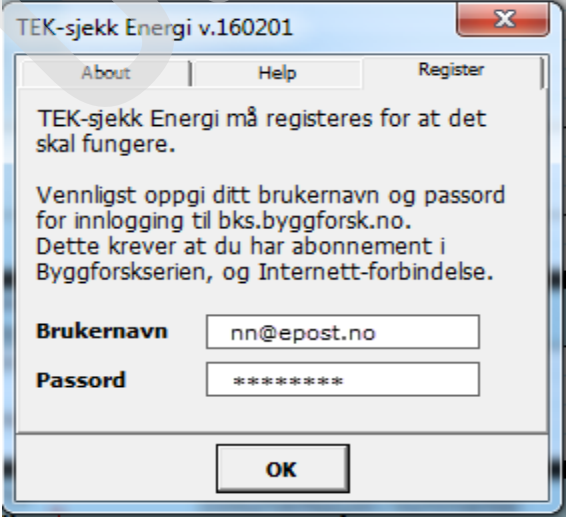

 $Fin$  13

Skjema for registrering av brukernavn og passord for abonnement på **Byggforskserien** 

#### **14 Bekreftelse på vellykket registrering**

Når TEK-sjekk Energi er ferdig registrert, vises et lite velkomstbilde foran «Inndata»-arket hver gang man åpner filen, se fig. 14. Velkomstbildet er en bekreftelse på at makroen i programmet kan kjøres, og viser status for registreringen. Klikk på «OK» for å gå videre.

Dersom velkomstbildet ikke vises, er makroen trolig ikke aktivert ennå. Se pkt. 12.

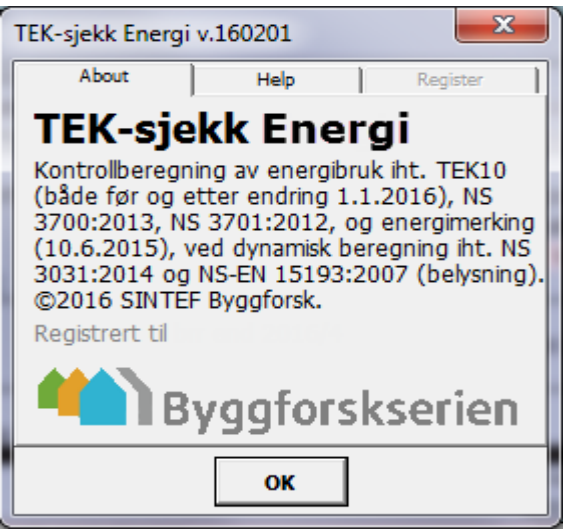

Fig. 14

Velkomstbildet som dukker opp hver gang man åpner TEK-sjekk Energi

#### **15 Nye versjoner**

TEK-sjekk Energi varsler automatisk på velkomstbildet (fig. 14) når en nyere versjon er publisert. Man må selv laste ned den nye versjonen fra SINTEF Bygg-

forsk Kunnskapssystemer, under «Verktøy» på Byggforskseriens nettsider.

Inndata kan overføres fra gamle til nye versjoner av TEK-sjekk Energi ved å bruke funksjonene «Eksport» og «Import», se pkt. 272 og 273.

# **16 Klimadatafiler**

Klimadatafiler for flere byer i Norge kan lastes ned fra Byggforskserien, på samme side som TEK-sjekk Energi. Last ned ZIP-filen og pakk ut innholdet i en mappe på egen PC.

Filformatet for klimadatafilene er av typen *Energy-Plus-weather* (.EPW). Hver fil inneholder timesverdier for temperatur, solstråling, vind m.m. for et gjennomsnittlig år, basert på værobservasjoner over en periode på ca. 22 år. Klimadatafilene er utarbeidet i henhold til NS-EN ISO 15927-4.

SINTEF Byggforsk vil med jevne mellomrom utarbeide klimadatafiler for flere steder i Norge. Det vil bli informert om nye klimadatafiler på Byggforskseriens nettsider. Bruk av klimafiler er nærmere beskrevet i pkt. 326.

## **17 Rettigheter og ansvar**

Energiberegningsprogrammet TEK-sjekk Energi er beskyttet av lov om opphavsrett. All endring eller kopiering av kildekoden er forbudt. Det er heller ikke tillatt å endre på utseendet til regnearket, for eksempel ved å bruke egne logoer på utskrifter. Regnearket kan distribueres fritt til andre brukere som abonnerer på komplett versjon av Byggforskserien i SINTEF Byggforsk Kunnskapssystemer.

Bruk av programmet skjer på eget ansvar.

# **2 Hurtigstart**

# **21 Oppbygning**

TEK-sjekk Energi har fire synlige regneark: «Inndata», «Beregn», «Grafikk» og «Utskrift», se fig. 21. I tillegg er det fire skjulte ark, se pkt. 26. Man kan veksle mellom arkene ved å klikke på arkfanene. Når man klikker på fanene «Beregn», «Grafikk» eller «Utskrift», utføres umiddelbare beregninger for å oppdatere skjermbildet.

**Example 14 → Digital Indiana / Beregn & Grafikk / Utskrift / 8 /** Fig. 21

Nederst i Excel-vinduet er det fire synlige arkfaner.

# **22 «Inndata»-arket**

Når man åpner TEK-sjekk Energi, vises «Inndata» arket i fullskjermsmodus. «Inndata»-arket er inndelt i seks tabeller, se fig. 22 (liten variant) og fig. 3 (stor variant). «Inndata»-arket brukes som følger:

- Inndata skrives inn i de hvite cellene.
- De blå cellene er overskrifter og annen informasjon som ikke kan endres.
- Flere av de hvite cellene har nedtrekksmenyer. Når de er aktivert av musa, endrer de farge til gul.

– Alle inndatafelter har en kommentarrute som vises når musa føres over dem (cellene er merket med liten rød trekant i øvre høyre hjørne). Kommentarene gir forklaring og veiledende verdier.

Punkt 3 beskriver «Inndata»-arket og inndata i detalj.

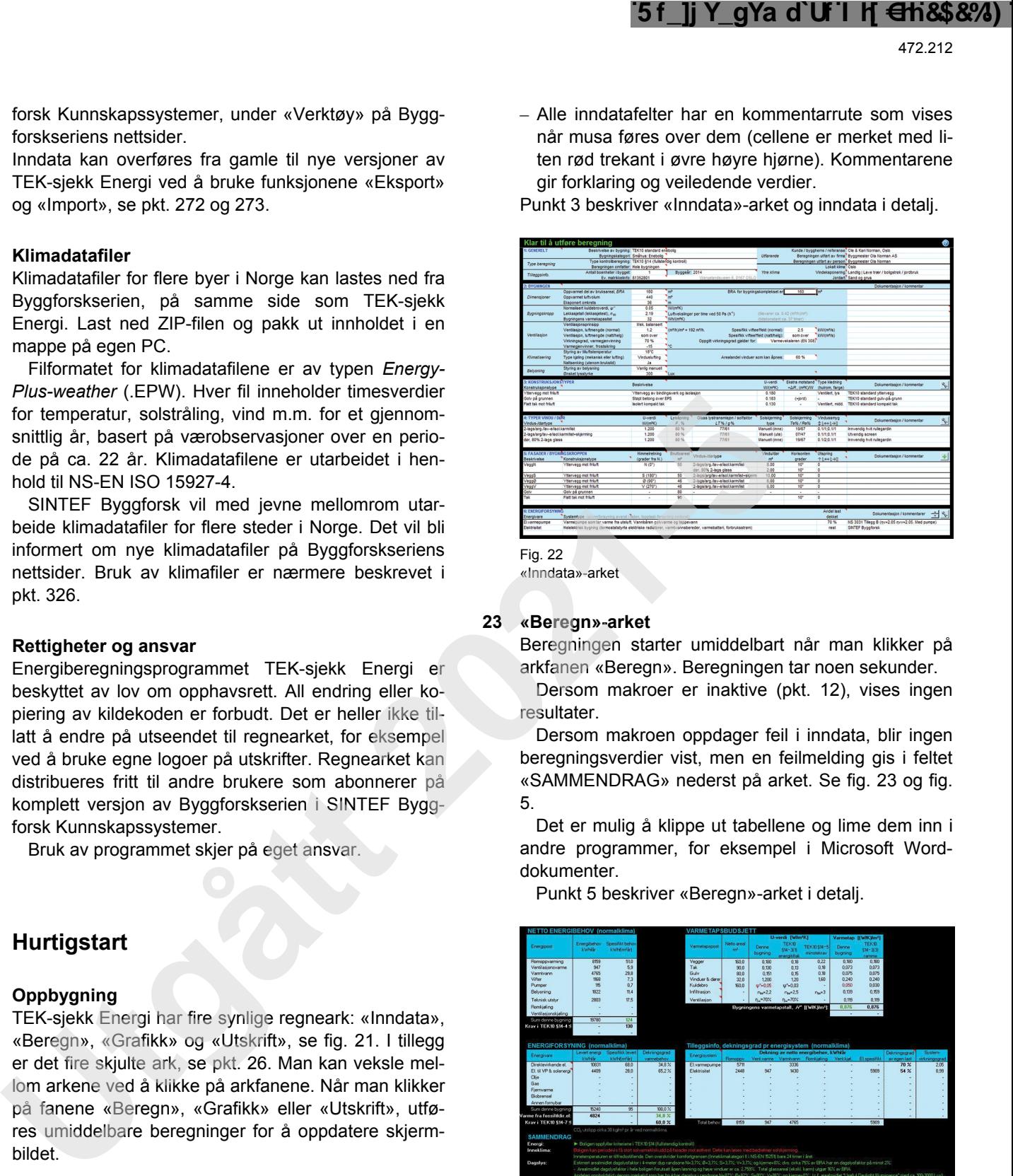

«Inndata»-arket

# **23 «Beregn»-arket**

Beregningen starter umiddelbart når man klikker på arkfanen «Beregn». Beregningen tar noen sekunder.

Dersom makroer er inaktive (pkt. 12), vises ingen resultater.

Dersom makroen oppdager feil i inndata, blir ingen beregningsverdier vist, men en feilmelding gis i feltet «SAMMENDRAG» nederst på arket. Se fig. 23 og fig. 5.

Det er mulig å klippe ut tabellene og lime dem inn i andre programmer, for eksempel i Microsoft Worddokumenter.

Punkt 5 beskriver «Beregn»-arket i detalj.

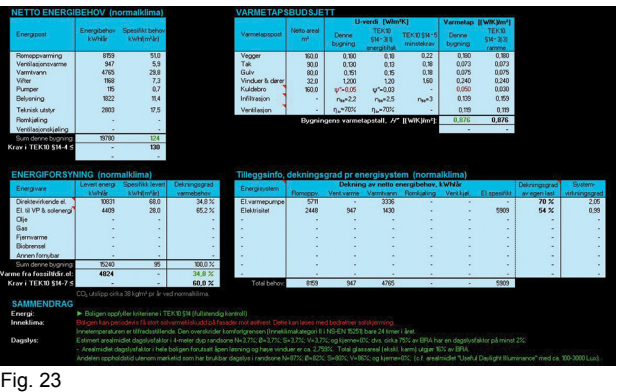

«Beregn»-arket

#### **24 «Grafikk»-arket**

«Grafikk»-arket anvendes til to ulike formål:

- *import av bygningsgeometri fra DAK-applikasjoner*. Ved importering av SketchUp- eller gbXML-filer vises den importerte geometrien i «Grafikk»-arket for visuell kontroll, se fig. 24 a. Punkt 4 beskriver framgangsmåten i detalj. Etter at geometrien er ferdig importert, skifter arket funksjon til «Skyggesjekk», se neste strekpunkt.
- «*Skyggesjekk»*, som illustrerer solstrålingen på fasader time for time for en gjennomsnittsdag i hver

måned, se fig. 24 b. «Skyggesjekk» viser både skygger fra bygningsutspring og vindussmyg, samt bruk av solskjerming. Punkt 6 gir en mer detaljert omtale av hvordan figurene skal tolkes.

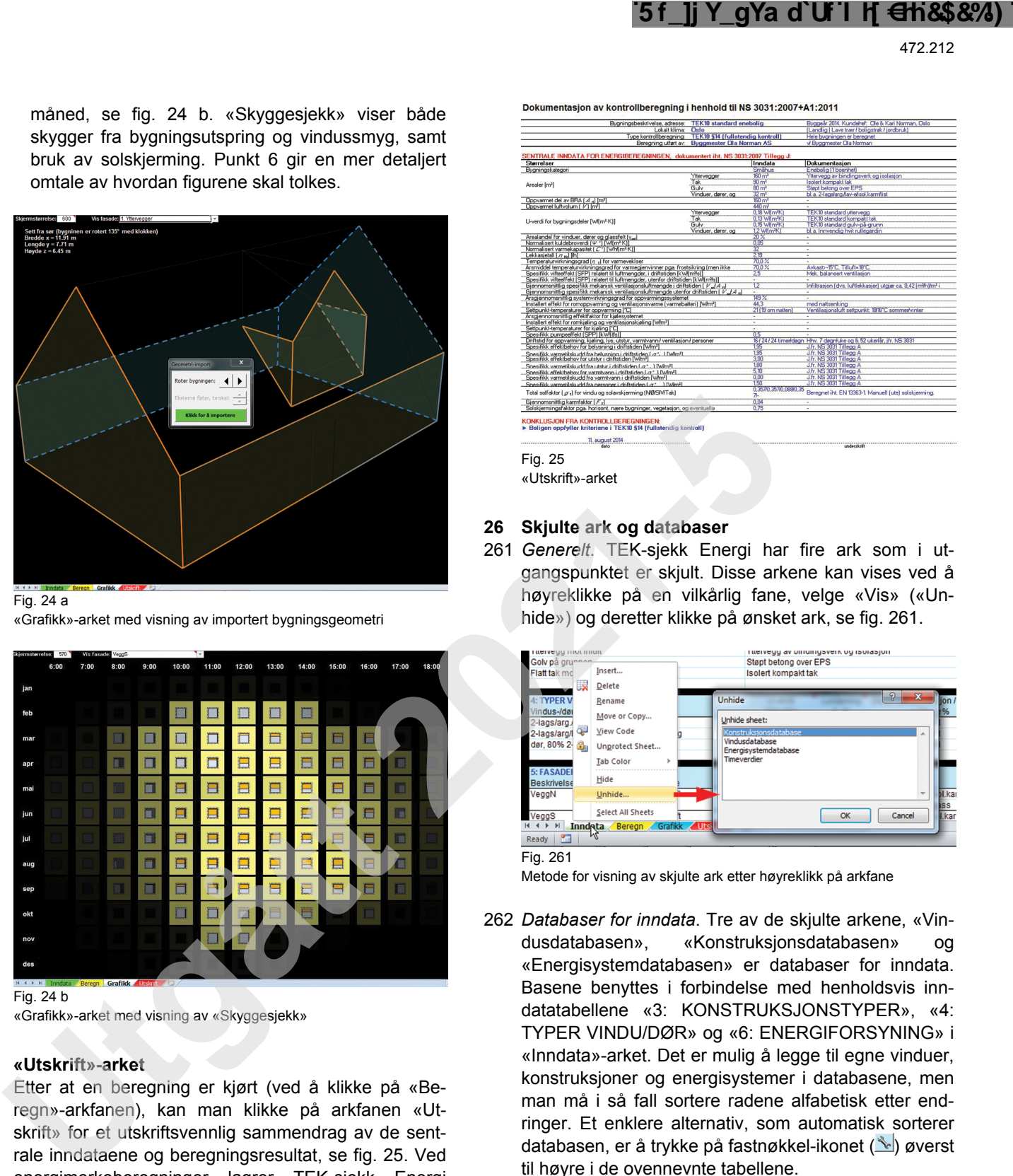

#### Fig. 24 a

«Grafikk»-arket med visning av importert bygningsgeometri

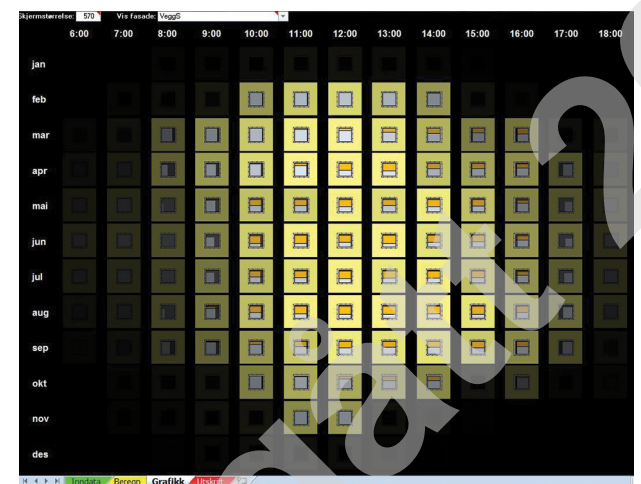

Fig. 24 b «Grafikk»-arket med visning av «Skyggesjekk»

# **25 «Utskrift»-arket**

Etter at en beregning er kjørt (ved å klikke på «Beregn»-arkfanen), kan man klikke på arkfanen «Utskrift» for et utskriftsvennlig sammendrag av de sentrale inndataene og beregningsresultat, se fig. 25. Ved energimerkeberegninger lagrer TEK-sjekk Energi også en XML-fil når dette arket vises. Punkt 7 beskriver disse funksjonene i detalj.

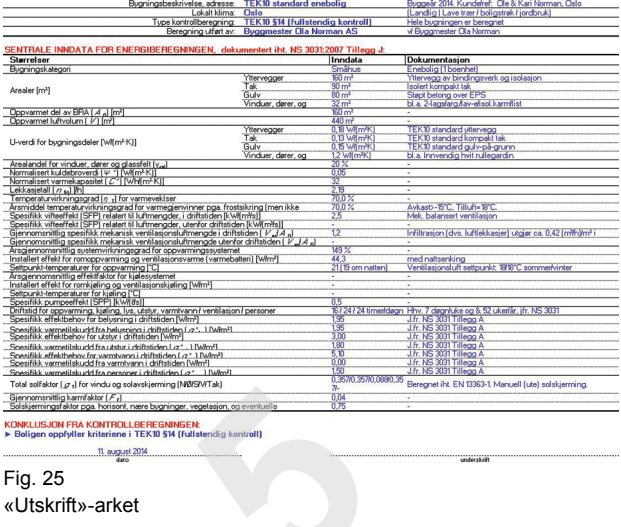

## **26 Skjulte ark og databaser**

261 *Generelt*. TEK-sjekk Energi har fire ark som i utgangspunktet er skjult. Disse arkene kan vises ved å høyreklikke på en vilkårlig fane, velge «Vis» («Unhide») og deretter klikke på ønsket ark, se fig. 261.

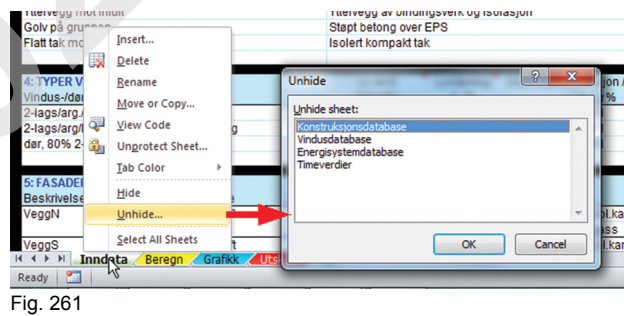

Metode for visning av skjulte ark etter høyreklikk på arkfane

262 *Databaser for inndata*. Tre av de skjulte arkene, «Vindusdatabasen», «Konstruksjonsdatabasen» og «Energisystemdatabasen» er databaser for inndata. Basene benyttes i forbindelse med henholdsvis inndatatabellene «3: KONSTRUKSJONSTYPER», «4: TYPER VINDU/DØR» og «6: ENERGIFORSYNING» i «Inndata»-arket. Det er mulig å legge til egne vinduer, konstruksjoner og energisystemer i databasene, men man må i så fall sortere radene alfabetisk etter endringer. Et enklere alternativ, som automatisk sorterer databasen, er å trykke på fastnøkkel-ikonet (val) øverst til høyre i de ovennevnte tabellene.

Når man fyller inn data i tabellene «3: KONSTRUK-SJONSTYPER» og «4: TYPER VINDU/DØR», er det valgfritt å velge en forhåndsdefinert type fra databasen eller oppgi ytelser for et vindu / en konstruksjon som ikke fins i databasen. Derfor kan «Vindusdatabasen» og «Konstruksjonsdatabasen» i prinsippet ignoreres.

Energisystemer i tabellen «6: ENERGIFORSY-NING» er noe annerledes ved at systemer som velges må finnes i «Energisystemdatabasen». Det kan derfor oppstå problemer når man importerer en .TEK-fil (se pkt. 272) fra en annen bruker som har redigert energisystemdatabasen sin, eller fra en gammel versjon av TEK-sjekk Energi. Problemet løses ved å velge et til-

svarende energisystem i den nye versjonen av TEKsjekk Energi, eller ved å legge til det relevante systemet i «Energisystemdatabasen» i aktuell versjon av TEK-sjekk Energi.

263 *Timesverdier*. Det skjulte arket «Timesverdier» er et resultatark for detaljerte beregningsresultater. Arket fylles kun ut når det er synlig. Man må gjøre det synlig før man kjører en beregning med «Beregn»-arket.

# **27 Hurtigtaster og andre Excel-funksjoner**

- 271 *Kom ut av fullskjermmodus.* TEK-sjekk Energi åpnes automatisk i fullskjermmodus. Trykk «ESC»-knappen på tastaturet for å komme ut av fullskjermmodus. Da vises de vanlige menyene og knapperaden øverst i Excel-vinduet, slik at man kan ta utskrift, lagre fil m.m.
- 272 *Importer inndata*. Ved å trykke «CTRL + I» kan TEKsjekk Energi importere 3D-geometri i følgende BIMfilformater: *SketchUp COLLADA* (.DAE), *Green Building gbXML* (.XML) og *IFC* tekstfiler (.IFC). Se pkt. 4 for metodebeskrivelsen trinn for trinn. TEK-sjekk Energi har også et eget filformat (.TEK) som inneholder alle data i «Inndata»-arket. TEK-filer kan både importeres og eksporteres, se pkt. 273.
- 273 *Eksporter inndata* kan gjøres ved å trykke «CTRL + E». Det er nyttig når man ønsker å arkivere flere varianter av inndata for en bygning, overføre inndata til en nyere versjon av TEK-sjekk Energi eller sende kompakte inndatafiler (.TEK-fil) til andre brukere uten å sende databasene.
- 274 *Tømme all inndata* kan gjøres ved å trykke «CTRL + T». Denne funksjonen tømmer alle inndata bortsett fra data i tabell 1 og i «Inndata»-arket. Dette utføres også automatisk når man importerer datafiler.
- 275 *Tøm utvalgte celler i en inndatatabell*. Hvis man ønsker å tømme utvalgte celler eller rader i en inndatatabell (tabellene 3–6 i «Inndata»-arket), gjør følgende:
	- Hold venstre museknapp nede og dra musa for å velge alle cellene som ønskes tømt.
- Tast deretter «DEL»-knappen på tastaturet.
- Prosedyren er illustrert trinn for trinn i fig. 275 a og b. Når TEK-sjekk Energi så utfører en beregning, vil programmet automatisk fjerne de tomme radene fra tabellen.
- 276 *De vanlige Microsoft funksjonene «Lim inn» («CTRL + V») og «Angre» («CTRL + Z»).* Disse funksjonene er deaktivert på grunn av automatisk og fortløpende feilsjekk under innlegging av inndata. Vi beklager de ulemper deaktiveringen medfører. Det er likevel mulig å lime verdier inn i «Inndata»-arket fra en helt annen regnearkfil ved å gjøre følgende:
	- Velg cellen eller cellene i «Inndata»-arket som det skal limes til.
	- Kopier verdiene fra den andre regnearkfilen.
	- Gå tilbake til «Inndata»-arket og lim inn kun verdier (dvs. ikonet **123** eller menyvalg først, «Paste Special...», og deretter «Values»).
- 277 *Likninger i inndataceller*. Det er mulig å skrive likninger i inndataceller som vanligvis inneholder tall (celler som ikke har nedtrekksmeny eller tekst). Funksjonen er nyttig for eksempel ved summering av fasadearealer eller vindusarealer (som «=1,2\*1,1+1,2\*0,8»). Når inndata eksporteres til en TEK-fil, se pkt. 273, blir kun celleverdiene eksportert, ikke selve likningene.
- 278 *Roter bygningen*. Trykk på «CTRL + R». Da roterer bygningens kompassretning. Skriv inn antall grader bygningen skal roteres med klokka.
- 279 *Åpne bruksanvisningen*. Tast «F1», eller klikk på Hielp-knappen  $(②)$  øverst til høyre i «Inndata»-arket, for å hoppe til relevant side i denne bruksanvisningen. Det forutsettes at man er pålogget SINTEF Byggforsk Kunnskapssystemer.

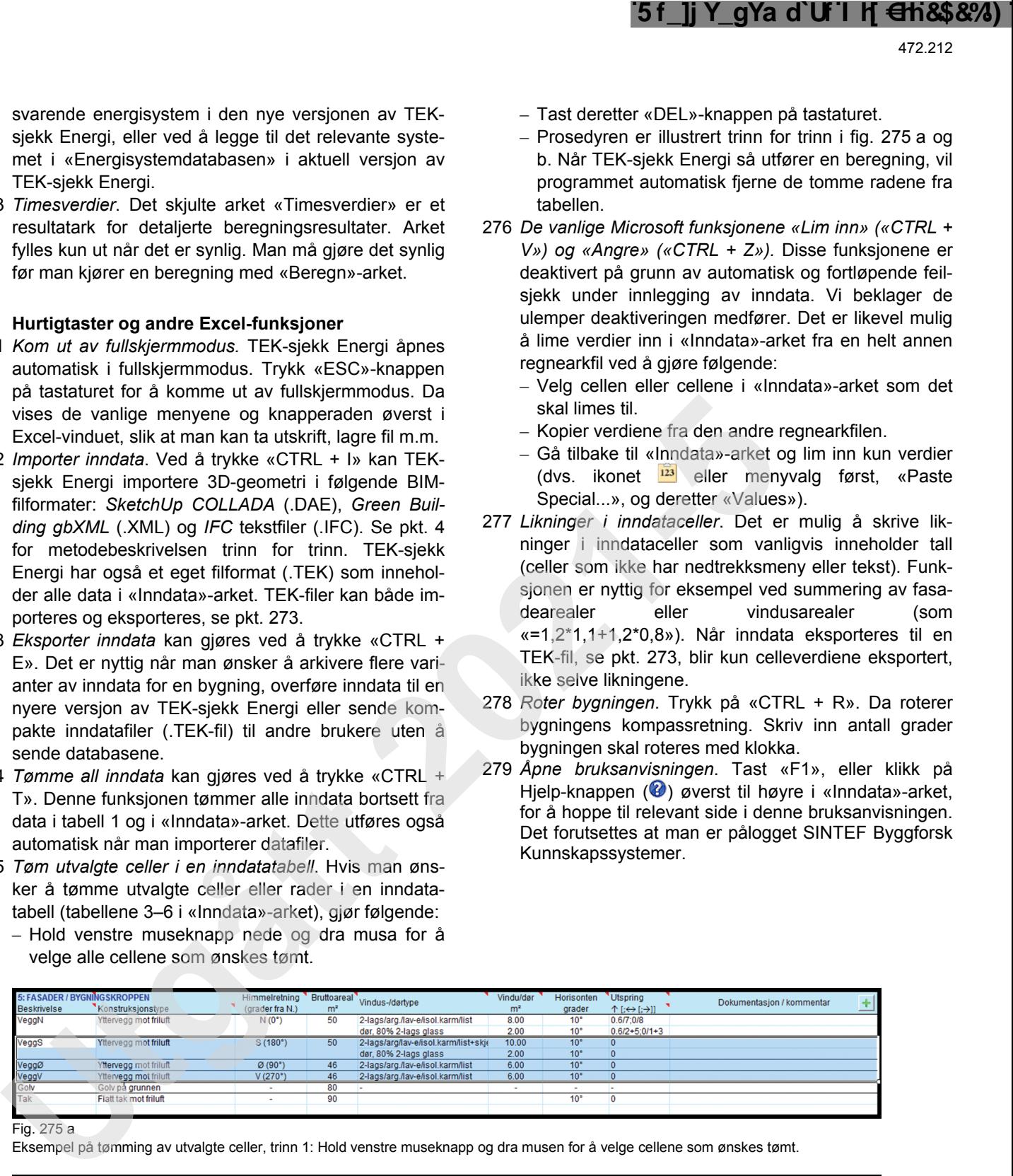

Fig. 275 a

Eksempel på tømming av utvalgte celler, trinn 1: Hold venstre museknapp og dra musen for å velge cellene som ønskes tømt.

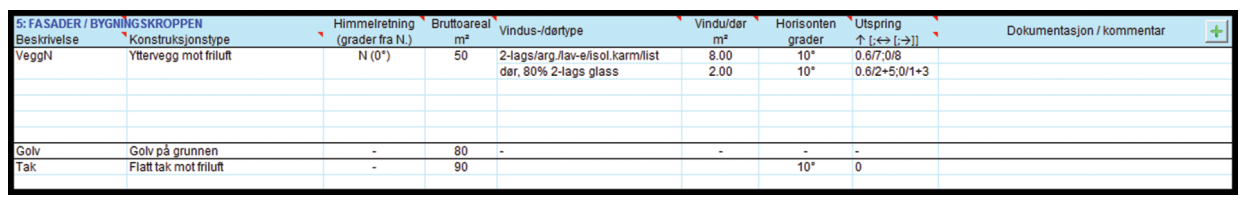

Fig. 275 b

Eksempel på tømming av utvalgte celler, trinn 2: Trykk på «DEL»-knappen på tastaturet. Cellene tømmes.

# **3 «Inndata»-arket**

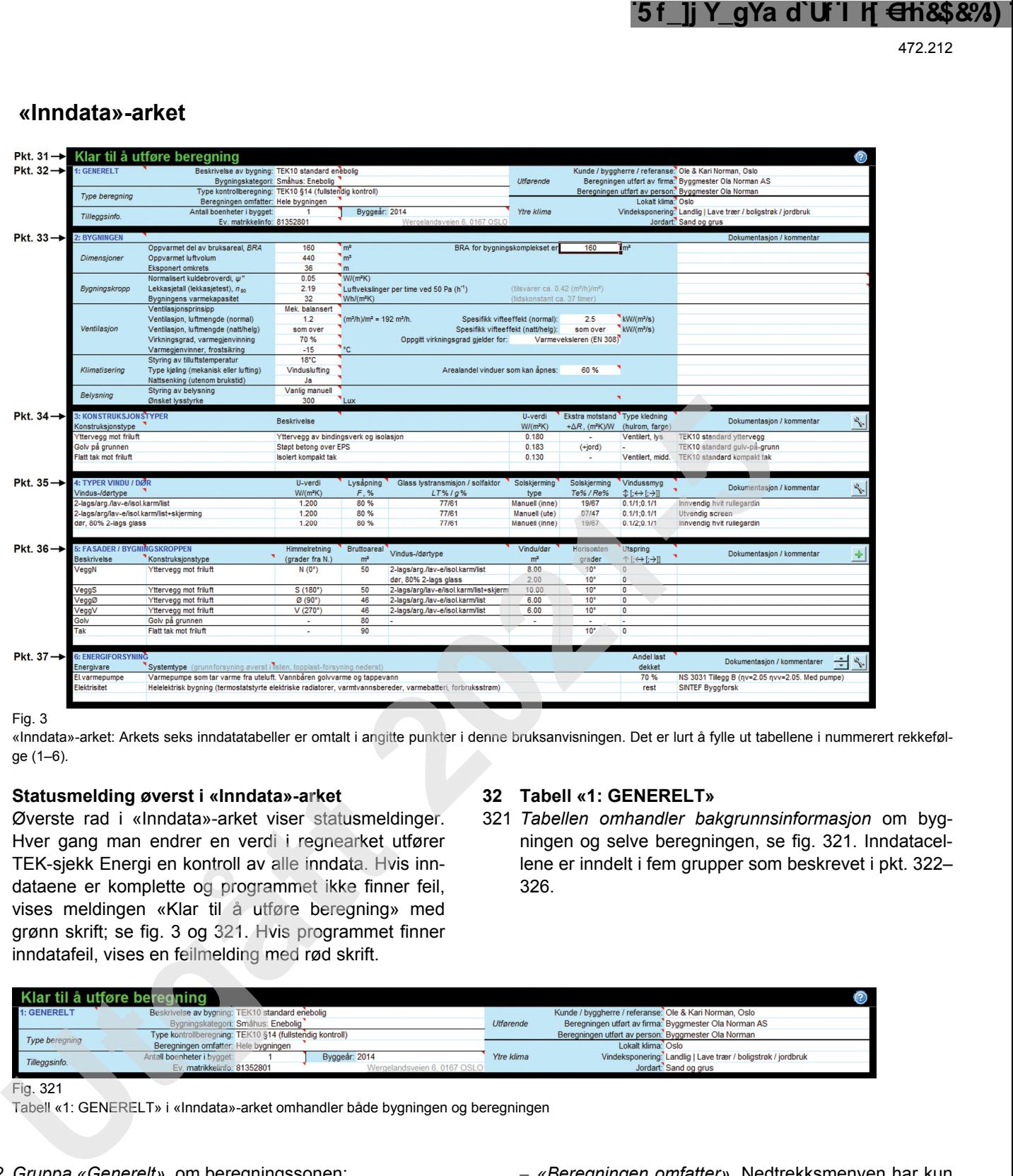

#### Fig. 3

«Inndata»-arket: Arkets seks inndatatabeller er omtalt i angitte punkter i denne bruksanvisningen. Det er lurt å fylle ut tabellene i nummerert rekkefølge (1–6).

# **31 Statusmelding øverst i «Inndata»-arket**

Øverste rad i «Inndata»-arket viser statusmeldinger. Hver gang man endrer en verdi i regnearket utfører TEK-sjekk Energi en kontroll av alle inndata. Hvis inndataene er komplette og programmet ikke finner feil, vises meldingen «Klar til å utføre beregning» med grønn skrift; se fig. 3 og 321. Hvis programmet finner inndatafeil, vises en feilmelding med rød skrift.

# **32 Tabell «1: GENERELT»**

321 *Tabellen omhandler bakgrunnsinformasjon* om bygningen og selve beregningen, se fig. 321. Inndatacellene er inndelt i fem grupper som beskrevet i pkt. 322– 326.

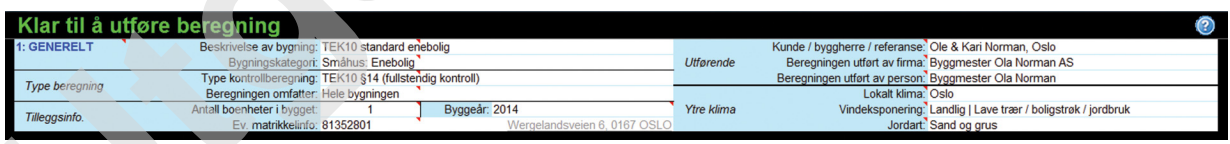

Fig. 321

Tabell «1: GENERELT» i «Inndata»-arket omhandler både bygningen og beregningen

# 322 *Gruppa «Generelt»*, om beregningssonen:

- *«Beskrivelse av bygning»* er et valgfritt fritekstfelt. Beskriv bygningen eller beregningstilfelle.
- *«Bygningskategori»* samsvarer med kategoriene i byggteknisk forskrift og Energimerkeordningen. Ved beregning av boligbygning må man i tillegg oppgi antall boenheter under «Tilleggsinfo.».

# 323 *Gruppa «Type beregning»*:

- *«Type kontrollberegning»*. Velg type kontrollberegning fra nedtrekksmenyen. Alternativene er gitt i tabell 323 a. TEK-sjekk Energi kan bare utføre én type beregning om gangen. Dersom man ønsker å utføre både kontrollberegning mot TEK15 og energimerking, må disse utføres som to separate beregninger.
- *«Beregningen omfatter»*. Nedtrekksmenyen har kun to valg, se tabell 323 b. Oppgi om inndata omfatter en hel bygning eller bare en del av en bygning. Valget avhenger av type kontrollberegning, som forklart i tabell 323 c.

Tabell 323 a

Alternative kontrollberegninger som er tilgjengelige i TEK-sjekk Energi

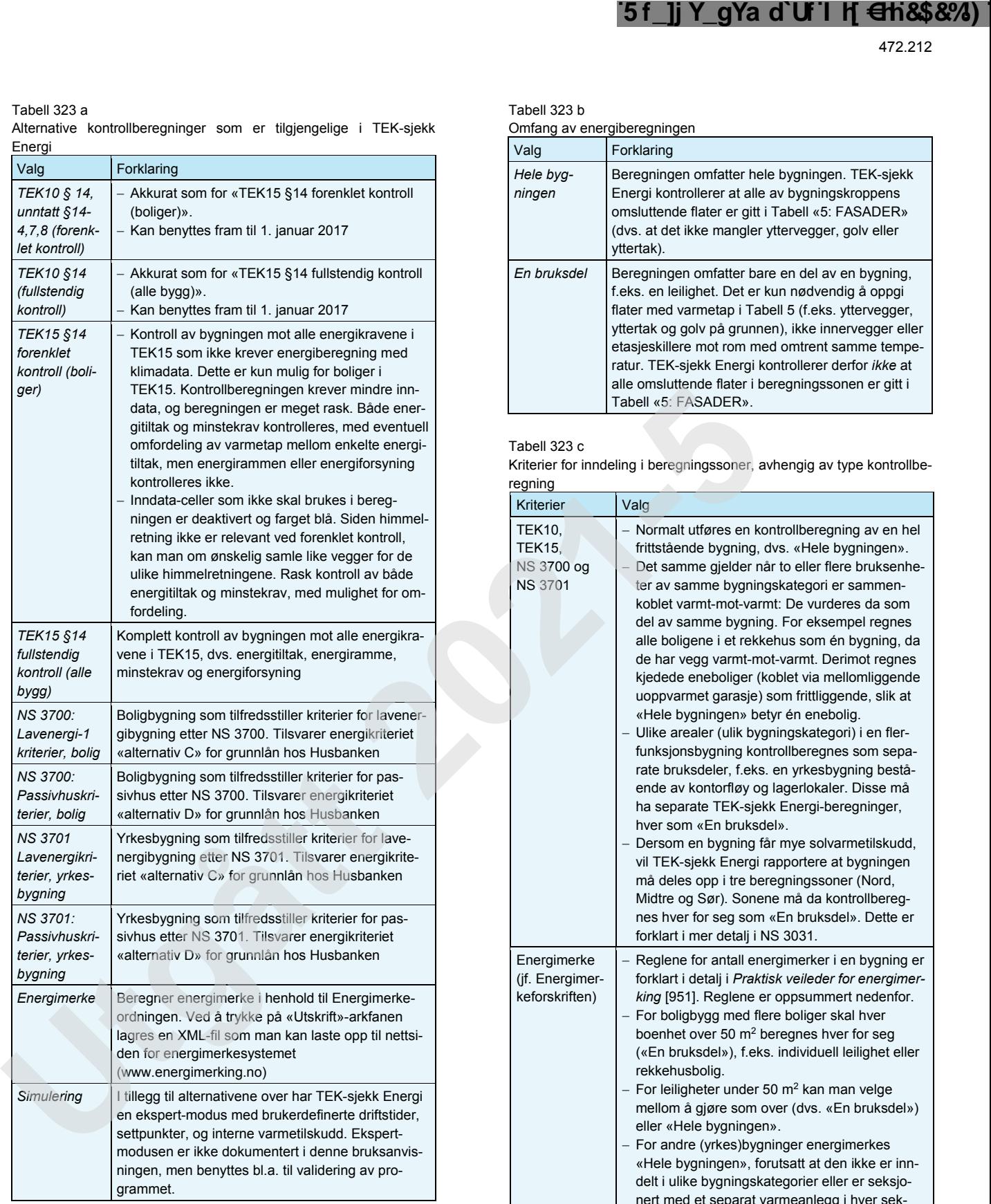

Tabell 323 b

Omfang av energiberegningen

| Valq                | Forklaring                                                                                                    |
|---------------------|----------------------------------------------------------------------------------------------------|
| Hele byg-<br>ningen | Beregningen omfatter hele bygningen. TEK-sjekk<br>Energi kontrollerer at alle av bygningskroppens<br>omsluttende flater er gitt i Tabell «5: FASADER»<br>(dvs. at det ikke mangler yttervegger, golv eller<br>vttertak).                                                                                                    |
| En bruksdel         | Beregningen omfatter bare en del av en bygning,<br>f.eks. en leilighet. Det er kun nødvendig å oppgi<br>flater med varmetap i Tabell 5 (f.eks. yttervegger,<br>yttertak og golv på grunnen), ikke innervegger eller<br>etasjeskillere mot rom med omtrent samme tempe-<br>ratur. TEK-sjekk Energi kontrollerer derfor ikke at<br>alle omsluttende flater i beregningssonen er gitt i<br>Tabell «5: FASADER». |

Tabell 323 c

Kriterier for inndeling i beregningssoner, avhengig av type kontrollberegning

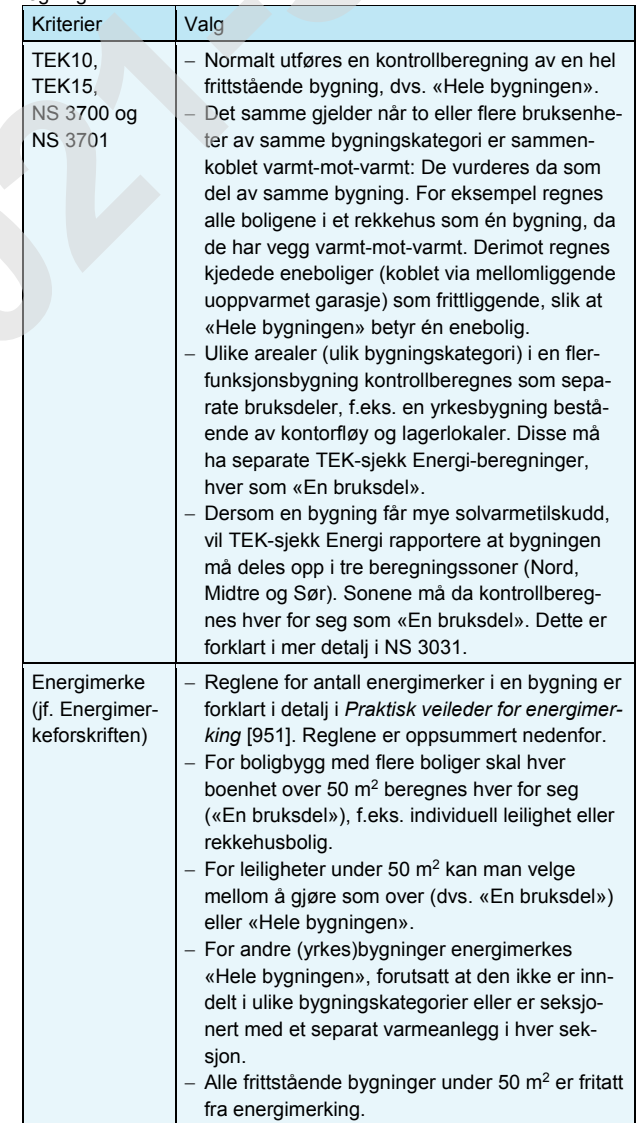

- 324 *Gruppa «Tilleggsinfo»* omhandler inndata som ikke alltid er nødvendig:
	- *«Antall boenheter i bygget»*. Her oppgis antall boliger som er fordelt på bruksarealet. Informasjonen benyttes blant annet til å estimere minstekrav til ventilasjon. Boligene behøver ikke være like store. For yrkesbygninger, inkludert hoteller, blir verdien satt til 0.

472.212

- *«Byggeår»* er kun nødvendig for energimerkeberegninger. Det er årstall for ferdigattesten for nybygg som gjelder. Skriv stipulert byggeår dersom bygningen ikke er påbegynt eller ferdig ennå.
- *«Ev. matrikkelinfo».* Dette inndatafeltet er kun nødvendig ved bruk av Energimerkesystemets «*portefølje»*-alternativ, som forutsetter at XML-filen inkluderer matrikkeldata. Fordelen med «*portefølje»* alternativet er at det er raskere å laste opp XML-filer og forvalte flere energimerker. Inndatafeltet er ellers valgfritt, også ved bruk av Energimerkesystemets konvensjonelle alternativ for opplasting av XML-filer som benytter Energimerkesystemets innebygde matrikkelsøk. Hvis XML-filen inneholder matrikkelinformasjon, vil Energimerkesystemet kontrollere at matrikkeldataene er samstemte.

Ved å klikke på venstre side av inndatafeltet åpnes en dialogboks for søk i matrikkelen, se fig. 324 a. PC-en må ha internettforbindelse for at denne funksjonen skal virke.

Søket er interaktivt, slik at man kan redigere søkekriteriene og trykke «Søk»-knappen gjentatte ganger inntil ønsket eiendom er funnet. TEK-sjekk Energi gir tilbakemelding om det er flere matrikkelenheter som oppfyller valgte søkekriterier, og gir tips om hvordan søket bør innsnevres, for eksempel ved å oppgi gatenummer eller bolignummer.

Dersom beregningen omfatter «Hele bygningen», søkes det i matrikkelen etter én hel bygning. Dersom beregningen omfatter «En bruksdel» (se pkt. 323), søkes det i matrikkelen etter én spesifikk bruksenhet. Hvis bygningen har flere bruksenheter, må søket da innsnevres ved å oppgi bolignummer (som «H0201») eller seksjonsnummer.

Det er to hovedalternativer for å søke i matrikkelen: (1) bygningsnummer, eller (2) matrikkeladresse. Med matrikkeladresse menes «kommunenummer – gårdsnummer / bruksnummer», ev. supplert med festenummer, seksjonsnummer og/eller undernummer. Alternativ 1 er helt klart det enkleste, men alternativ 2 er nødvendig ved energimerking av bestemte seksjonsnumre eller ny eiendom som ennå ikke er registrert i matrikkelen. En praktisk søkemåte er å klikke på knappen «Vis matrikkelkart». Da åpnes websiden til kartsøketjenesten «seEiendom.no», se fig. 324 b. For å vise bygningsnummer på kartet, klikk på «Bygninger» øverst til høyre i vinduet.

Når matrikkelsøket er utført, lukkes dialogboksen og feltet i «Inndata»-arket fylles automatisk med veiadressen til høyre. Hold musa over veiadressen for å få en oppsummering av matrikkeldata for eiendommen; se fig. 324 c. Klikk på veiadressen for å åpne et detaljert kart over eiendommen.

Dersom en bruksenhet ikke er registrert i matrikkelen, blir man bedt om å skrive veiadressen manuelt. Manuell registrering forutsetter søkealternativ 2.

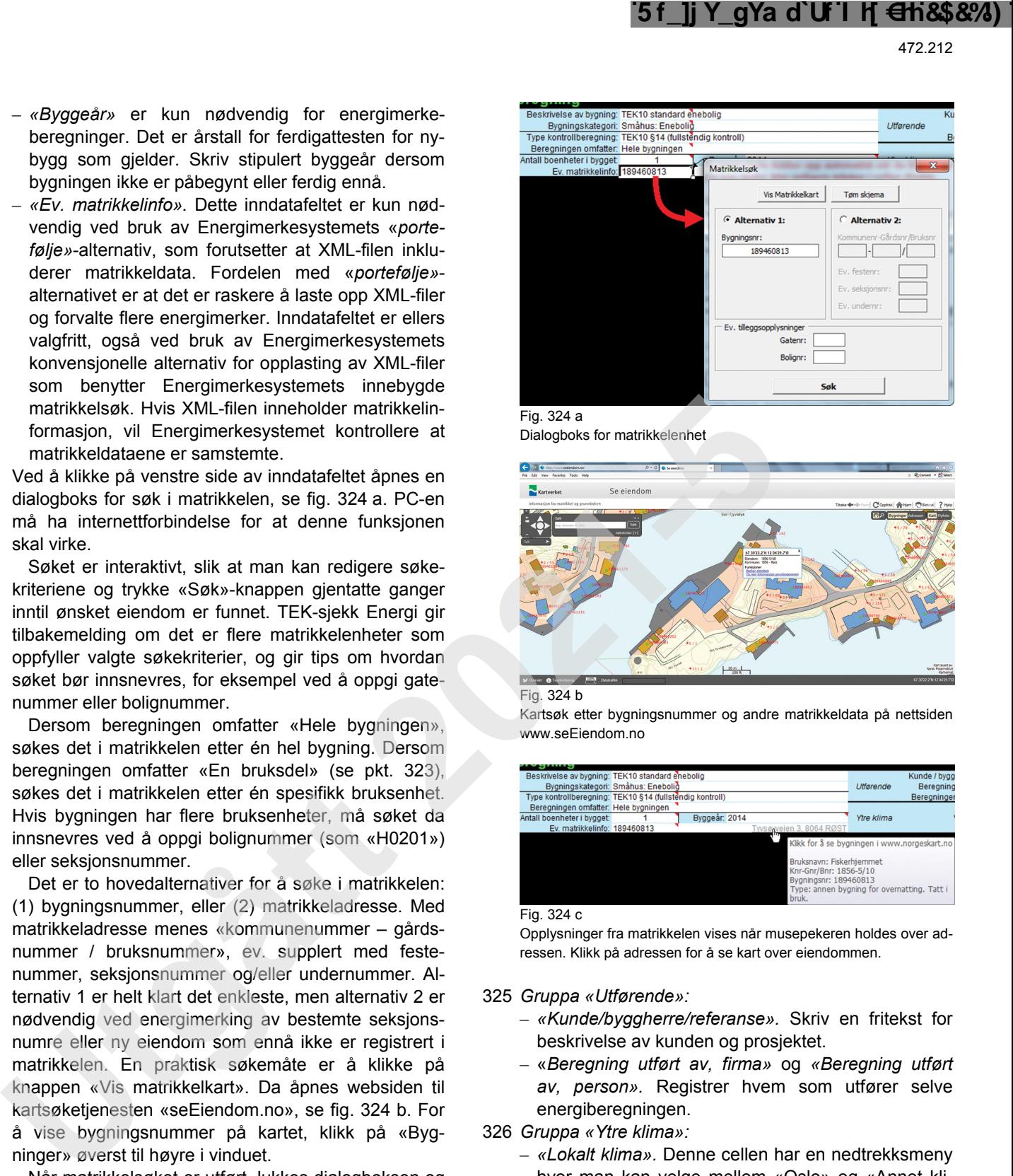

Fig. 324 a

Dialogboks for matrikkelenhet

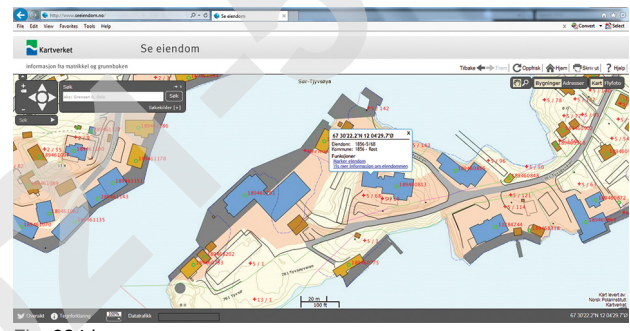

Fig. 324 b

Kartsøk etter bygningsnummer og andre matrikkeldata på nettsiden www.seFiendom.no

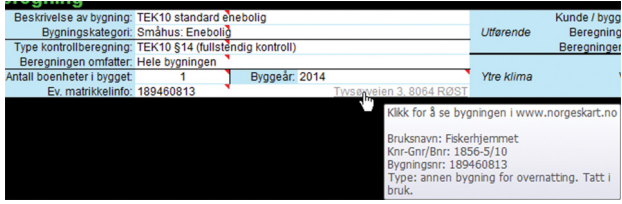

Fig. 324 c

Opplysninger fra matrikkelen vises når musepekeren holdes over adressen. Klikk på adressen for å se kart over eiendommen.

- 325 *Gruppa «Utførende»:*
	- *«Kunde/byggherre/referanse».* Skriv en fritekst for beskrivelse av kunden og prosjektet.
	- «*Beregning utført av, firma»* og *«Beregning utført av, person».* Registrer hvem som utfører selve energiberegningen.
- 326 *Gruppa «Ytre klima»:*
	- *«Lokalt klima».* Denne cellen har en nedtrekksmeny hvor man kan velge mellom «Oslo» og «Annet klima».

 Klimadata for alternativ «Oslo» er integrert i TEKsjekk Energi. Denne klimadatakategorien kalles også *normalklima* ettersom den er publisert av Standard Norge for bruk sammen med NS 3031 for kontrollberegninger i henhold til byggteknisk forskrift og energimerking for alle bygninger uansett plassering i Norge. Klimadata for «Oslo» er egentlig hentet fra Fornebu flyplass i perioden 1968–1978. Det har vært merkbar klimaendring siden den gang. For nyere klimadata fra Oslo, velg alternativ «Annet klima».

Man kan velge alternativet «Annet klima» dersom bygningen ligger et annet sted enn Oslo eller hvis man ønsker å anvende nyere klimadata for Oslo. Man blir da bedt om å åpne en klimadatafil. Filformatet er av typen EnergyPlus-weather (EPW). Man bør på forhånd ha lastet ned klimadatafiler fra SIN-TEF Byggforsk Kunnskapssystemer, se pkt. 16. Velg EPW-filen for nærmeste by.

 For energimerking og kontrollberegning mot byggteknisk forskrift utfører TEK-sjekk Energi alltid beregning med to sett klimadata: (i) en beregning med valgt *lokalklima*, for å kontrollere inneklima og levert energi, deretter (ii) en beregning med *normalklima*, for å kontrollere netto energibehov og levert energi.

 For kontroll mot NS 3700 og NS 3701 benyttes ikke *normalklima*. I stedet benyttes *lokalklima* til alle beregninger, både energi (levert og netto) og inneklima.

- *«Vindeksponering».* Velg type vindeksponering i nedtrekksmenyen. Eksponeringsgraden brukes kun ved beregning av vinduslufting som tiltak for kjøling om sommeren.
- *«Jordart».* Her fins det tre alternativer i nedtrekksmenyen. Jordart velges etter den dominerende art ned til en dybde lik halvparten av bygningens bredde. Jordarten påvirker varmetapet for konstruksjoner mot terreng (vegg under terreng eller golv på grunnen). Ved ukjent jordart, velg «Sand og grus», som representerer de fleste typer løsmasser i Norge. «Leire og silt» er vanlig i dalbunner og flomsletter. «Fast fjell» omfatter også steinfylling. Oppfylling med løs lettklinker betraktes som en del av konstruksjonens U-verdi, og ikke den dominerende jordarten.
- **33 Tabell «2: BYGNINGEN» eller «2: BEREGNINGS-SONEN»**
- 331 *Generelt.* Her oppgir man globale egenskaper som gjelder hele bygningen eller beregningssonen, se fig. 331 og tabell 332–336.

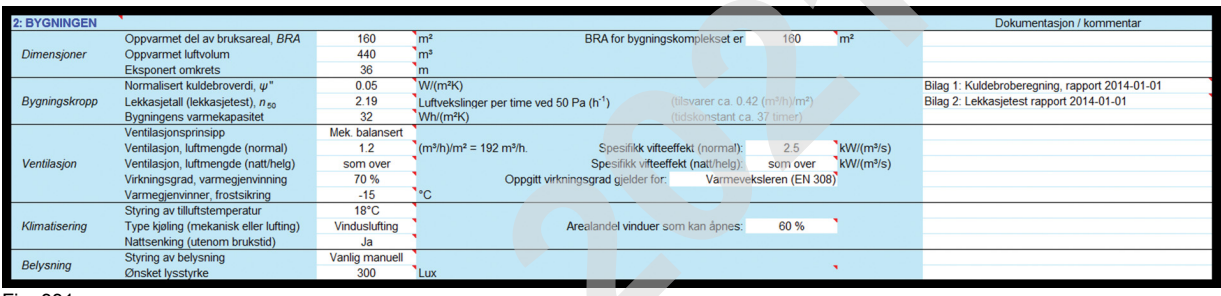

#### Fig. 331

Tabell «2: BYGNINGEN» i «Inndata»-arket omhandler globale ytelser som ventilasjon, klimatisering og belysning.

332 *Gruppa «Dimensjoner»* omfatter oppvarmet del av bruksareal (BRA), BRA for bygningskomplekset, oppvarmet luftvolum, og hvor mye av bygningens omkrets som er eksponert for varmetap mot uteluft eller kalde rom. Se tabell 332.

Tabell 332

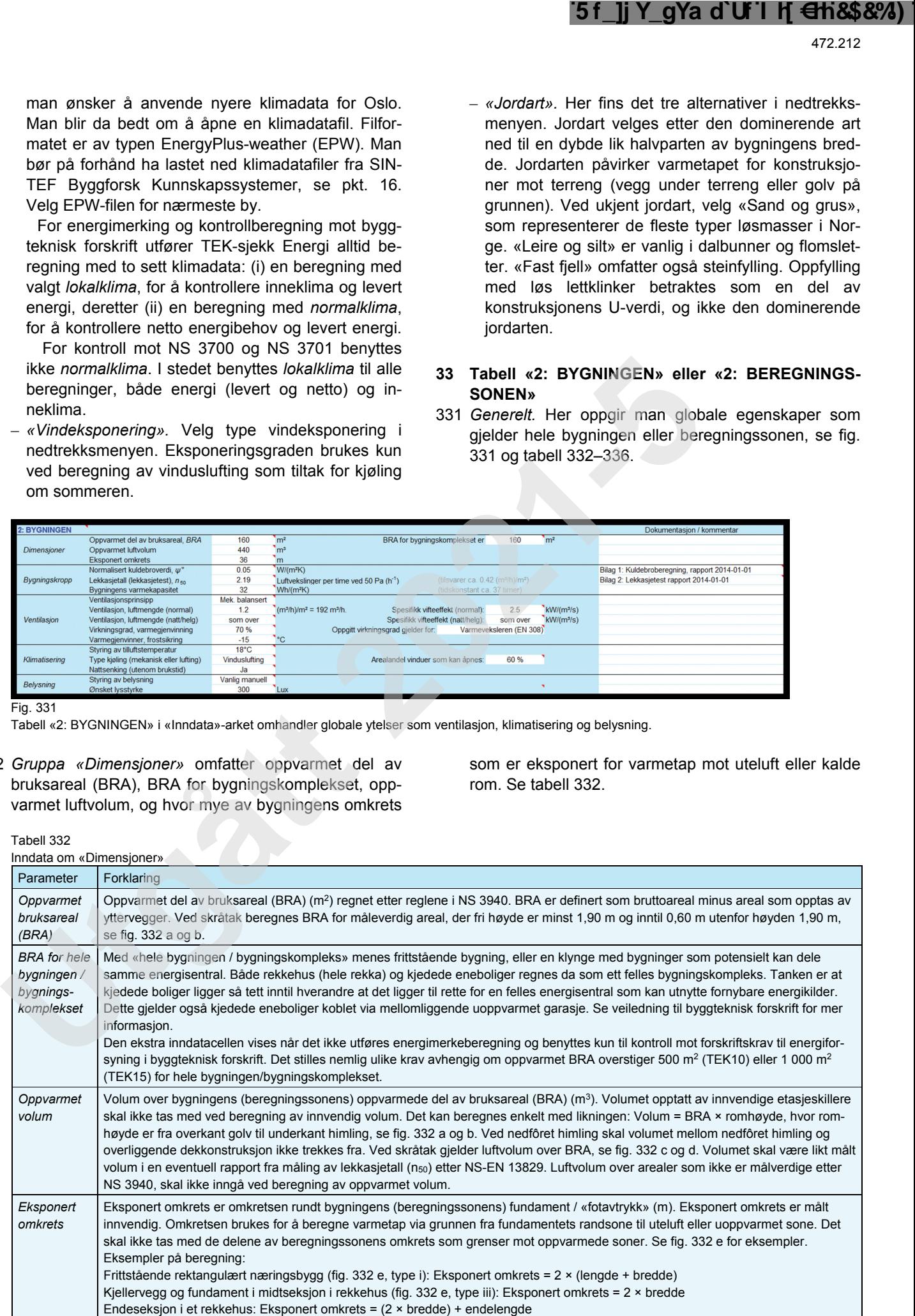

472.212

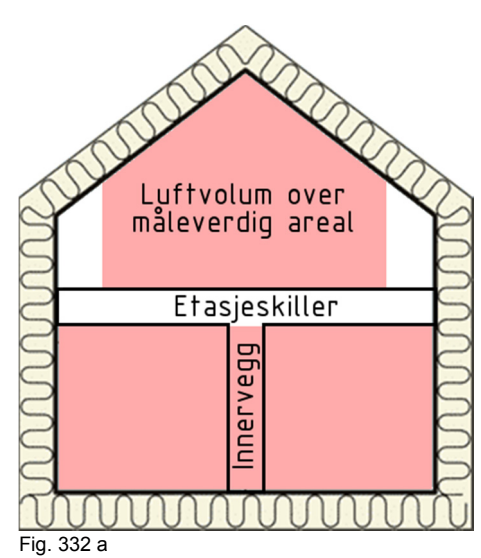

Måleverdig oppvarmet volum ved energiberegning av en hel bygning

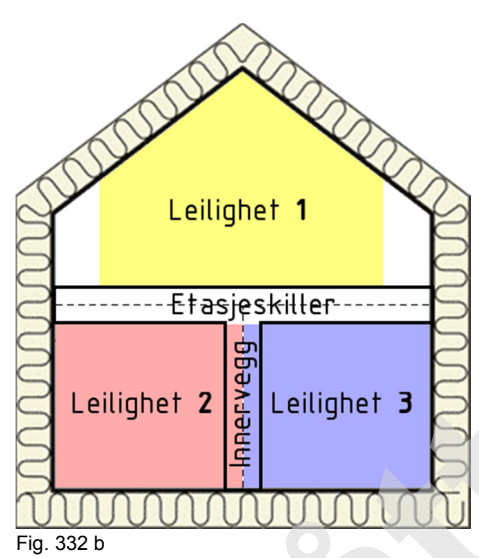

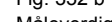

Måleverdig oppvarmet volum ved separate energiberegninger av separate bruksdeler

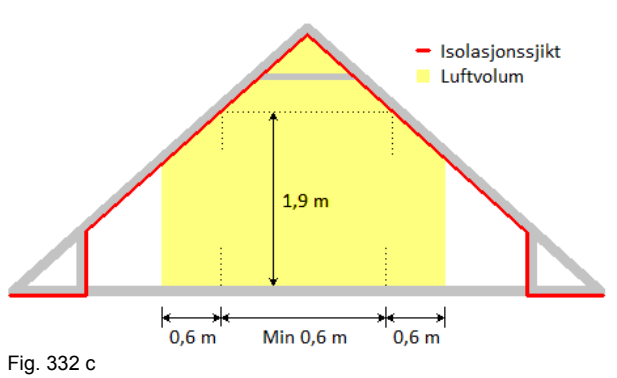

Gult område viser måleverdig oppvarmet bruksareal og volum for loft i bygning med saltak hvor isolasjonssjiktet går helt opp til mønet.

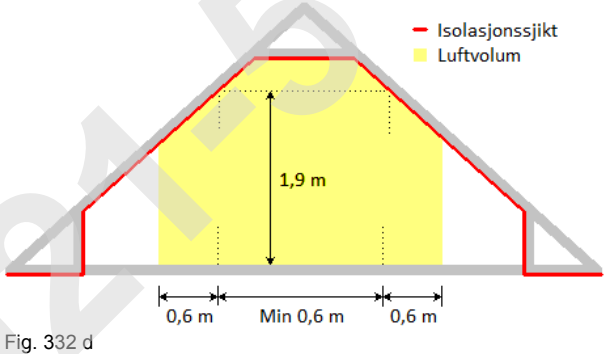

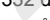

Gult område viser måleverdig oppvarmet bruksareal og volum for loft i bygning med saltak hvor isolasjonssjiktet går i hanebandet.

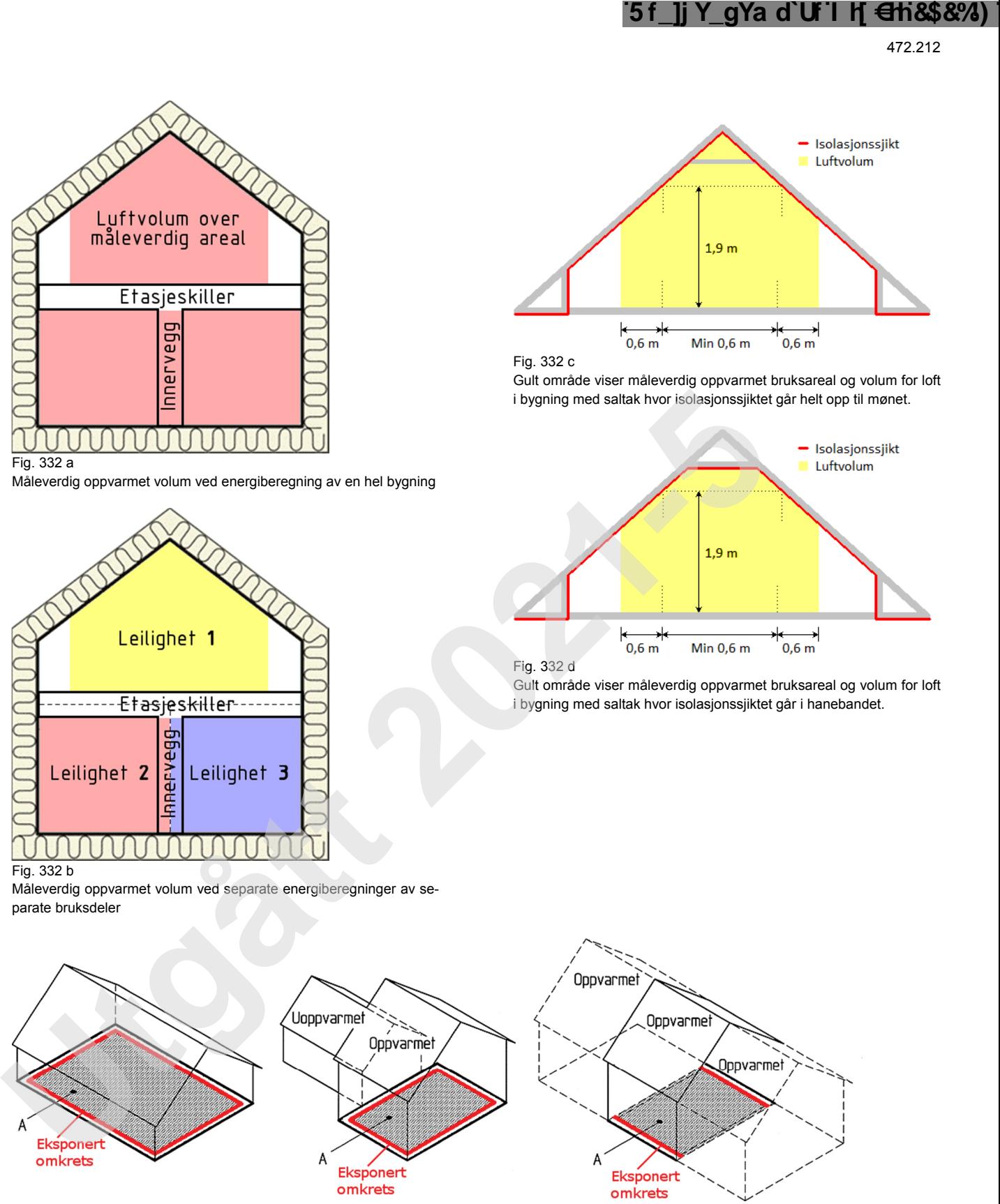

Fig. 332 e

Måling av eksponert omkrets for (i) frittstående bygning, (ii) bygning mot uoppvarmet sone, (iii) seksjon i rekkehus. Beregningssone er merket A.

333 *Gruppa «Bygningskropp»* omfatter informasjon vedrørende varmetap knyttet til bygningens kuldebroer, luftlekkasjer og bygningens totale varmekapasitet. Se tabell 333.

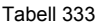

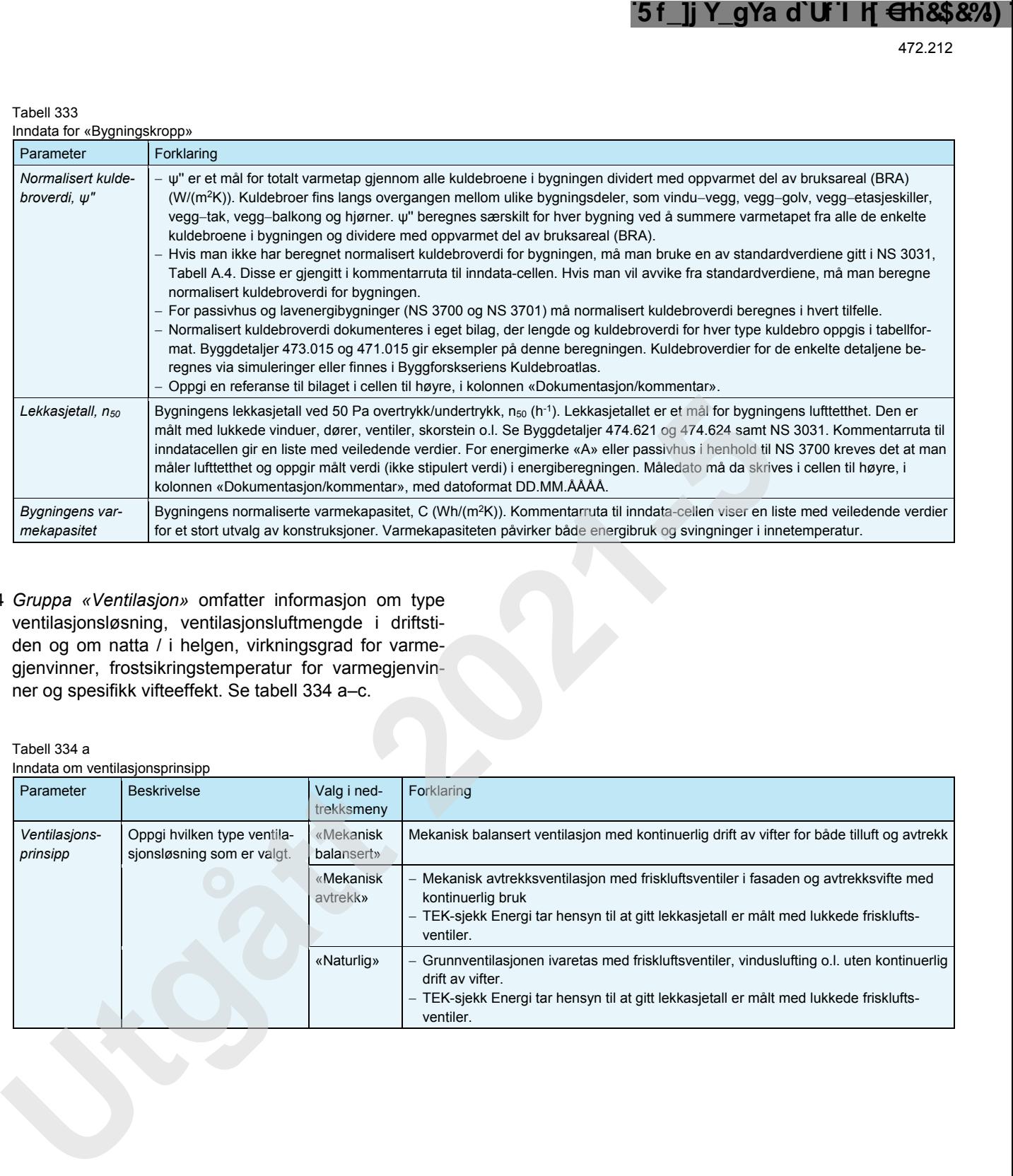

334 *Gruppa «Ventilasjon»* omfatter informasjon om type ventilasjonsløsning, ventilasjonsluftmengde i driftstiden og om natta / i helgen, virkningsgrad for varmegjenvinner, frostsikringstemperatur for varmegjenvinner og spesifikk vifteeffekt. Se tabell 334 a–c.

Tabell 334 a

Inndata om ventilasjonsprinsipp

|                           | innuala oni veninasjonsprinsipp                           |                           |                                                                                                    |
|---------------------------|-----------------------------------------------------------|---------------------------|----------------------------------------------------------------------------------------------------|
| Parameter                 | <b>Beskrivelse</b>                                        | Valg i ned-<br>trekksmeny | Forklaring                                                                                                    |
| Ventilasjons-<br>prinsipp | Oppgi hvilken type ventila-<br>sionsløsning som er valgt. | «Mekanisk<br>balansert»   | Mekanisk balansert ventilasjon med kontinuerlig drift av vifter for både tilluft og avtrekk                                                                                                    |
|                           |                                                           | «Mekanisk<br>avtrekk»     | Mekanisk avtrekksventilasjon med friskluftsventiler i fasaden og avtrekksvifte med<br>-<br>kontinuerlig bruk<br>- TEK-sjekk Energi tar hensyn til at gitt lekkasjetall er målt med lukkede frisklufts-<br>ventiler.   |
|                           |                                                           | «Naturlig»                | - Grunnventilasjonen ivaretas med friskluftsventiler, vinduslufting o.l. uten kontinuerlig<br>drift av vifter.<br>- TEK-sjekk Energi tar hensyn til at gitt lekkasjetall er målt med lukkede frisklufts-<br>ventiler. |

Tabell 334 b Inndata om luftmengde og vifteeffekt

|                                            |                                                                                                    | ີ5 f_]j Y_gYa d`Uf l H <del>∈</del> h&\$&%)<br>472.212                                                                                                    |
|--------------------------------------------|----------------------------------------------------------------------------------------------------|----------------------------------------------------------------------------------------------------|
| Tabell 334 b                               | Inndata om luftmengde og vifteeffekt                                                                                     |                                                                                                    |
| Parameter                                  | <b>Beskrivelse</b>                                                                                                    | Forklaring                                                                                                    |
| Ventilasjons-<br>luftmengde<br>(normal)    | Oppgi gjen-<br>nomsnittlig<br>ventilasjons-<br>luftmengde i<br>driftstiden<br>(m <sup>3</sup> /(hm <sup>2</sup> )).      | (Tall 1 / Tall 2 / Tall 3):<br>- Tall 1: Veiledende verdier for konvensjonelle anlegg, med konstant luftmengde, jf. NS 3031, Tillegg B<br>– Tall 2: Minste tillatte ved kontrollberegning mot byggteknisk forskrift og energimerking, jf. NS 3031, Tillegg B <sup>1)</sup><br>- Tall 3: Minste tillatte verdi ved kontrollberegning av lavenergi- eller passivhus <sup>2)</sup><br>Veiledende verdier:                                                                                                    |
|                                            |                                                                                                    | - Småhus og leilighet under 110 m <sup>2</sup> BRA:<br>$= 1,6 - 0,007 \times (BRA - 50)$<br>- Småhus og leilighet over 110 m <sup>2</sup> BRA: 1,2<br>- Barnehage: 12 / 8 / 6                                                                                                    |
|                                            |                                                                                                    | - Kontorbygning: $10/7/6$<br>- Skolebygning: 16 / 10 / 8<br>- Universitet/høgskole: 13 / 8 / 7<br>- Sykehus: 16 / 10 / 9                                                                                                    |
|                                            |                                                                                                    | - Sykehjem: 14 / 9 / 7<br>- Hotell: 10 / 7 / 5<br>$-$ Idrettsbygning: 12 / 8 / 6<br>- Forretningsbygning: 20 / 13 / 11<br>- Kulturbygning: 12 / 8 / 6<br>- Lett industri/verksted: 12 / 8 / 6                                                                                                    |
| Ventilasjons-<br>luftmengde<br>(natt/helg) | Oppgi gjen-<br>nomsnittlig<br>luftmengde<br>utenfor driftsti-<br>den<br>(m <sup>3</sup> /(hm <sup>2</sup> )).            | Se «Ventilasjonsluftmengde (normal)» for forklaring.<br>Veiledende verdier:<br>- Boliger: ikke relevant, ettersom disse har kontinuerlig normal drift (24 h)<br>- Barnehage: 3 / 2 / 1<br>- Kontorbygning: 3 / 2 / 1<br>$-$ Skolebygning: 3 / 2 / 1<br>- Universitet/høgskole: 3/2/1<br>- Sykehus: 3 / 2 / 3<br>- Sykehjem: 3 / 2 / 3<br>- Hotell: 3 / 2 / 1<br>- Idrettsbygning: 3 / 2 / 1<br>- Forretningsbygning: 5 / 2 / 1,5<br>- Kulturbygning: $3/2/0,6$<br>Lett industri/verksted: 3 / 2 / 1                                                                                                    |
| Spesifikk<br>vifteeffekt<br>(normal)       | Oppgi gjen-<br>nomsnittlig<br>spesifikk<br>vifteeffekt,<br>SFP, i drifts-<br>tid/arbeidstid<br>$(kW/(m^3/s))$ .          | SFP er dokumentert av aggregatleverandører ved ulike driftsforhold.<br>Midlere SFP i driftstiden er avhengig av både trykkfall (strømningsmotstand) i ventilasjonssystemet, viftenes<br>elektrisk virkningsgrad og type styring (dvs. kontinuerlig drift, ur- eller behovsstyring).<br>SFP-verdi bør derfor beregnes for hver spesifikk bygning av f.eks. leverandøren av ventilasjonsanlegget.<br>- SFP er summen for alle vifter i bygningen/beregningssonen som bidrar til luftveksling (tillufts- og avtrekksvifter,<br>ikke takvifter). Kjøkkenhetter i boliger kan neglisjeres.<br>- Midlere SFP for hele bygningen/beregningssonen kan estimeres fra forenklede likninger gitt i NS 3031, Tillegg H.<br>- Maksverdier i TEK15 vedrørende energitiltak: boliger: 1,5 kW/(m <sup>3</sup> /s) i driftstiden (hele døgnet); yrkesbygninger:<br>ingen krav |
| Spesifikk<br>vifteeffekt<br>(natt/helg)    | Oppgi gjen-<br>nomsnittlig<br>spesifikk<br>vifteeffekt<br>(SFP) utenfor<br>driftstid/-<br>arbeidstid<br>$(kW/(m^3/s))$ . | SFP-verdi dokumenteres av aggregatleverandører ved ulike driftsforhold.<br>– Midlere SFP om natta / i helgen er avhengig av flere forhold: luftmengde og trykkfall (strømningsmotstand) i<br>ventilasjonssystemet, og type styring (ur eller VAV).<br>SFP er summen for alle vifter i bygningen som bidrar til luftveksling (tilluft og avtrekk, ikke takvifter). Kjøkkenhetter<br>kan neglisjeres.<br>Midlere SFP for hele bygningen/beregningssonen kan ev. estimeres utfra forenklede likninger gitt i NS 3031,<br>Tillegg H.                                                                                                    |

1) Verdiene skal ikke underskrides, selv om bygningen har behovsstyrt ventilasjon. Reelle gjennomsnittlige luftmengder dimensjonert ut fra materialbelastning, personbelastning og andre belastninger skal legges til grunn ved beregning av energibehov, forutsatt at de er høyere enn minste luftmengder i kolonnen til venstre.

2) Verdiene tar utgangspunkt i ventilasjonssystem med behovsstyrt luftmengde.

# Tabell 334 c

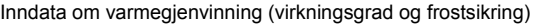

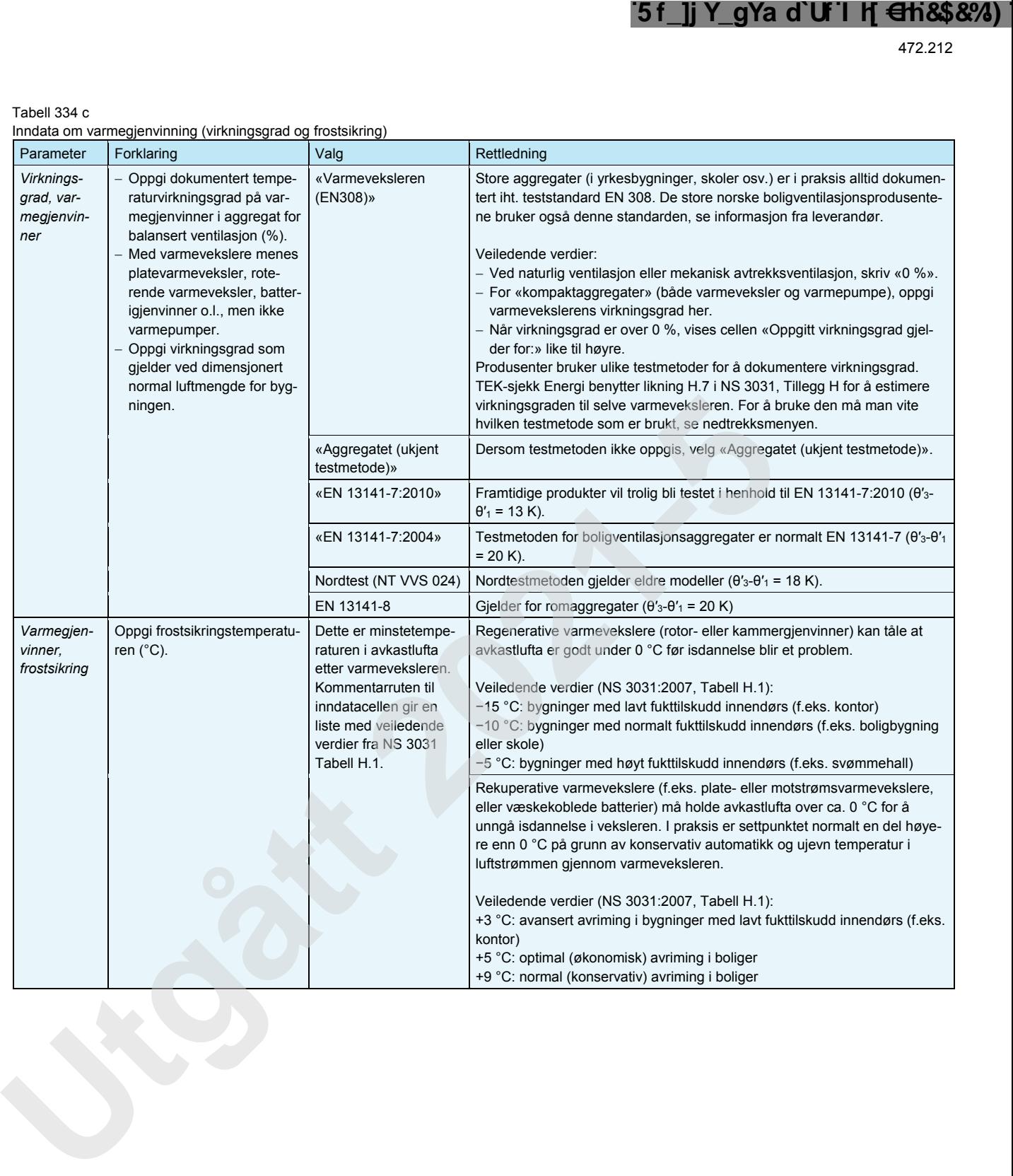

Lastet ned av -, - 26.04.2024 © SINTEF: Ettertrykk forbudt. Lastet ned av -, - 26.04.2024 © SINTEF: Ettertrykk forbudt. 335 *Gruppa* «*Klimatisering»* omfatter informasjon vedrørende styring av tilluftstemperatur i ventilasjonsanlegget, type kjøling og nattsenking av romtemperatur. Se tabell 335.

| Tabell 335                                   | Inndata om «Klimatisering»                                                                                      |                                                                                                    |                                                                                                    |
|----------------------------------------------|----------------------------------------------------------------------------------------------------|----------------------------------------------------------------------------------------------------|----------------------------------------------------------------------------------------------------|
| Parameter                                    | Valg i nedtrekksmeny                                                                                            | Forklaring                                                                                                    | <b>Beskrivelse</b>                                                                                                    |
| Styring av<br>tilluftstempe-<br>ratur        | $\kappa$ 18 $\degree$ C»<br>«17 °C»<br>$\kappa$ 16 °C»                                                          | Settpunkt: «X °C» konstant under hele året                                                                                                    | Dette er ønsket temperatur på tillufta levert til<br>rommene (fra ventilasjonssystemet). Slik styring er<br>nødvendig for å hindre overtemperatur i bygningen                                                                                                    |
|                                              | «V:18 °C, S:16 °C»                                                                                              | Settpunkt: 18 °C normalt, 16 °C om sommeren (mai<br>t.o.m. august)                                                                                                    | om sommeren og trekk fra kald tilluft om vinteren.<br>Settpunktet bestemmer hvor mye av varmeveks-<br>lerens maksimale ytelse som blir brukt til enhver tid.                                                                                                    |
|                                              | «V:19 °C, S:17 °C»                                                                                              | Settpunkt: 19 °C normalt, 17 °C om sommeren                                                                                                    | Ulike typer vekslere har ulike måter å endre ytelse                                                                                                    |
|                                              | «V:v.-gjenv., S:av»                                                                                             | Varmeveksler er bare operativ i vinterhalvåret (f.eks.<br>bruk av bypass eller sommerkassett om sommeren)<br>og det er ingen varmebatteri (men det kan være<br>kjølebatteri dersom man har angitt det i boksen<br>«Aktiv kjøling» over). | på, f.eks. ved bruk av bypass, redusert rotorhastig-<br>het, redusert spjeldvekslingsfrekvens eller bruk av<br>sommerkassett. Settpunktet kan også styre bruk av<br>ev. varmebatteri i ventilasjonsaggregatet, og ev.<br>kjølebatteri dersom bygningen har dette. Noen av                                                                                                    |
|                                              | «Alltid v.-gjenv.»                                                                                              | Varmegjenvinning er alltid operativ (f.eks. fastmontert<br>plategjenvinner uten bypass) og det brukes ikke<br>varmebatteri.                                                                                                    | valgene i nedtrekksmenyen gir differensiert sett-<br>punkt for sommeren. «S:» betyr sommer (mai t.o.m.<br>august), «V:» betyr vinter (september til april).                                                                                                    |
|                                              | Ikke forvarming                                                                                                 | Betyr ingen forvarming av ventilasjonsluft. Velg dette<br>ved avtrekksventilasjon.                                                                                                    |                                                                                                    |
| Aktiv<br>(mekanisk)<br>kjøling               | «Ingen»<br>«Vinduslufting»<br>«Sentral + lufting»<br>«Sentralkjøling»<br>«Sentral + romkjøling»<br>«Romkjøling» |                                                                                                    | Vinduslufting betyr manuell eller automatisk betje-<br>ning av vinduer/dører i brukstiden avhengig av<br>innetemperatur.<br>Lufting kan kombineres med sentralkjøling, men<br>lokal romkjøling forutsetter lukkede vinduer.<br>Sentralkjøling betyr kjøling av ventilasjonsluft i<br>ventilasjonsaggregatet (air-conditioning)<br>Eksempel på romkjøling (lokalkjøling) er kjøletak<br>eller «fan-coil». |
| Arealandel<br>av vinduer<br>som kan<br>åpnes |                                                                                                    | Maksimal andel vinduer/dører som kan åpnes for<br>vinduslufting (%)<br>Dette er arealandelen vinduer og dører som potensi-<br>elt kan åpnes for lufting på varme sommerdager, dvs.<br>andelen vinduer/dører som er hengslet.             | TEK-sjekk Energi beregner den nødvendige vinke-<br>len på vindusåpningen hver time i året for å oppnå<br>optimal innetemperatur uten trekkubehag.<br>Den beregnede åpningsgraden for hver time er vist<br>i «Timesverdier»-arket. Typisk verdi for boliger er<br>omtrent 60 % av vinduene.                                                                                                    |
| Nattsenking<br>(utenom<br>brukstid)          | «Ja»<br>«Nei»                                                                                                   | Velg «Ja» dersom oppvarmingstemperatur automa-<br>tisk blir redusert til 19 °C utenom vanlig driftstid (dvs.<br>om natta, ev. i helger).                                                                                                 | Nattsenking senker settpunkt for oppvarming fra<br>21 °C til 19 °C. Med brukstid menes de standardi-<br>serte driftstidene gitt i NS 3031, Tabell A.3.                                                                                                    |

Tabell 335

336 *Gruppa «Belysning»* omfatter styring av belysning og ønsket lysstyrke. Se tabell 336.

472.212

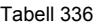

Inndata om «Belysning»

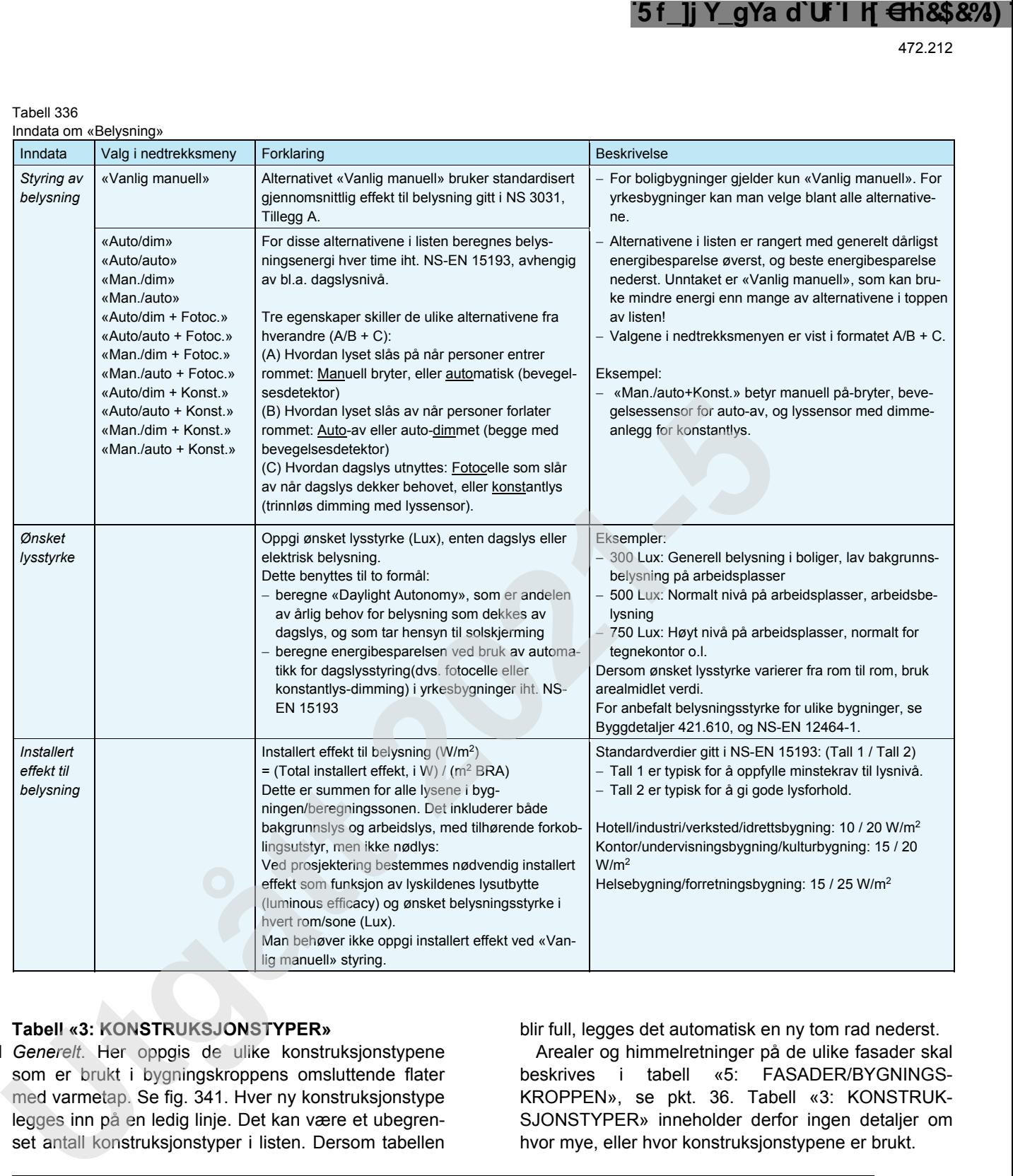

# **34 Tabell «3: KONSTRUKSJONSTYPER»**

341 *Generelt*. Her oppgis de ulike konstruksjonstypene som er brukt i bygningskroppens omsluttende flater med varmetap. Se fig. 341. Hver ny konstruksjonstype legges inn på en ledig linje. Det kan være et ubegrenset antall konstruksjonstyper i listen. Dersom tabellen

blir full, legges det automatisk en ny tom rad nederst. Arealer og himmelretninger på de ulike fasader skal beskrives i tabell «5: FASADER/BYGNINGS-KROPPEN», se pkt. 36. Tabell «3: KONSTRUK-SJONSTYPER» inneholder derfor ingen detaljer om hvor mye, eller hvor konstruksjonstypene er brukt.

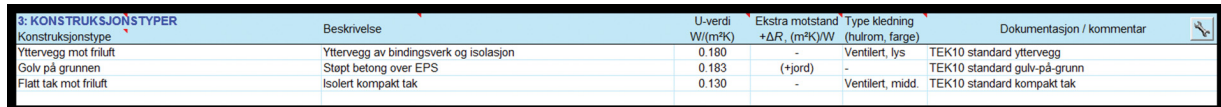

Fig. 341

Tabell «3: KONSTRUKSJONSTYPER» i «Inndata»-arket omhandler varmetapsegenskaper til opake konstruksjonsdeler.

342 «*Konstruksjonstype»* velges fra nedtrekksmenyen. Det er mulig å ha flere rader med samme type konstruksjon. I så fall blir radene automatisk gitt et løpenummer, for eksempel «Yttervegg mot friluft#2», «Yttervegg mot friluft#3» osv.

Noen av valgene tar automatisk hensyn til tilleggsmotstanden gjennom uoppvarmede soner. Mer informasjon om dette gis i pkt. 345 «Ekstra motstand».

- 343 «*Beskrivelse»*. Her oppgis navnet på konstruksjonen. Inndata kan angis på to måter:
	- Man kan velge en forhåndsdefinert konstruksjon fra nedtrekksmenyen. Dette vil automatisk fylle hele raden med verdier fra databasen «Konstruksjonsdatabase».
	- Dersom man ikke finner egnet forhåndsdefinert konstruksjon i databasen, kan man skrive en valgfri

fritekst og deretter skrive inn / overskrive verdiene i kolonnene til høyre: «U-verdi» og «Type kledning». Flere konstruksjoner kan legges til i databasen ved å:

- klikke på fastnøkkel-knappen (verdier lagres automatisk i konstruksjonsdatabasen)
- vise database-regnearket direkte ved å høyreklikke på «Inndata»-arkfanen og velge «Vis» og deretter «Konstruksjonsdatabase». Se pkt. 261.
- 344 *«U-verdi, W/(m2 K)»*. Aktuelle kilder for dokumenterte U-verdier er ferdig beregnede U-verdier gitt i anvisninger i Byggforskserien.

U-verdier for golv på grunnen og kjellervegg under terreng skal angis for konstruksjonen alene, uten bidrag fra varmemotstanden i jordmassene. Programmet beregner automatisk en korrigert U-verdi som tar hensyn til varmemotstand gjennom jordmassene. Dette indikeres med teksten «(+jord)» i kolonnen til høyre, se pkt. 345.

345 *«Ekstra motstand, +*∆*R (m2 W/K)»* kan angis for å ta hensyn til termisk motstand gjennom uoppvarmede soner. Det forutsettes at gitt U-verdi gjelder når motsatt side er fri luft, uten mellomliggende uoppvarmet sone (for eksempel en vanlig yttervegg i stedet for vegg mot kald bod, eller golv mot friluft i stedet for golv over parkeringskjeller). Total U-verdi, Utot, blir da beregnet av TEK-sjekk Energi slik:

$$
U_{\text{tot}} = 1 / (1/U_{\text{kon}} + \Delta R)
$$
 (W/(m<sup>2</sup>K))

hvor:

- Ukon er U-verdien gitt i kolonne «U-verdi», og gjelder konstruksjonens U-verdi dersom motsatt side er fri luft (ikke uoppvarmet sone).
- ∆R er den termiske motstanden gjennom den uoppvarmede sonen. Verdiene i denne kolonnen fylles automatisk inn med defaultverdier når man velger konstruksjonstype. Dersom man ønsker kan man eventuelt overskrive defaultverdien med en mer nøyaktig verdi for den spesifikke konstruksjonen, beregnet som beskrevet i fra Byggdetaljer 471.008 (tak eller vegg mot kaldt rom) eller 471.009 (golv mot kaldt rom). For golv på grunnen og yttervegg under terreng beregner TEK-sjekk Energi automatisk ∆R for jordmassene og teksten «(+jord)» vises i denne kolonnen. **Example the control is the control in the second in the second in the second in the second in the second in the second in the second in the second in the second in the second in the second in the second in the second in**

*U*tot vises ikke her, men på «Beregn»-arket. U-verdien

til eventuelle vinduer mot uoppvarmet sone blir også korrigert på samme måte.

Alternativt, dersom man ønsker å oppgi en mer nøyaktig total U-verdi, kan man velge en konstruksjonstype som ikke korrigerer U-verdien. For eksempel ved kaldt loft kan alternativet «Flatt tak mot friluft» velges, og i kolonne «U-verdi» oppgir man Utot for den totale motstanden til det fri for tak inkludert motstand gjennom kaldt loft ut i fra metoden gitt i Byggdetaljer 471.008.

346 *«Type kledning (hulrom, farge)»* velges fra nedtrekksmenyen. Angi om kledningen eller tekkingen er ventilert eller ikke, og om den er farget lys, middels eller mørk. Disse valgene påvirker beregning av solvarmetilskudd og strålevarmetap.

Velg «ventilert» dersom kledningen eller tekningen har ventilert hulrom på baksiden/undersiden (for eksempel bak kledningsbord på vegg eller under taktro på tak). Hulrom bak teglsteinsfasader betraktes normalt som «ventilert». Velg «uventilert» dersom kledningen eller tekkingen ikke har hulrom på bak- /undersiden eller har et uventilert hulrom. Eksempler på farger på utvendig kledning eller tekning:

- «lys» farge (absorpsjon α ≈ 20 %): hvit/gul/beige maling eller lys puss
- «middels» farge (α ≈ 60 %): teglstein, takstein, grå puss, lysebrun maling
- «mørk» farge (α ≈ 90 %): svart takbelegg, mørk brun maling/beis

# **35 Tabell «4: TYPER VINDU/DØR»**

351 *Generelt*. Her oppgis de ulike typer vinduer/dører som brukes i fasaden eller i skillekonstruksjoner mot uoppvarmede rom, se fig. 351. Det kan være et ubegrenset antall typer i listen. Dersom tabellen blir full, utvides den automatisk slik at det bestandig er en tom rad nederst.

Areal og himmelretning på vinduene i de ulike fasader gis i tabell «5: FASADER/BYGNINGSKROPPEN», se pkt. 36. Vindus-/dørtype som er brukt i hver fasadedel samt areal på vinduene/dørene gis også i denne tabellen. Tabell «4: TYPER VINDU/DØR» sier derfor ingen ting om vinduenes/dørenes plassering (vegg, golv eller tak) eller areal.

| 4: TYPER VINDU / DØR                      | U-verdi    | Lysåpning | Glass lystransmision / solfaktor | Solskierming   | Solskierming   | Vindussmva                                                                  | Dokumentasion / kommentar  |  |
|-------------------------------------------|------------|-----------|----------------------------------|----------------|----------------|-----------------------------------------------------------------------------|----------------------------|--|
| Vindus-/dørtype                           | $W/(m^2K)$ | F. %      | $LT\%$ / $q\%$                   | type           | <b>Te%/Re%</b> | $\mathbb{C}$ $\mathbb{C} \leftrightarrow \mathbb{C} \rightarrow \mathbb{N}$ |                            |  |
| 2-lags/arg./lav-e/isol.karm/list          | 1.200      | 80 %      | 77/61                            | Manuell (inne) | 19/67          | 0.1/1:0.1/1                                                                 | Innvendig hvit rullegardin |  |
| 2-lags/arg/lav-e/isol.karm/list+skjerming | 1.200      | 80 %      | 77/61                            | Manuell (ute)  | 07/47          | 0.1/1:0.1/1                                                                 | Utvendig screen            |  |
| dør, 80% 2-lags glass                     | 1.200      | 80 %      | 77/61                            | Manuell (inne) | 19/67          | 0.1/2:0.1/1                                                                 | Innvendig hvit rullegardin |  |
|                                           |            |           |                                  |                |                |                                                                             |                            |  |

Fig. 351

Tabell «4: TYPE VINDU/DØR» i Inndata-arket omhandler blant annet varme- og lystransmisjon gjennom vinduer og dører.

352 *«Beskrivelse»*. Hver type vindu/dør må ha unik beskrivelse/navn. Det kan angis på to måter:

- Velg en forhåndsdefinert vindus-/dørtype fra nedtrekksmenyen. Hele raden fylles da automatisk med verdier fra databasen «Vindusdatabase».
- Dersom ikke egnet forhåndsdefinert dør- eller vindustype fins i databasen, kan man oppgi egenskapene rett i tabellen. Slett teksten i den gule cellen (ved å taste «DEL»-knappen på tastaturet flere

ganger) og skriv inn egen beskrivelse. Man bør starte beskrivelsen med en kort angivelse av antall lag glass, som «1-lags...», «2-lags...», «3-lags...» eller «koblet». Dette gjør at programmet nøyaktig kan beregne glassets reflektivitet ved ulike solvinkler. Om man ikke oppgir en beskrivelse som programmet forstår, bruker programmet en gjennomsnittlig, vinkeluavhengig solfaktor (hemisfærisk verdi,  $\overline{g}_a$ ) og lystransmisjon.

Flere vindustyper kan legges til i databasen ved å:

- klikke på fastnøkkel-knappen ( ) til høyre
- vise databaseregnearket direkte ved å høyreklikke på «Inndata»-arkfanen og velge «Vis» og deretter «Vindusdatabase». Se pkt. 261.
- 353 *«U-verdi, W/(m2 K)»* gjelder hele vinduet/døra inkludert ramme, karm og glass. U-verdien er avhengig av blant annet rutetype, vinduets størrelse, karm- og rammekonstruksjon og eventuelle sprosser. Vinduets U-verdi avhenger også av om det står i vegg eller tak. U-verdi må oppgis av leverandør eller beregnes etter reglene i NS 3031.
- 354 *«Lysåpning, F, %»*. Oppgi arealandel av vinduet/døra som slipper lys gjennom. Det resterende arealet er karm, ramme o.l. Vinduer har typisk  $F = 80$  %. Dør uten vindu har  $F = 0$  %.
- 355 *«Glass lystransmisjon / solfaktor, LT% / g%»*. Lystransmisjonen (*LT* eller *τ*v) er prosentandel synlig dagslys som slipper gjennom ruta. Solfaktoren eller *g*verdien (*g*, *SF* eller *TST*) er prosentandel solvarme som slipper gjennom ruta. De oppgis sammen med skråstrek mellom, veiledende verdier vises i kommentarruta for kolonnen. Verdiene gjelder glassfeltet uten solskjerming, slik de dokumenteres av glassleverandører. Begge dokumenteres ved normal (dvs. rettvinklet) innstråling i henhold til EN 410. De engelske uttrykkene er «light transmittance, LT» og «solar factor, SF» eller «total solar transmittance, TST». *LT* er normalt større enn *g*.
- 356 «*Solskjerming, type»* velges fra nedtrekksmenyen. Valget angir både plassering av skjermingen (innvendig, mellom rutene eller utvendig) og styring (manuell eller automatisk). Se tabell 356.

Hver vindustype i listen kan ha ulik solskjerming. Dette muliggjør bruk av ulike typer solskjerming på ulike fasader (for eksempel bare sør) eller deler av fasader.

# Tabell 356

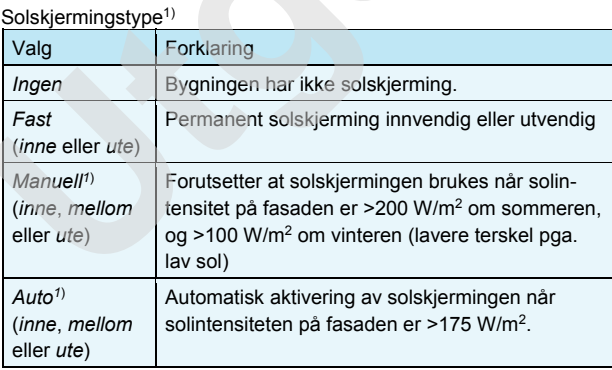

1) For både automatisk og manuell solskjerming gjelder at utvendig solskjerming forutsettes opptrukket når vindhastigheten overstiger 10 m/s - dette for å hindre at solskjermingen blir skadet i sterk vind.

357 *«Solskjerming, Te% / Re%».* Transmisjon (*Te*) er prosentandel solvarme som slipper gjennom. Refleksjon (*Re*) er prosentandel solvarme som reflekteres. TEKsjekk Energi beregner resulterende total solfaktor (*g*t) i henhold til NS-EN 13363-1, og rapporterer dette på «Utskrift»-arket.

Kommentarruta til cellen oppgir veiledende verdier

for *Te*/*Re* gitt i NS 3031, Tillegg E og NS-EN ISO 13790, Tabell G.3. *Te* og *Re* dokumenteres av solskjermingsleverandører i henhold til EN 14500. Dersom man ønsker å skaffe tall på *Te* og *Re* for en bestemt persiennegeometri som ikke er dokumentert, kan man benytte gratisprogramvaren *ParaSol-LTH*.

Best utvendig solskjerming oppnås med lav transmisjon (*Te*), mens best innvendig solskjerming oppnås med høy refleksjon (*Re*). Komfortkrav i yrkesbygninger utelukker i praksis innvendig solskjerming fordi den er mindre effektiv enn utvendig solskjerming.

358 «*Vindussmyg*». Her oppgis dybden på vindussmygene og liknende detaljer langs én eller flere av sidekantene til vinduet. Disse kaster skygger som reduserer solstrålingen gjennom vinduene. «0» betyr ingen smyg/skjerming. En dialogboks dukker automatisk opp når man klikker på cellen. Man kan derfor ikke redigere teksten i denne kolonnen direkte. I dialogboksen skal bredde og høyde på glassfeltet legges inn, deretter dybde på smyget og avstand til glassfelt (det vil si karm/rammebredde). Geometrien visualiseres også i dialogboksen, se fig. 358.

Når man klikker «OK», lukkes dialogboksen og en tekst med målene skrives automatisk inn i cellen. Formatet til tekststrengen er forklart i kommentarruta til kolonneoverskriften merket «↑ [;↔ [;→]]», og er derfor ikke forklart i denne bruksanvisningen.

Dersom det er ønskelig å slette et utspring så gjøres dette ved å samtidig slette innholdet i nabocellen.

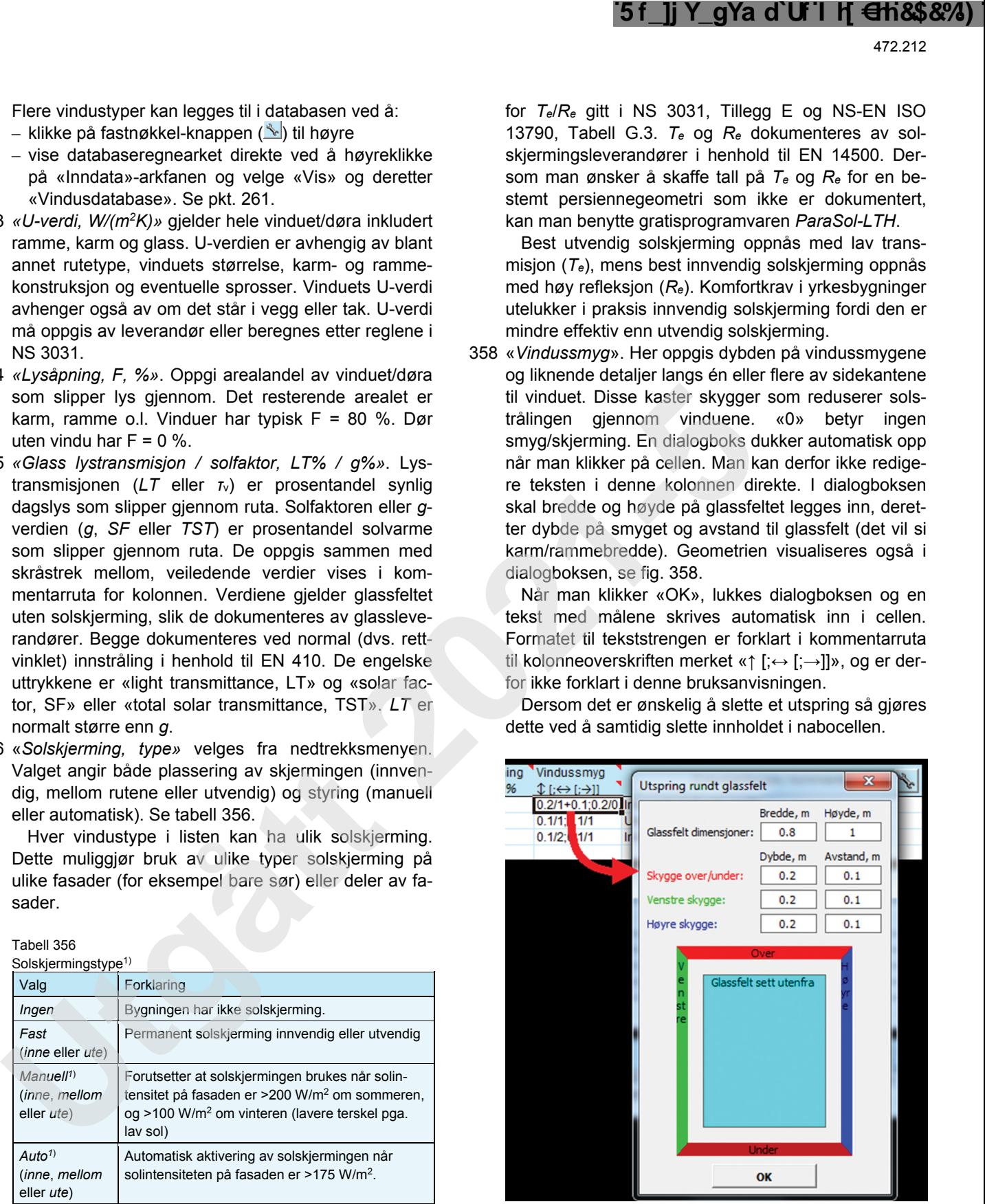

Fig. 358

Dialogboks for vindussmyg

# **36 Tabell «5: FASADER/BYGNINGSKROPPEN»**

361 *Generelt*. Her beskrives geometrien til klimaskjermen. Dette omfatter alle flatene som omslutter bygningens oppvarmede volum, det vil si tak, yttervegger, vinduer, dører og golv mot det fri eller mot terreng, se fig. 365 a, og eventuelle skillevegger/etasjeskillere mot uoppvarmede rom, se fig. 365 b. For hver flate oppgis areal, himmelretning, type konstruksjon og eventuelle solskygger. Hvilke flater som skal oppgis, er avhengig av type beregning:

- Dersom beregningen omfatter «hele bygningen», se pkt. 323, må man oppgi alle flatene som omslutter bygningens oppvarmede volum, se fig. 365 a og b.
- Dersom beregningen omfatter bare «en bruksdel», behøver man bare å oppgi bruksdelens omsluttende flater som har varmetap, det vil si mot uteluft, ter-

reng eller mot uoppvarmede rom. Flater mot oppvarmede rom (som naboleiligheter) behøver ikke oppgis, se fig. 365 c.

Når det gjelder flater mot uoppvarmede rom, trenger man ikke oppgi temperaturen på det uoppvarmede rommet.

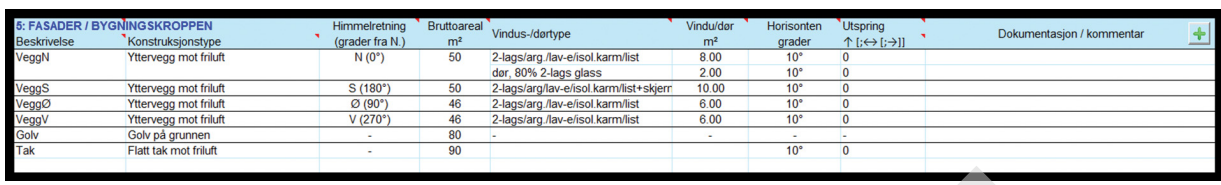

#### Fig. 361

Tabell «5: FASADER/BYGNINGSKROPPEN» i Inndata-arket er en liste over arealene som samlet utgjør klimaskjermen.

- 362 «*Beskrivelse»*. Skriv en kort fritekst med beskrivelse av hver fasade/bygningsdel, for eksempel «tak», «veggN», «veggØ1», «golv», «sørvegg-2». Det er en fordel om navnene er unike.
- 363 *«Konstruksjonstype»*. Velg type konstruksjon fra nedtrekksmenyen. Menyen lister opp konstruksjonstypene som er definert i tabell «3: KONSTRUKSJONSTY-PER» (pkt. 34). Flere rader i tabellen kan ha samme konstruksjonstype, som flere yttervegger.
- 364 «*Himmelretning»* har to inndata-alternativer:
	- Fasadens himmelretning kan velges fra nedtrekksmenyen. Nedtrekksmenyen har 16 forhåndsdefinerte retninger. Velg den nærmeste for hver fasade.
	- Man kan skrive nøyaktig himmelretning, målt i grader fra nord, med klokka. Det vil si at «0» er en nordvendt fasade (vegg eller skråtak), «90» er østvendt, «180» er sørvendt og «270» er vestvendt.

Flere fasader kan ha samme himmelretning. Oppgi himmelretningen også for skillevegger mot uoppvarmede rom slik at programmet kan sjekke om alle varmetapsarealene er definert. For golv og flate tak oppgis ikke himmelretning (cellen viser «-»). Hver side av et saltak må defineres som en separat fasadedel, med motsatte himmelretninger.

365 «*Bruttoareal (m2 )»* til fasadedeler regnes ut fra innvendige dimensjoner, fra vegg til vegg og fra golv til himling, se fig. 365 a og b. For yttervegger i hus med flere etasjer måles fasadearealet fra nederste golv til øverste himling, det vil si at tykkelsen til etasjeskillere skal tas med i fasadearealet. Bruttoarealet på fasader inkluderer arealet på vinduer og dører. Nettoarealet (det vil si arealet på fasader fratrukket arealet av vinduer/dører) beregnes automatisk og vises i «Beregn» arket.

Når bygningen består av flere deler som skal beregnes separat (som energimerking av leiligheter), skal arealene måles til midten av etasjeskillere og skillevegger; se fig. 365 c.

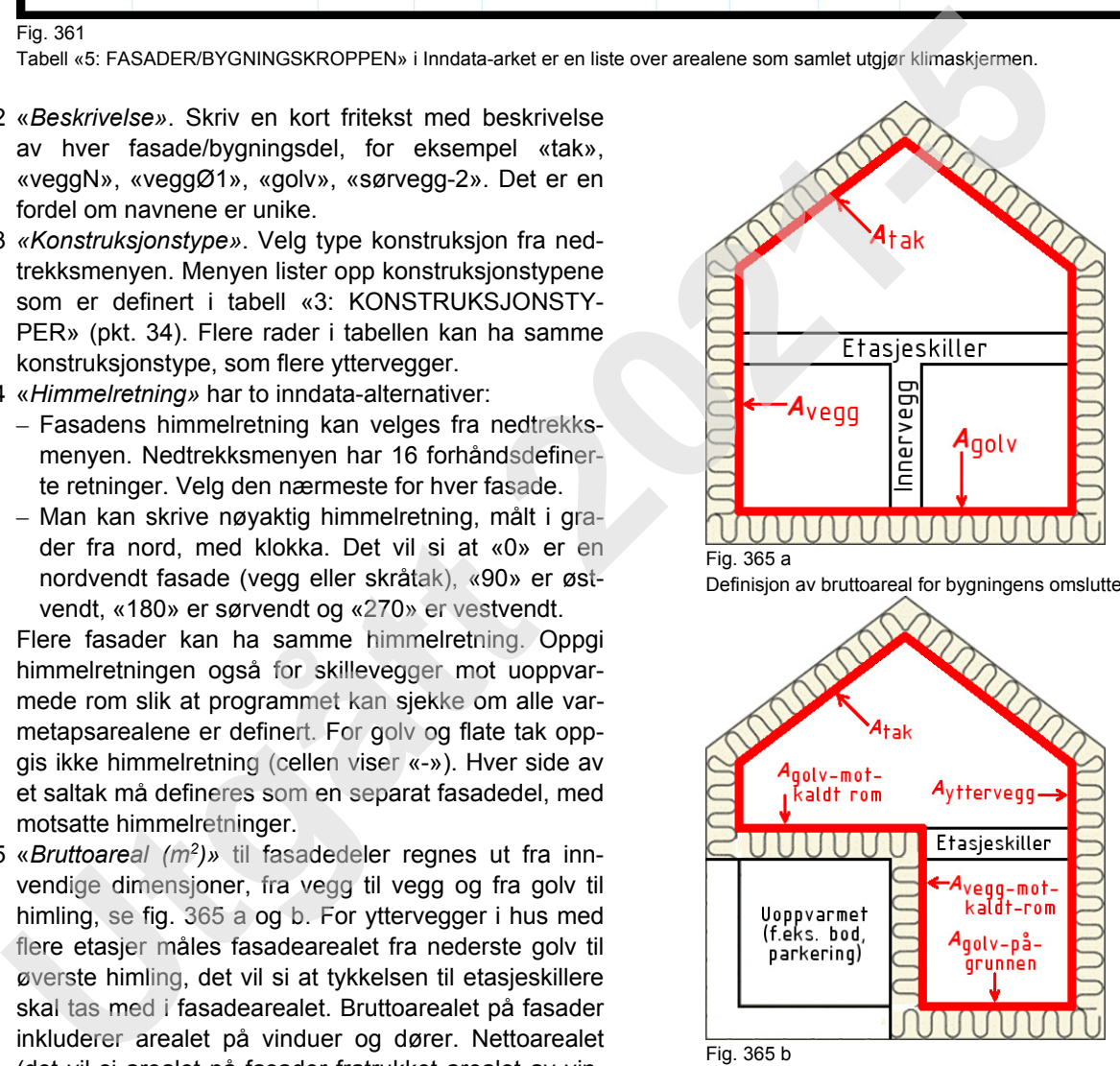

Definisjon av bruttoareal for bygningens omsluttende flater

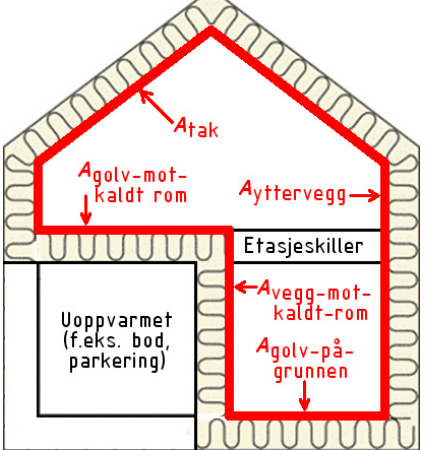

Fig. 365 b

Omsluttende flater for bygning med uoppvarmet sone

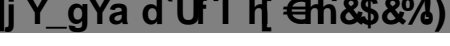

472.212

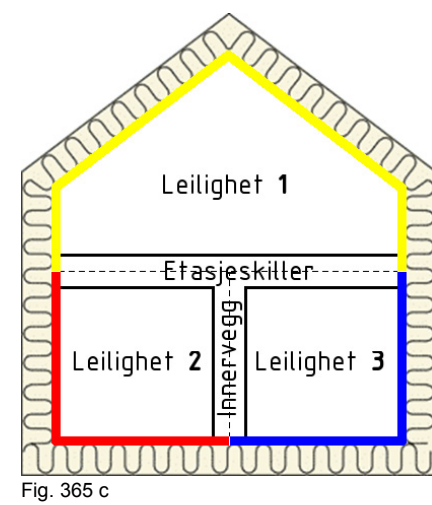

Oppdeling av bruttoareal når bruksdeler beregnes separat

366 *«Vindus-/dørtype»*. Velg type vindu/dør fra nedtrekksmenyen. Listen i nedtrekksmenyen er hentet fra tabellen «4: TYPER VINDU/DØR», se pkt. 35. Flere fasader kan ha samme type vindu/dør.

Hver fasadedel kan ha et ubegrenset antall ulike typer vinduer og dører, hver med ulike typer glass, solskjerming og eksterne bygningsutspring. Det gjøres ved å opprette en ny linje for hver type vindu/dør, og kun fylle ut kolonne «Vindus-/dørtype» samt kolonnene til høyre. TEK-sjekk Energi viser en svart horisontal linje for å skille mellom fasadene. Som eksempel, se fasadedel «VeggN» i fig. 361 eller «VeggS» i fig. 369 b og c som begge har to typer vinduer. Hvis man i ettertid ønsker å sette inn en ny tom rad i tabellen for å kunne legge til ekstra vindu/dør, trykk på +-knappen øverst til høyre i tabellen.

367 *«Vindu/dør, m2 »*. Skriv inn samlet areal på alle vinduer, dører og glassfelter av valgt type i fasadedelen. Arealet for vinduer og dører skal angis som utvendig karmmål, det vil si at det skal inkludere karm og ramme.

TEK-sjekk Energi aksepterer vinduer i alle fasader inkludert tak, samt vinduer i innervegger mot andre soner. Det er antatt at eventuelle vinduer i innervegger ikke slipper inn sollys. Tabellen «4: TYPER VIN-DU/DØR» (pkt. 35) skiller ikke mellom ulike plasseringer av vinduer (tak, yttervegg, innervegg).

- 368 «*Horisonten, grader»* er den vertikale vinkelen fra horisontalplanet og opp til horisonten, det vil si overgangen mellom himmelen og objekter som fjell, bygninger og skjermende trær. Vinkelen påvirker beregning av direkte sollys på fasaden. Vinkelen er målt fra midtpunktet på fasaden. Oppgi «0» for helt flat mark uten fjell e.l. på avstand.
- 369 «*Utspring»*. Her defineres bygningsutspring over og til siden, rundt randen av fasadefeltet. Utspringene kaster skygger på fasaden og vinduene i den, og reduse-

rer solvarmetilskuddet. Eksempler er takutstikk, sidefløy og nabobygning (vertikal skygge). «0» betyr at det ikke fins nevneverdig utspring. En dialogboks dukker automatisk opp når man klikker på cellen. Man kan derfor ikke redigere teksten i denne kolonnen direkte. I dialogboksen skal bredde og høyde på fasade- /vindusfeltet legges inn først, deretter dybde på utspringet og avstand til fasade-/vindusfeltet. Geometrien visualiseres også i dialogboksen, se fig. 369 a.

For fasadedeler med flere typer vinduer må man spesifisere utspring særskilt for fasadedelen som helhet og for hver vindustype. Dette er forklart nedenfor med referanse til fig. 369 b og c:

– Fasadedelens første rad gjelder utspring rundt hele fasadedelen. Figur 369 b viser input av utspringsgeometri for fasadedel «VeggS» som er 7 m bred og 7 m høy. Hvis det er definert en vindustype i denne raden, vil den få de samme solskyggene som hele fasadedelen. Dette er en akseptabel forenkling dersom det er mange vinduer som er jevnt fordelt over hele fasadearealet.

– De øvrige radene gjelder utspring relativt til vindusfelter for de øvrige vindustyper. Figur 369 c viser input av utspringsgeometri relativt til et vindusfelt på

 $1 \times 2$  m. Ikke hele vindusfeltet må være av glass. Når man klikker «OK», lukkes dialogboksen og en tekststreng med målene skrives automatisk inn i cellen. Formatet til tekststrengen er forklart i kommentarruta øverst i kolonnen, merket «↑ [;↔ [;→]]», og er derfor ikke forklart i denne bruksanvisningen.

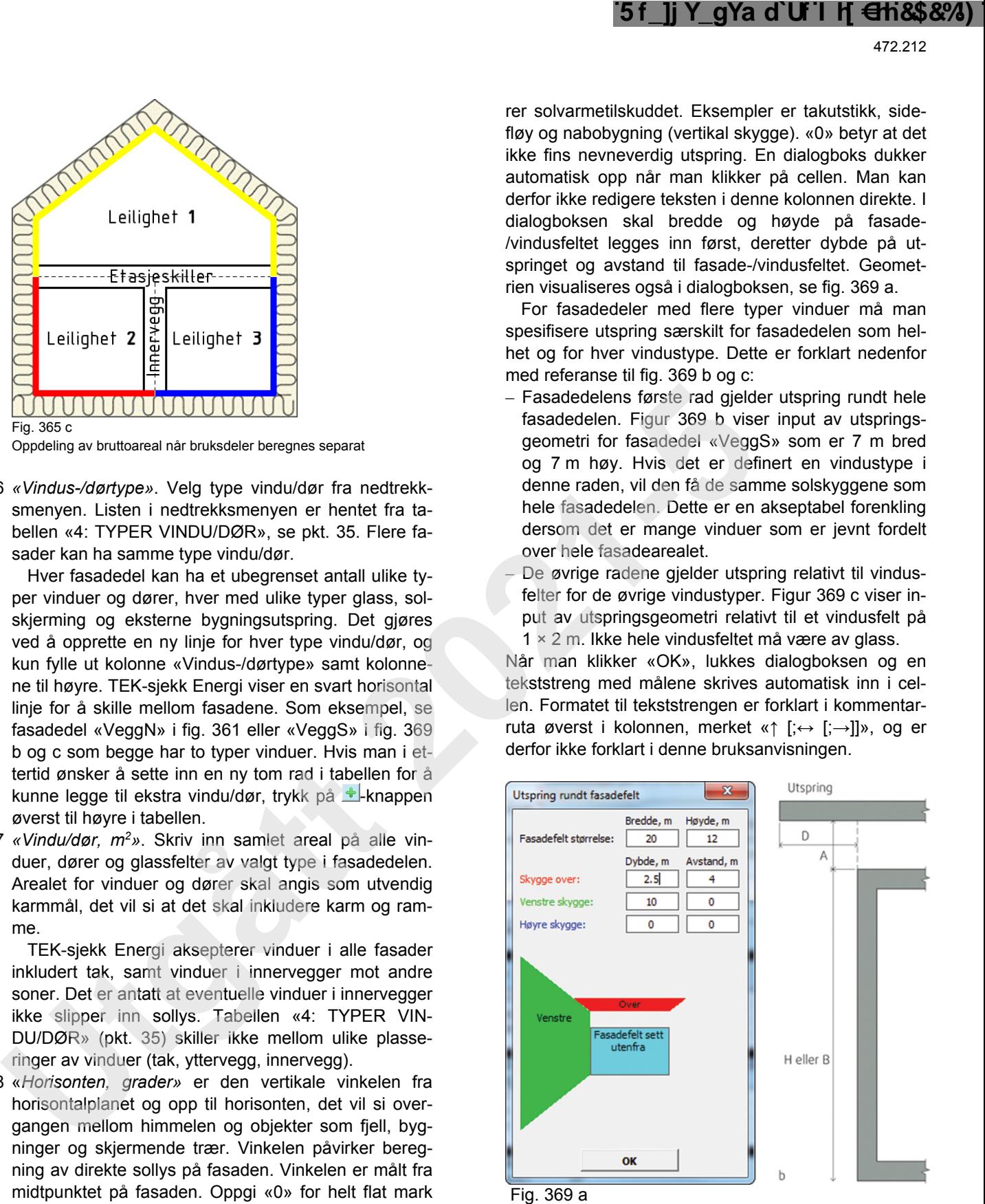

Dialogboks for utspring

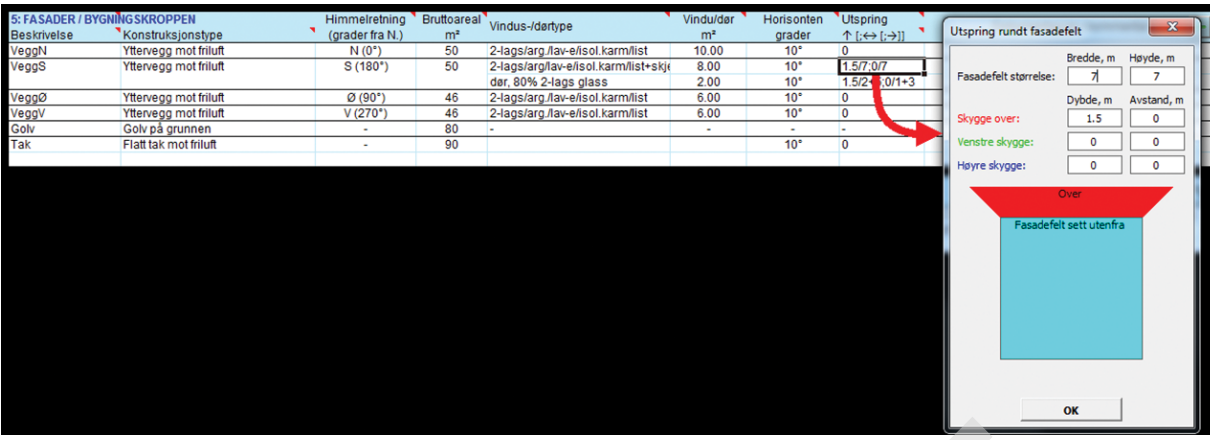

#### Fig. 369 b

Inndatavindu for geometrien til utspring rundt et fasadefelt (i dette tilfellet fasaden «VeggS»)

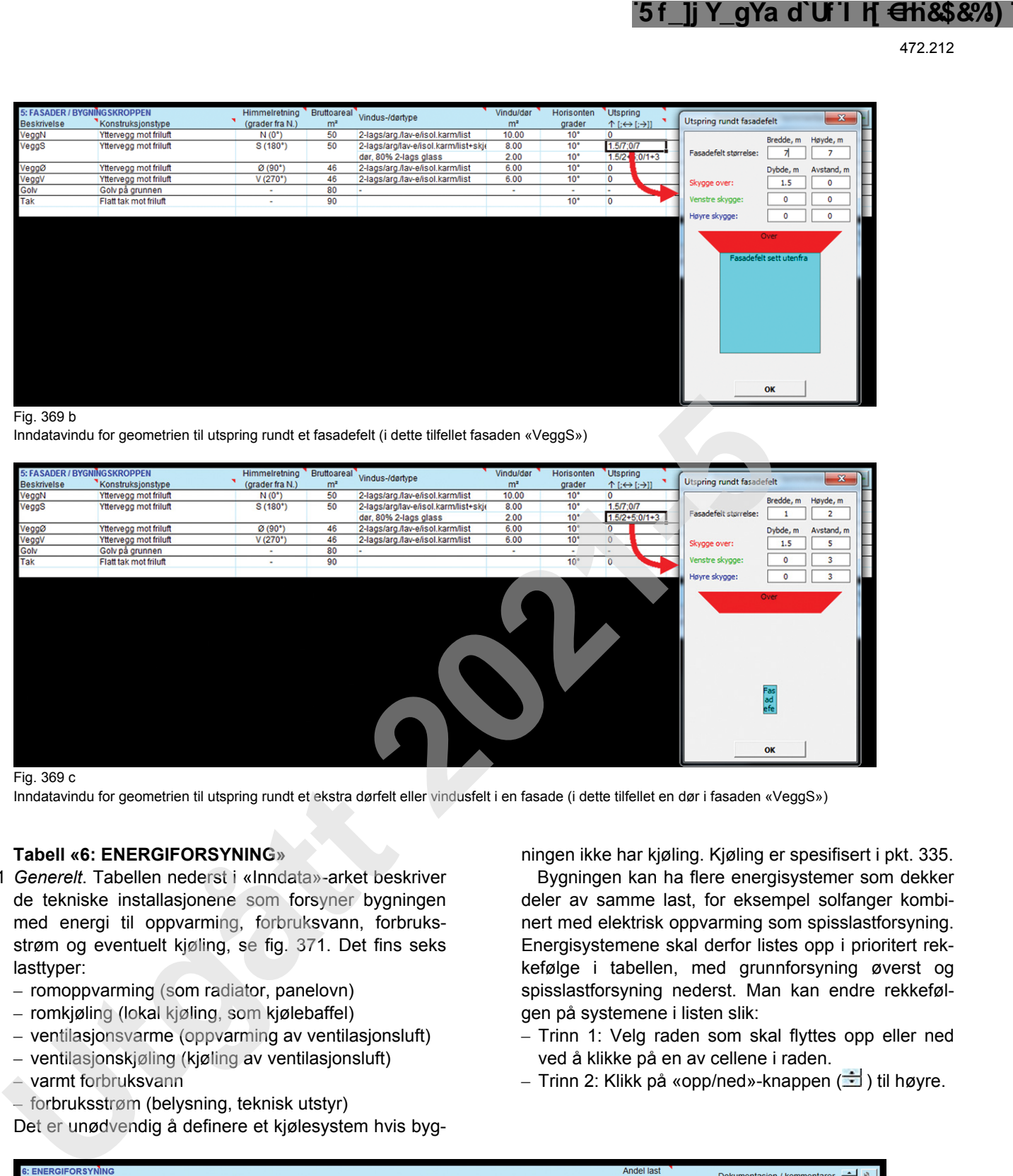

#### Fig. 369 c

Inndatavindu for geometrien til utspring rundt et ekstra dørfelt eller vindusfelt i en fasade (i dette tilfellet en dør i fasaden «VeggS»)

## **37 Tabell «6: ENERGIFORSYNING»**

- 371 *Generelt*. Tabellen nederst i «Inndata»-arket beskriver de tekniske installasjonene som forsyner bygningen med energi til oppvarming, forbruksvann, forbruksstrøm og eventuelt kjøling, se fig. 371. Det fins seks lasttyper:
	- romoppvarming (som radiator, panelovn)
	- romkjøling (lokal kjøling, som kjølebaffel)
	- ventilasjonsvarme (oppvarming av ventilasjonsluft)
	- ventilasjonskjøling (kjøling av ventilasjonsluft)
	- varmt forbruksvann
	- forbruksstrøm (belysning, teknisk utstyr)

Det er unødvendig å definere et kjølesystem hvis byg-

ningen ikke har kjøling. Kjøling er spesifisert i pkt. 335.

Bygningen kan ha flere energisystemer som dekker deler av samme last, for eksempel solfanger kombinert med elektrisk oppvarming som spisslastforsyning. Energisystemene skal derfor listes opp i prioritert rekkefølge i tabellen, med grunnforsyning øverst og spisslastforsyning nederst. Man kan endre rekkefølgen på systemene i listen slik:

- Trinn 1: Velg raden som skal flyttes opp eller ned ved å klikke på en av cellene i raden.
- Trinn 2: Klikk på «opp/ned»-knappen (د الت

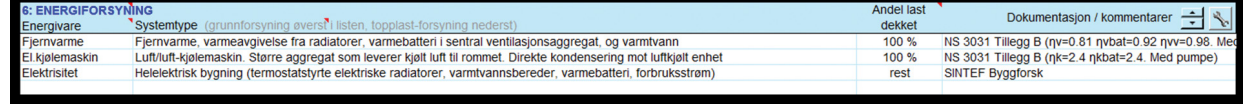

#### Fig. 371

Tabell «6: ENERGIFORSYNING» i «Inndata»-arket. Her er tabellen fylt inn med data for en typisk yrkesbygning tilknyttet fjernvarme og med sentralkjøling

- 372 «*Energivare»* betyr energi som er levert til bygningen, vanligvis kjøpt energi. Velg type energivare fra nedtrekksmenyen. Bygningen kan ha flere systemer som bruker samme energivare, det vil si at man kan ha flere rader i tabellen med samme energivare.
- 373 *«Systemtype»*. Velg ønsket systemtype fra nedtrekksmenyen. Systemene er definert i energisystemdatabasen og kan dekke flere typer last samtidig. Hvilke

lasttyper som dekkes framgår av systemets tekstbeskrivelse. For eksempel dekker systemet «Solfanger, kombisystem romoppvarming (golvvarme) og tappevann» både romoppvarming og tappevann, men ikke ventilasjonsvarme, forbruksstrøm eller kjøling.

I tabellen må man liste opp systemer som til sammen dekker alle lasttypene i bygningen. Dersom systemene man har lastet opp ikke dekker alle lastene,

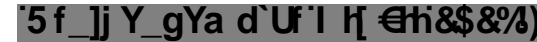

gir programmet en feilmelding om mangelfull lastdekning nederst i «Beregn»-arket. Et eksempel er dersom man har glemt å oppgi et kjølesystem når bygningen har ventilasjonskjøling eller romkjøling.

De ulike systemene har ulik virkningsgrad. For eksempel bruker varmepumper mindre strøm per levert varmeenhet enn elektriske panelovner. Systemvirkningsgradene i databasen er hentet fra NS 3031, Tillegg B.

Noen systemer har pumper for sirkulering av væske (vann eller kjølemedium). Pumpeeffekt og type pumpestyring er definert i energisystemdatabasen.

I de nye energikravene i byggteknisk forskrift kan rammekravet for energieffektivitet økes (med inntil 10 kWh/m2 oppvarmet BRA per år) dersom det på eiendommen produseres fornybar elektrisitet til bygningen (minst 20 kWh/m2 oppvarmet BRA per år). Dersom et tilstrekkelig stort solcelleanlegg registreres så tar TEKsjekk Energi hensyn til dette i beregningen.

Energisystemdatabasen inneholder to kategorier av systemer:

- Statiske: Systemer med konstant systemvirkningsgrad hele året, det vil si årsmidlet verdi. I energisystemdatabasen er det gitt en separat systemvirkningsgrad for hver lasttype, hentet fra NS 3031, Tillegg B for normalklima. De aller fleste systemene i energisystemdatabasen er av denne typen. Systemvirkningsradene er i virkeligheten avhengig av blant annet lokalklima.
- Dynamiske: Noen få systemer kan beregnes dynamisk i TEK-sjekk Energi, se tabell 373. Med dette menes at produksjonsvirkningsgraden (η<sub>prod</sub>) og effekt beregnes time for time som funksjon av vær og last, ut fra ekstra ytelsesdata gitt i kolonnen «Ekspert inndata» i energisystemdatabasen. Dynamiske systemer gir derfor et mer korrekt estimat av dekningsgrad ved ulike lokalklima. Disse systemene inneholder teksten «dynamisk» i systemtype-navnet.

Punkt 376 gir informasjon om endring av verdiene for statiske eller dynamiske systemer gitt i energisystemdatabasen.

Tabell 373

Dynamiske energiforsyningssystemer implementert i TEK-sjekk

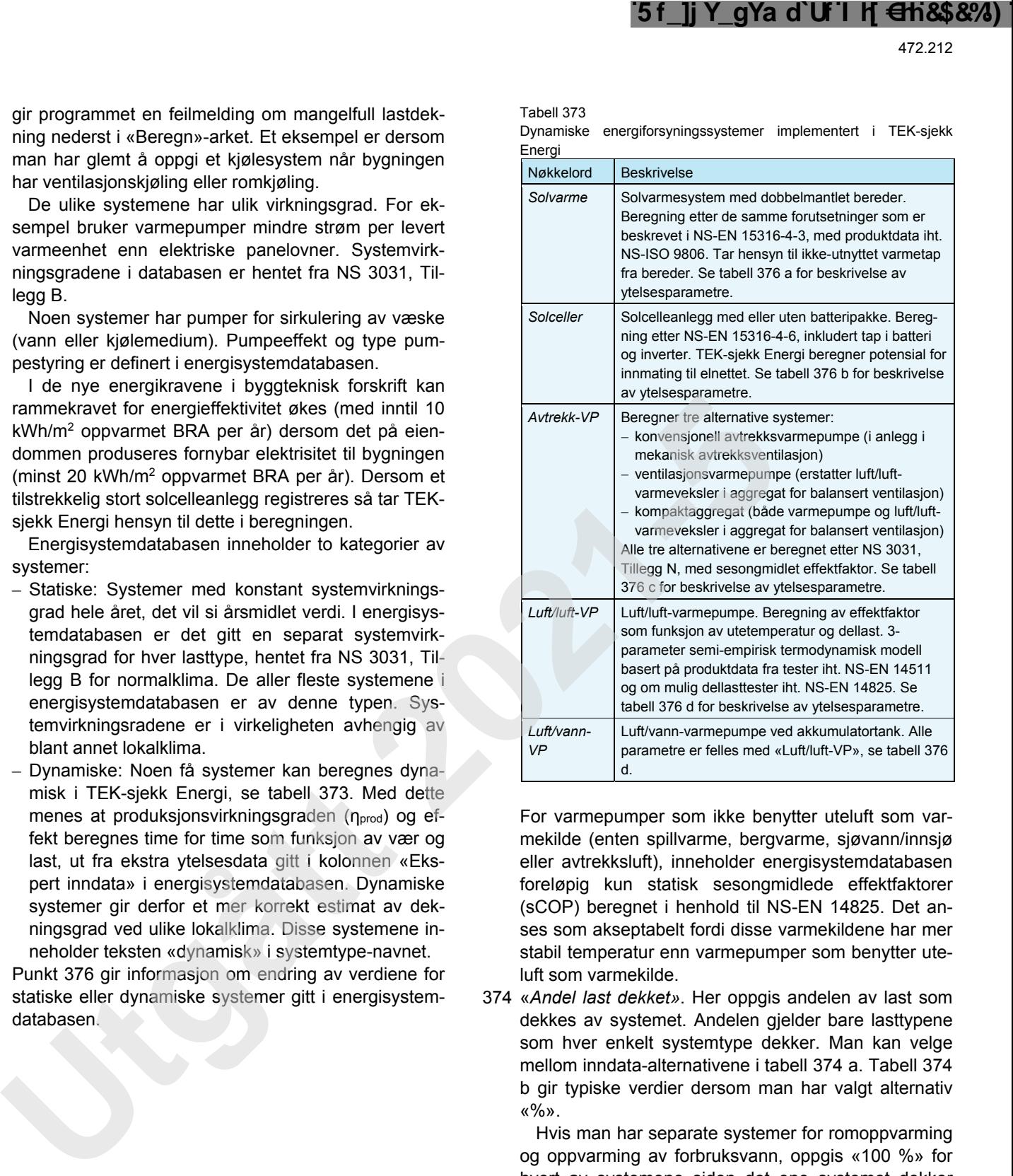

For varmepumper som ikke benytter uteluft som varmekilde (enten spillvarme, bergvarme, sjøvann/innsjø eller avtrekksluft), inneholder energisystemdatabasen foreløpig kun statisk sesongmidlede effektfaktorer (sCOP) beregnet i henhold til NS-EN 14825. Det anses som akseptabelt fordi disse varmekildene har mer stabil temperatur enn varmepumper som benytter uteluft som varmekilde.

374 «*Andel last dekket»*. Her oppgis andelen av last som dekkes av systemet. Andelen gjelder bare lasttypene som hver enkelt systemtype dekker. Man kan velge mellom inndata-alternativene i tabell 374 a. Tabell 374 b gir typiske verdier dersom man har valgt alternativ «%».

Hvis man har separate systemer for romoppvarming og oppvarming av forbruksvann, oppgis «100 %» for hvert av systemene siden det ene systemet dekker 100 % av romoppvarming og det andre dekker 100 % av behovet for varmt forbruksvann, se eksempel vist i fig. 371. Dersom man har valgt et system som dekker både romoppvarming og forbruksvann, oppgis «100 %» ettersom systemet dekker 100 % av det kombinerte behovet for romoppvarming pluss varmt forbruksvann.

Dersom man oppgir dekningsgrad i form av «kW», «W/m<sup>2</sup>» eller «m<sup>2</sup>», vil programmet automatisk beregne prosent dekningsgrad for deg. Se beregningsresultater i «Beregn»-arket (fig. 5).

# Tabell 374 a

Alternative inndata for andel av last som er dekket

| Alternativ                                             | Eksempel                                                                                                    |
|--------------------------------------------------------|----------------------------------------------------------------------------------------------------|
| Prosent av årlig<br>energibehov (%)                    | $\frac{650}{20}$<br>Se tabell 374 b for typiske verdier.                                                                                                    |
| Installert effekt (kW)                                 | «4.5 kW»                                                                                                    |
| Installert effekt per<br>$m^2$ BRA (W/m <sup>2</sup> ) | $\frac{1}{2}$ M/m <sup>2</sup> <sub>y</sub>                                                                                                    |
| Netto areal solfanger<br>eller solceller               | $\kappa$ 7 m <sup>2</sup> <sub>b</sub>                                                                                                    |
| Resterende                                             | «rest»<br>Valget kan brukes for topplast, og betyr at<br>resterende last dekkes. Valget har samme<br>funksjon som «100 %», nemlig at systemet<br>vil dekke resten av lasten som systemene<br>høyere opp i listen ikke har dekket. |

#### Tabell 374 b

| Eksempel<br>«50 %»<br>«4,5 kW»<br>«25 W/m <sup>2</sup> »<br>«7 m <sup>2</sup> »<br>«rest»                                                                                                    | Se tabell 374 b for typiske verdier.<br>høyere opp i listen ikke har dekket.<br>Bygning med | Valget kan brukes for topplast, og betyr at<br>resterende last dekkes. Valget har samme<br>funksjon som «100 %», nemlig at systemet<br>vil dekke resten av lasten som systemene | 472.212<br>375 Eksempler på systemkombinasjoner.<br>- Eksemplet i fig. 371 viser inndata for en typisk yr-<br>kesbygning tilknyttet fjernvarme som dekker 100 %<br>av både romvarme, ventilasjonsvarme og varme for<br>forbruksvann. Kjølebatteriet i ventilasjonsaggregatet<br>er tilknyttet en DX-kjølemaskin med sesongmidlet<br>effektfaktor (SEER) på 2,4. Forbruksstrøm er selv-<br>følgelig dekket av elektrisitet.<br>- Figur 375 a-g viser flere eksempler på inndata. |
|----------------------------------------------------------------------------------------------------|---------------------------------------------------------------------------------------------|----------------------------------------------------------------------------------------------------|----------------------------------------------------------------------------------------------------|
| Alternativ<br>Prosent av årlig<br>energibehov (%)<br>Installert effekt (kW)<br>Installert effekt per<br>$m^2$ BRA (W/m <sup>2</sup> )<br>Netto areal solfanger<br>eller solceller<br>Resterende<br>Energisystem<br>Solfanger: romoppv. <sup>1)</sup><br>Solfanger: tappe-<br>vann. <sup>1)</sup><br>Luft/luft-VP <sup>1)</sup><br>Luft/vann-VP <sup>1)</sup><br>Vann/vann-VP<br>Åpen peis <sup>2)</sup><br>Lukket vedovn <sup>2)</sup><br>Pelletkamin: romoppv.<br>Pelletskamin + vann-<br>kappe<br>Biokiel (f.eks. pelleter) |                                                                                             |                                                                                                    |                                                                                                    |
| Tabell 374 a<br>Alternative inndata for andel av last som er dekket                                                                                                    |                                                                                             |                                                                                                    |                                                                                                    |
|                                                                                                    |                                                                                             |                                                                                                    |                                                                                                    |
|                                                                                                    |                                                                                             |                                                                                                    |                                                                                                    |
|                                                                                                    |                                                                                             |                                                                                                    |                                                                                                    |
|                                                                                                    |                                                                                             |                                                                                                    |                                                                                                    |
|                                                                                                    |                                                                                             |                                                                                                    |                                                                                                    |
|                                                                                                    |                                                                                             |                                                                                                    |                                                                                                    |
|                                                                                                    |                                                                                             |                                                                                                    |                                                                                                    |
| Tabell 374 b<br>Typiske dekningsgrader for ulike varmesystemer. Dekningsgradene<br>gjelder kombinert last for romoppvarming og varmt forbruksvann hvis<br>ikke annet er oppgitt.                                                                                                    |                                                                                             |                                                                                                    |                                                                                                    |
|                                                                                                    |                                                                                             |                                                                                                    |                                                                                                    |
|                                                                                                    |                                                                                             |                                                                                                    |                                                                                                    |
|                                                                                                    |                                                                                             |                                                                                                    |                                                                                                    |
|                                                                                                    |                                                                                             |                                                                                                    |                                                                                                    |
|                                                                                                    |                                                                                             |                                                                                                    |                                                                                                    |
|                                                                                                    |                                                                                             |                                                                                                    |                                                                                                    |
|                                                                                                    |                                                                                             |                                                                                                    |                                                                                                    |
|                                                                                                    |                                                                                             |                                                                                                    |                                                                                                    |
|                                                                                                    |                                                                                             |                                                                                                    |                                                                                                    |
|                                                                                                    |                                                                                             |                                                                                                    |                                                                                                    |
|                                                                                                    |                                                                                             | Bygning med                                                                                                    |                                                                                                    |
|                                                                                                    | balansert<br>ventilasjon                                                                    | naturlig ventilasjon /<br>mekanisk avtrekks-                                                                                                    |                                                                                                    |
|                                                                                                    |                                                                                             | ventilasjon                                                                                                    |                                                                                                    |
|                                                                                                    | 15-30 %                                                                                     | 15-30 %                                                                                                    |                                                                                                    |
|                                                                                                    | 20-50 %                                                                                     | 20-50 %                                                                                                    |                                                                                                    |
|                                                                                                    | 60 % (maks 90 %)                                                                            | 40 %                                                                                                    |                                                                                                    |
|                                                                                                    | 70 % (maks 90 %)                                                                            | 70 % (maks 90 %)                                                                                                    |                                                                                                    |
|                                                                                                    | 75 % (maks 95 %)                                                                            | 75 % (maks 95 %)                                                                                                    |                                                                                                    |
|                                                                                                    | $0 - 10%$                                                                                   | $0 - 5 \%$                                                                                                    |                                                                                                    |
|                                                                                                    | 20-50 %                                                                                     | 20 % (maks 37 %)                                                                                                    |                                                                                                    |
|                                                                                                    | 70-90 %                                                                                     | 50 %                                                                                                    |                                                                                                    |
|                                                                                                    | tappevann: $< 66 \%$                                                                        | tappevann: $\leq 66$ %                                                                                                    |                                                                                                    |
|                                                                                                    | 80%                                                                                         | 80 %                                                                                                    |                                                                                                    |
| Oljekjel                                                                                                    | 80 %                                                                                        | 80 %                                                                                                    |                                                                                                    |
| Gasskjel                                                                                                    | 80%                                                                                         | 80 %                                                                                                    |                                                                                                    |
| Fjernvarme                                                                                                    | 100 %                                                                                       | 100 %                                                                                                    |                                                                                                    |
| Elvarme                                                                                                    | 100 %                                                                                       | 100 %                                                                                                    |                                                                                                    |
| TEK-sjekk Energi har dynamiske systemalternativer som beregner<br>1)<br>dekningsgraden ved gjeldende lokalklima.<br><sup>2)</sup> Energimerkeberegninger overstyrer inndata og forutsetter 0 %<br>dekningsgrad for fyring i åpen peis/grue og maks 20 % for lukket<br>vedovn.                                                                                                    |                                                                                             |                                                                                                    |                                                                                                    |
|                                                                                                    |                                                                                             |                                                                                                    |                                                                                                    |
| : ENERGIFORSYNING<br>Systemtype (grunnforsyning øverst i listen, topplast-forsyning nederst)<br>Energivare                                                                                                    |                                                                                             |                                                                                                    |                                                                                                    |

<sup>1)</sup> TEK-sjekk Energi har dynamiske systemalternativer som beregner dekningsgraden ved gjeldende lokalklima.

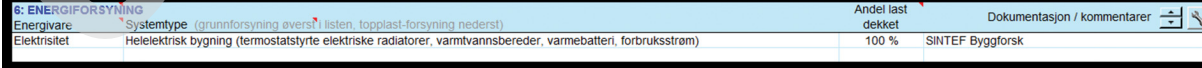

#### Fig. 375 a

Eksempel på systemet «Helelektrisk bygning» som dekker alle typer last utenom kjøling. Systemet forenkler inndata for bygninger med kun elektrisk energiforsyning.

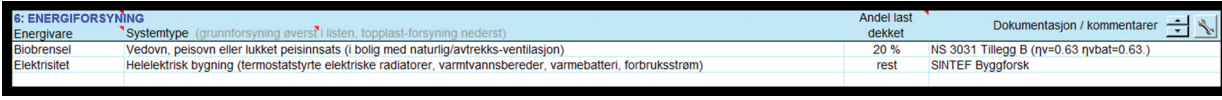

#### Fig. 375 b

Eksempel på inndata for eldre bolig med elektriske panelovner, supplert med vedfyring. Vedovnen dekker både romoppvarming og ventilasjonsluft. Ettersom boligen har naturlig ventilasjon eller mekanisk avtrekksventilasjon, tilføres utelufta rett til rommet og blir da varmet opp med varme fra vedovnen. Vedfyringen har en forholdsvis lav dekningsgrad fordi ovnen ikke varmer opp samtlige rom og på grunn av fraværende manuell betjening om natta og i arbeidstiden.

#### 375 *Eksempler på systemkombinasjoner*.

- Eksemplet i fig. 371 viser inndata for en typisk yrkesbygning tilknyttet fjernvarme som dekker 100 % av både romvarme, ventilasjonsvarme og varme for forbruksvann. Kjølebatteriet i ventilasjonsaggregatet er tilknyttet en DX-kjølemaskin med sesongmidlet effektfaktor (SEER) på 2,4. Forbruksstrøm er selvfølgelig dekket av elektrisitet.
- Figur 375 a–g viser flere eksempler på inndata.

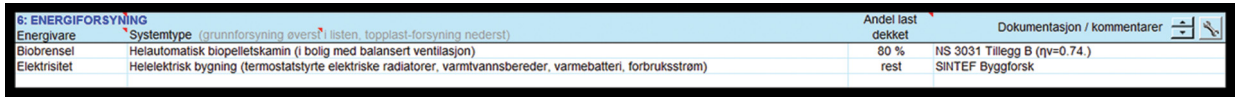

#### Fig. 375 c

Eksempel på inndata for en moderne bolig med biopelletkamin som dekker 80 % av varmebehovet til romoppvarming. Kaminen har en høy dekningsgrad fordi den er helautomatisert og fordi varmen fordeles til samtlige rom i boligen gjennom balansert ventilasjon ved varmegjenvinning. Øvrige laster (varmtvann, varmebatteri, termostatstyrt panelovn som benyttes i mildt vær når det ikke fyres) er dekket av elektrisitet. Varmebatteriet i ventilasjonsaggregatet er elektrisk og dekkes av systemet «Helelektrisk bygning».

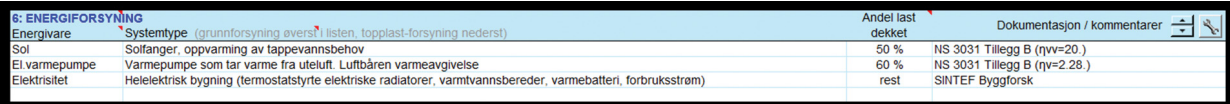

#### Fig. 375 d

Eksempel på inndata for bygning med grunnforsyning fra luft/luft-varmepumpe og solvarmeanlegg, med spisslast dekket av elvarme (panelovner samt elkolbe i berederen). Det er valgt systemer med *statiske* systemvirkningsgrader hentet fra NS 3031. Solvarmeanlegget dekker 50 % av varmtvannsbehovet (realistisk i Sør-Norge), mens varmepumpa dekker ca. 60 % av romoppvarming.

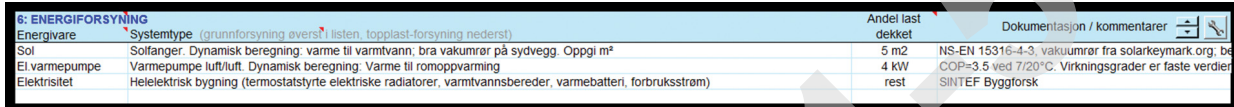

#### Fig. 375 e

Dette er den samme bygningen som i fig. 375 d, men her er det valgt systemer med *dynamiske* systemvirkningsgrader. I stedet for å oppgi dekningsgrader skal man oppgi solfangerareal («m<sup>2</sup>») og maksimal varmeeffekt fra varmepumpa («kW» eller «W/m<sup>2</sup>»).

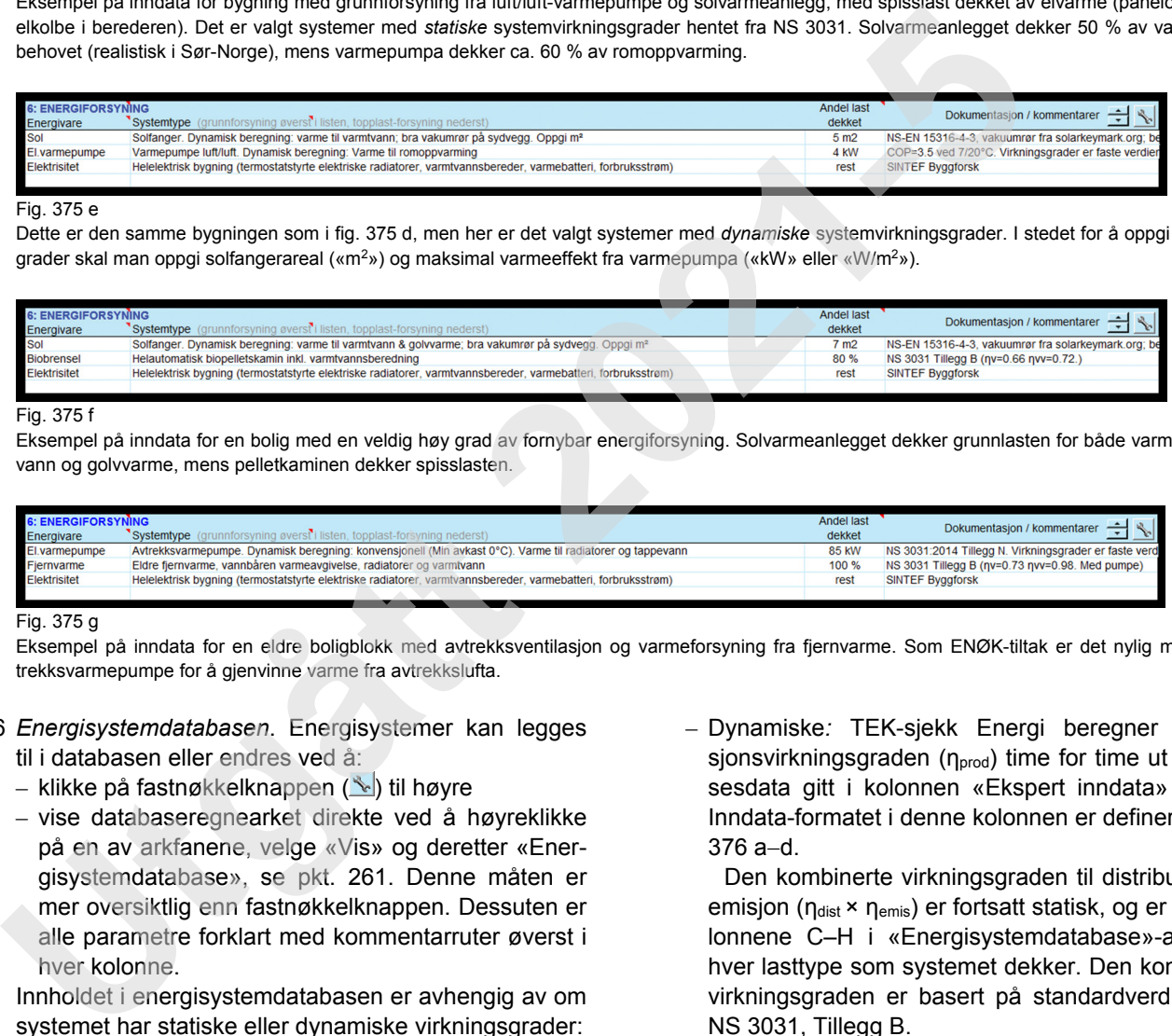

#### Fig. 375 f

Eksempel på inndata for en bolig med en veldig høy grad av fornybar energiforsyning. Solvarmeanlegget dekker grunnlasten for både varmt forbruksvann og golvvarme, mens pelletkaminen dekker spisslasten.

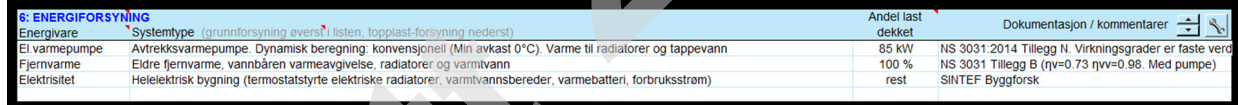

#### Fig. 375 g

Eksempel på inndata for en eldre boligblokk med avtrekksventilasjon og varmeforsyning fra fjernvarme. Som ENØK-tiltak er det nylig montert avtrekksvarmepumpe for å gjenvinne varme fra avtrekkslufta.

# 376 *Energisystemdatabasen*. Energisystemer kan legges til i databasen eller endres ved å:

- klikke på fastnøkkelknappen (
N) til høyre
- vise databaseregnearket direkte ved å høyreklikke på en av arkfanene, velge «Vis» og deretter «Energisystemdatabase», se pkt. 261. Denne måten er mer oversiktlig enn fastnøkkelknappen. Dessuten er alle parametre forklart med kommentarruter øverst i hver kolonne.

Innholdet i energisystemdatabasen er avhengig av om systemet har statiske eller dynamiske virkningsgrader:

- Statiske: For hver lasttype som systemet dekker, er systemvirkningsgrader gitt i kolonnene C–H i «Energisystemdatabase»-arket. Verdiene er lik produktet  $\eta_{sys} = \eta_{prod} \times \eta_{dist} \times \eta_{emis}$ , som er virkningsgradene til henholdsvis produksjon (som kjel), distribusjon (som rør), og emisjon (som radiator). Verdiene gitt i «Energisystemdatabase» er utledet fra standardverdier for n<sub>prod</sub>, ndist og nemis gitt i NS 3031, Tillegg B. Det er mulig å endre eller legge til nye systemkombinasjoner i «Energisystemdatabase»-arket uten krav til dokumentasjon, forutsatt at man anvender standardverdiene gitt i NS 3031, Tillegg B. NS 3031 stiller krav til dokumentasjon dersom man ønsker å avvike fra standardverdiene.
- Dynamiske*:* TEK-sjekk Energi beregner produksjonsvirkningsgraden (η<sub>prod</sub>) time for time ut fra ytelsesdata gitt i kolonnen «Ekspert inndata» i arket. Inndata-formatet i denne kolonnen er definert i tabell  $376$  a $-d$ .

Den kombinerte virkningsgraden til distribusjon og emisjon (η<sub>dist</sub> × η<sub>emis</sub>) er fortsatt statisk, og er gitt i kolonnene C–H i «Energisystemdatabase»-arket for hver lasttype som systemet dekker. Den kombinerte virkningsgraden er basert på standardverdier gitt i NS 3031, Tillegg B.

## Tabell 376 a

Eksempel på beskrivelse av ekspertparametre for dynamisk systemtype «Solvarme», for «Solvarme;0.8;3.5;0.01;45;180;60»

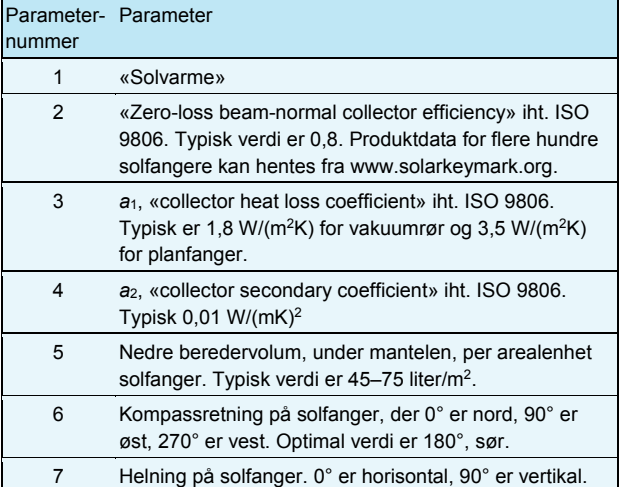

#### Tabell 376 b

Eksempel på beskrivelse av ekspertparametre for dynamisk systemtype «Solceller», for «Solceller;0.2;0.75;1.5;180;60»

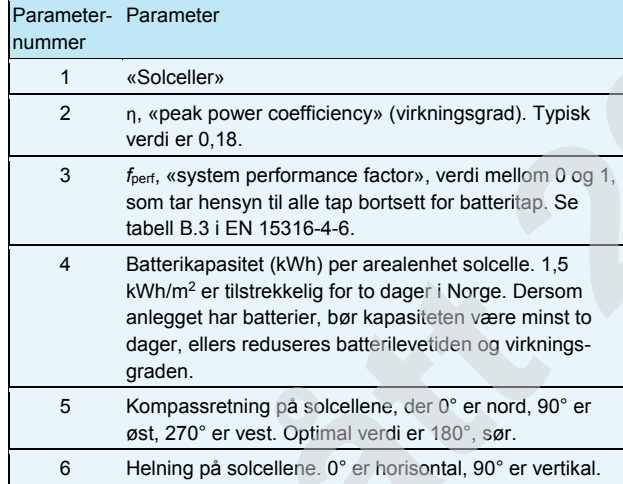

#### Tabell 376 c

Eksempel på beskrivelse av ekspertparametre for systemtype «Avtrekk-VP», for kompaktaggregatet «Avtrekk-VP;3;0.7;5;-10»

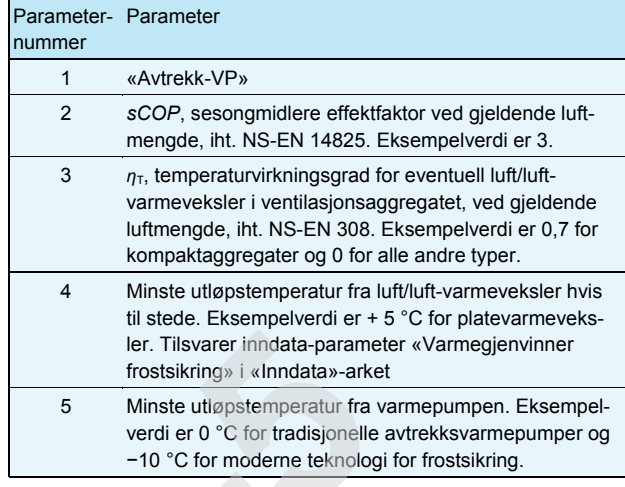

## Tabell 376 d

Eksempel på beskrivelse av ekspertparametre for varmepumper med luft som varmekilde, for «Luft/luft-VP;3.5;7;20;-42;1000;52;0.3»

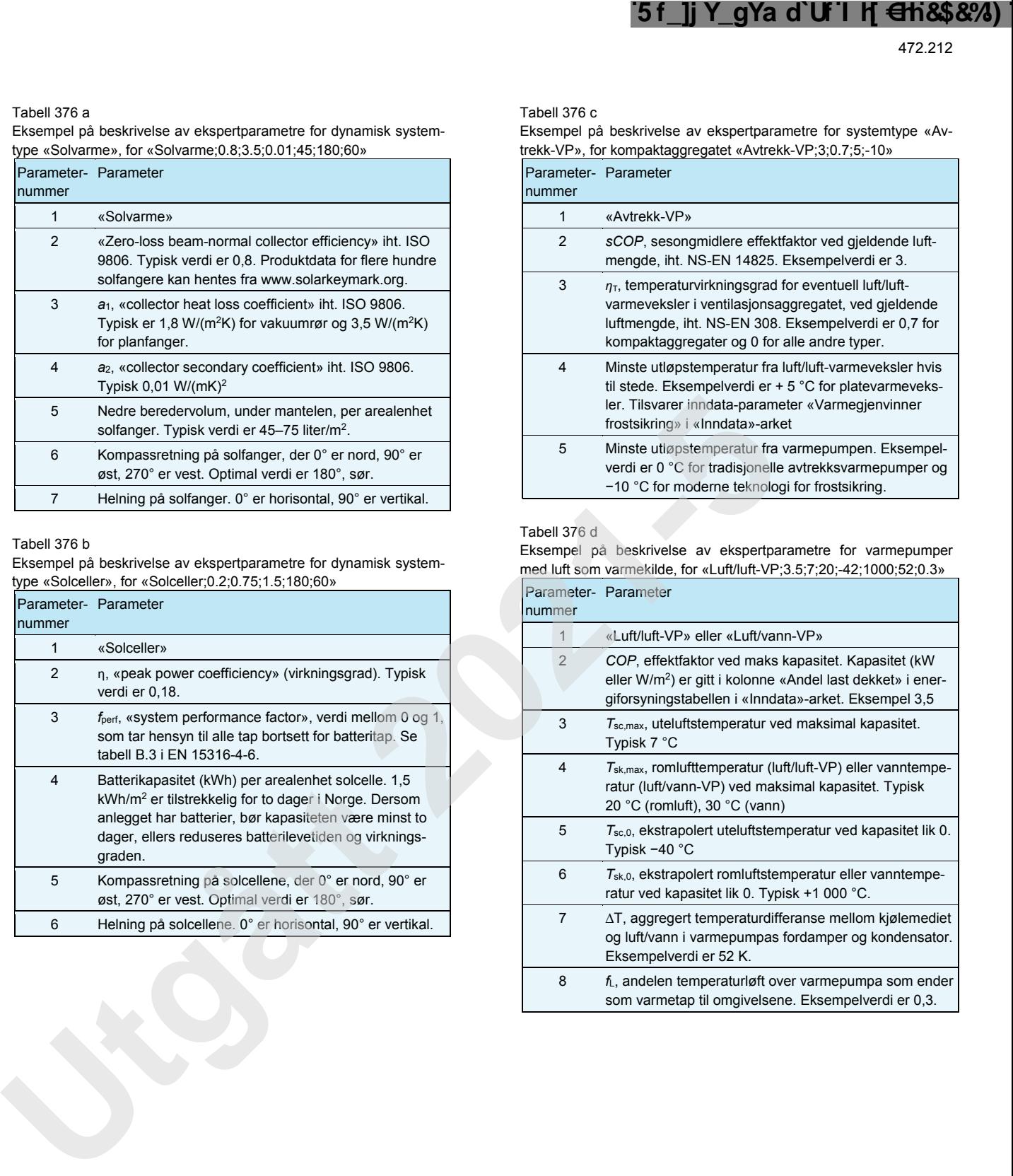

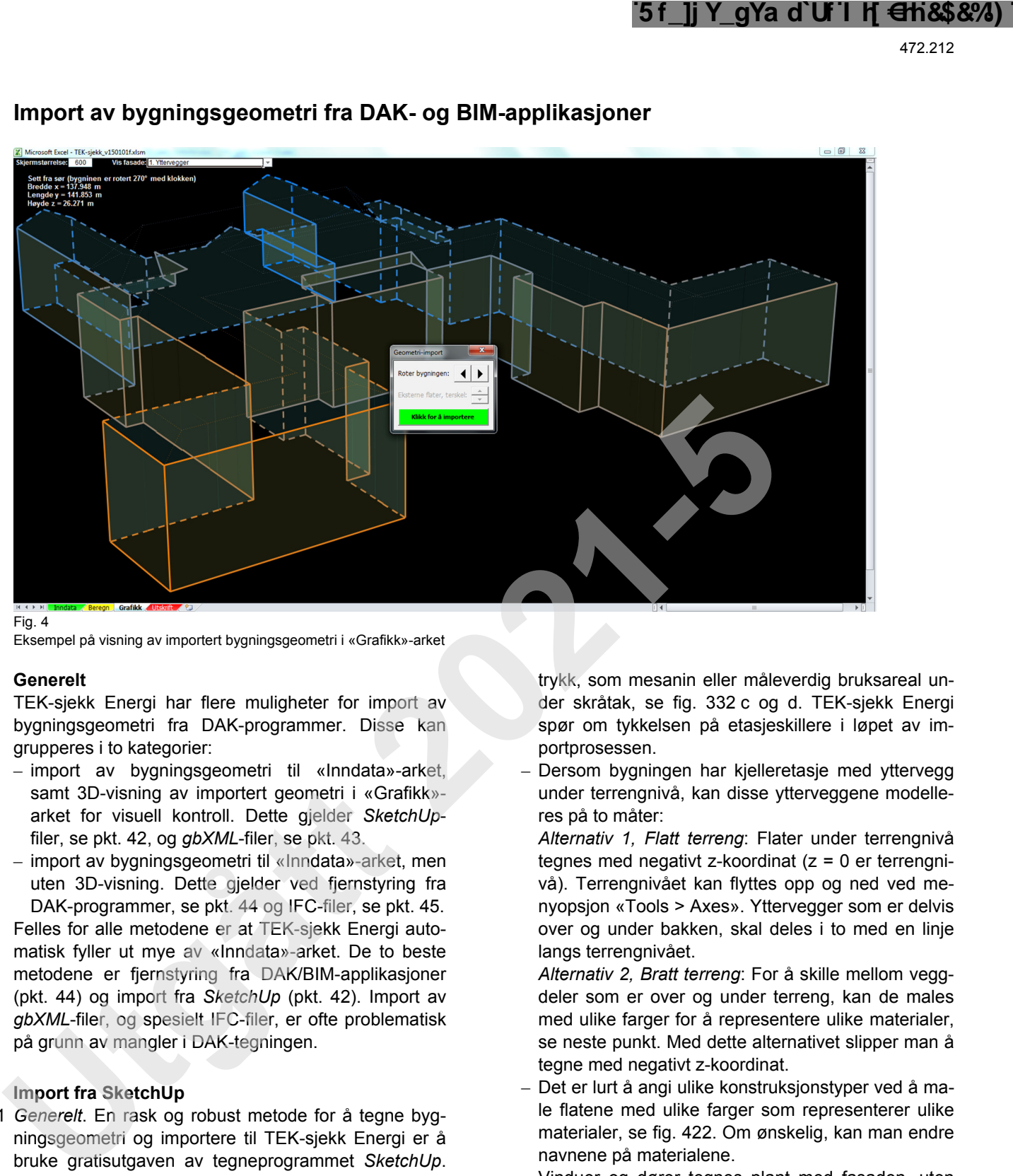

# **4 Import av bygningsgeometri fra DAK- og BIM-applikasjoner**

Fig. 4

Eksempel på visning av importert bygningsgeometri i «Grafikk»-arket

# **41 Generelt**

TEK-sjekk Energi har flere muligheter for import av bygningsgeometri fra DAK-programmer. Disse kan grupperes i to kategorier:

- import av bygningsgeometri til «Inndata»-arket, samt 3D-visning av importert geometri i «Grafikk» arket for visuell kontroll. Dette gjelder *SketchUp*filer, se pkt. 42, og *gbXML*-filer, se pkt. 43.
- import av bygningsgeometri til «Inndata»-arket, men uten 3D-visning. Dette gjelder ved fjernstyring fra DAK-programmer, se pkt. 44 og IFC-filer, se pkt. 45. Felles for alle metodene er at TEK-sjekk Energi automatisk fyller ut mye av «Inndata»-arket. De to beste metodene er fjernstyring fra DAK/BIM-applikasjoner (pkt. 44) og import fra *SketchUp* (pkt. 42). Import av *gbXML*-filer, og spesielt IFC-filer, er ofte problematisk på grunn av mangler i DAK-tegningen.

# **42 Import fra SketchUp**

- 421 *Generelt*. En rask og robust metode for å tegne bygningsgeometri og importere til TEK-sjekk Energi er å bruke gratisutgaven av tegneprogrammet *SketchUp*. *SketchUp* er lett å lære, takket være treningsvideoer på internett (www.sketchup.com).
- 422 *Trinn 1*: Tegn bygningskroppen i *SketchUp* som følger:
	- Klimaskjermen (innsiden av isolasjonssjiktet) tegnes med innvendige mål som illustrert i fig. 365 a og b.
	- Det gir ingen fordel å tegne eksterne objekter som skygger fasaden, som takutstikk eller balkonger, og heller ikke skillevegger og andre objekter inne i bygningen bortsett fra etasjeskillere, ettersom disse blir ignorert av TEK-sjekk Energi når geometrien importeres. Etasjeskillere kan gjerne tegnes, og da som en flate uten angitt materialtype. Etasjeskillere kan også dekke bare deler av bygningens fotav-

trykk, som mesanin eller måleverdig bruksareal under skråtak, se fig. 332 c og d. TEK-sjekk Energi spør om tykkelsen på etasjeskillere i løpet av importprosessen.

– Dersom bygningen har kjelleretasje med yttervegg under terrengnivå, kan disse ytterveggene modelleres på to måter:

*Alternativ 1, Flatt terreng*: Flater under terrengnivå tegnes med negativt z-koordinat  $(z = 0$  er terrengnivå). Terrengnivået kan flyttes opp og ned ved menyopsjon «Tools > Axes». Yttervegger som er delvis over og under bakken, skal deles i to med en linje langs terrengnivået.

*Alternativ 2, Bratt terreng*: For å skille mellom veggdeler som er over og under terreng, kan de males med ulike farger for å representere ulike materialer, se neste punkt. Med dette alternativet slipper man å tegne med negativt z-koordinat.

- Det er lurt å angi ulike konstruksjonstyper ved å male flatene med ulike farger som representerer ulike materialer, se fig. 422. Om ønskelig, kan man endre navnene på materialene.
- Vinduer og dører tegnes plant med fasaden, uten smyg, og angis med «Translucent»-typer materialer. Det er flere «Translucent»-materialer i SketchUp, slik at man kan skille mellom ulike glasstyper eller ulike typer solskjerming.
- Det er selvfølgelig også mulig å tegne fasadene uten vinduer/dører, for deretter å angi dem i «Inndata»-arket etter at SketchUp-filen har blitt importert. Dette gjør at importprosessen blir raskere.

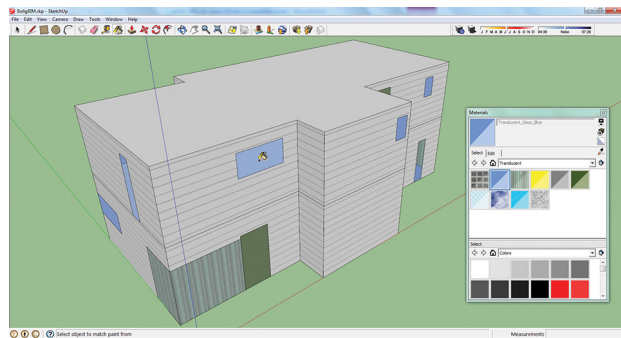

Fig. 422

Eksempel på bygningsmodell tegnet i SketchUp, med ulike materialer

423 *Trinn 2*: Eksporter bygningsmodellen fra SketchUp ved menyopsjon «File > Export > 3D model». Velg deretter filtype «COLLADA File (\*.dae)» i nedtrekksmenyen for «Export type». Dersom bygningsmodellen har vinduer/dører, må bygningsgeometrien deles opp i trekanter når den eksporteres. Det gjøres ved å klikke på «Options»-knappen som viser et vindu med flere innstillinger, for deretter å klikke på alternativet «Triangulate all faces», se fig. 423. Denne innstillingen er permanent, og gjøres bare én gang.

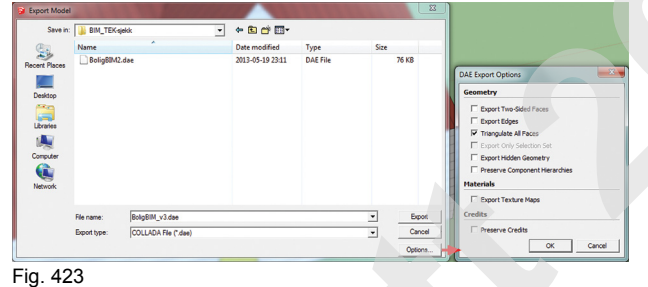

Eksport av COLLADA-fil fra SketchUp

- 424 *Trinn 3*: I TEK-sjekk Energi, trykk «CTRL + I» på tastaturet for å åpne en filutforsker-dialogboks. Finn fram til COLLADA-filen som ble eksportert fra SketchUp, og avslutt med å klikke på «Åpne»-knappen. TEK-sjekk Energi vil nå bruke en del tid (opp til flere minutter) på å analysere geometrien og kontrollere den for eventuelle feil som hull i fasader. TEK-sjekk Energi har ingen øvre grense for antall fasadeelementer, men i tilfeller der det tar for lang tid å analysere en kompleks bygning, kan man avbryte importprosessen ved å klikke på «Stop»-knappen.
- 425 *Trinn 4:* Når geometrien er ferdig analysert, vises den i «Grafikk»-arket sammen med en liten dialogboks som viser grønn knapp «Klikk for å importere» dersom ingen feil ble funnet, eller rød knapp «Importer tross feil?», se fig. 425 a.

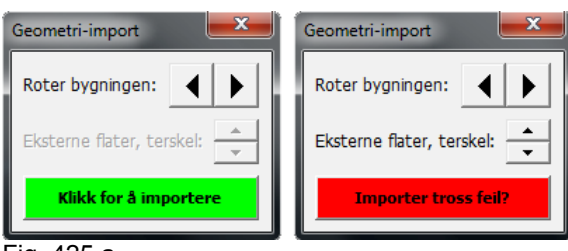

Fig. 425 a Dialogboks som vises ved import av geometri

Den importerte geometrien må kontrolleres visuelt før man klikker på «Klikk for å importere». Man kan bruke nedtrekksmenyen «Vis fasade» øverst på arket for å begrense visning til kun yttervegger, yttertak, etasjeskiller, golv eller ignorerte elementer (takutstikk, balkonger o.l.), se fig. 425 b og c. Vinduer og dører vises ikke når de er korrekt importert, men kan vises når det er funnet feil.

For å rotere bygningen, klikk på knappene  $\Box$  i dialogboksen. Dette bestemmer bygningens kompassretning ved import, ettersom «Grafikk»-arket viser bygningen sett fra sør. Det er også mulig å rotere bygningen etter import ved å trykke «CTRL + R», se pkt. 278.

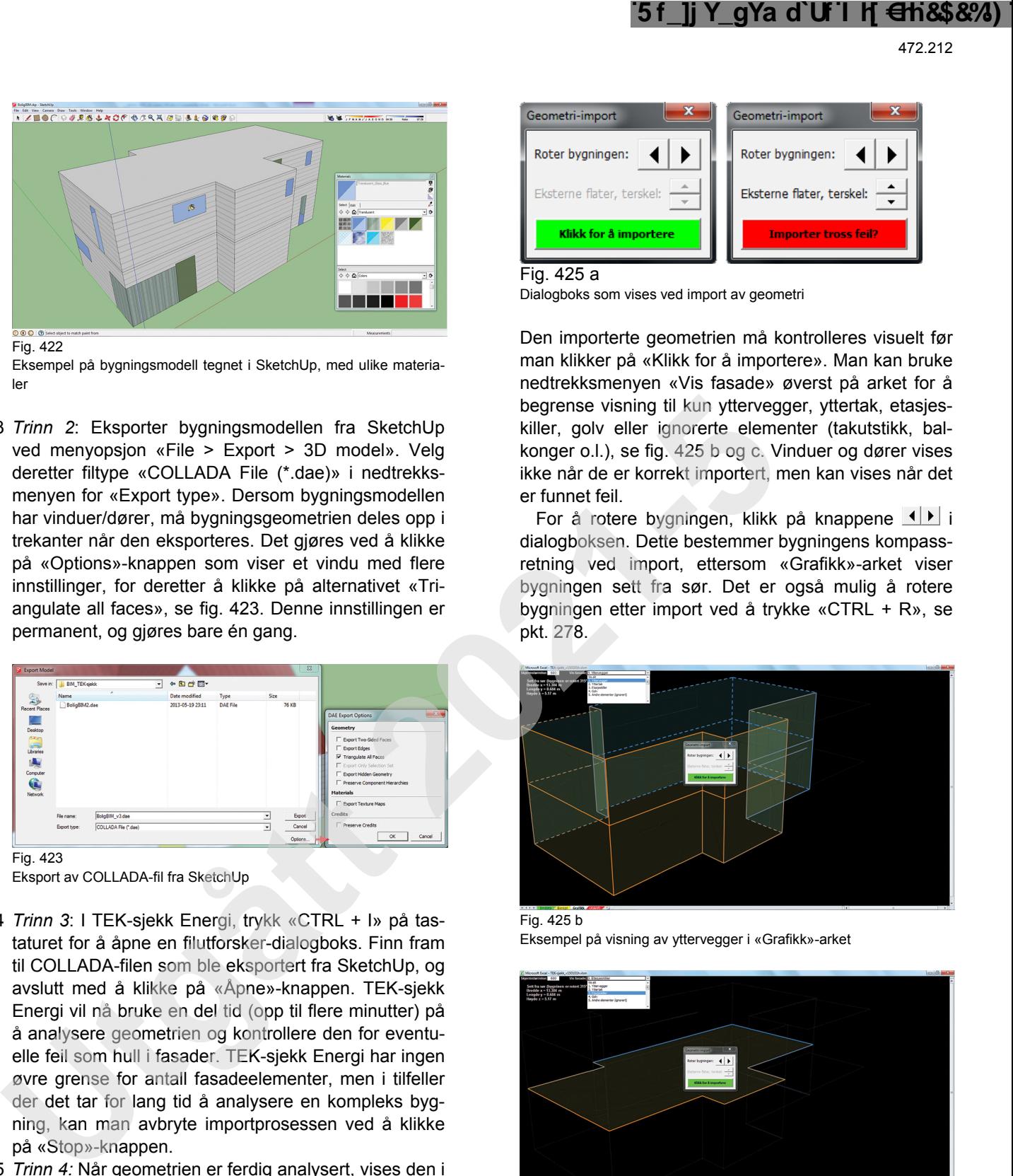

Fig. 425 b Eksempel på visning av yttervegger i «Grafikk»-arket

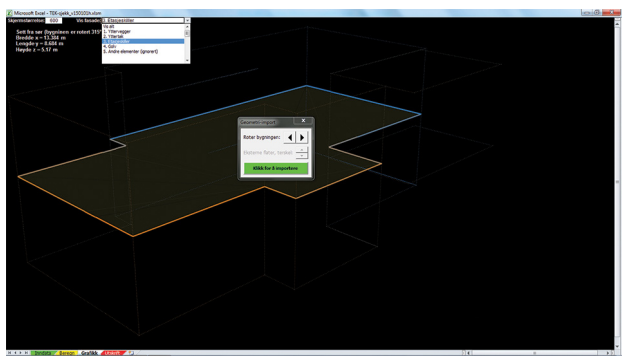

Fig. 425 c Visning av etasjeskiller for samme modell som fig. 425 b

Dersom det ble funnet feil i geometrien, er feilene fargelagt i rødt eller gult. Røde kanter viser hull i klimaskjermen, og gule kanter viser de stedene hvor for mange flater kolliderer. Slike feil må i utgangspunktet rettes i bygningsmodellen i SketchUp. Som hjelpemiddel til å lokalisere feilen(e) kan man klikke på knappene  $\div$ , se fig. 425 a. Knappene justerer terskelen for å skille mellom interne og eksterne flater, og kan dermed bidra til å lokalisere hullene i klimaskjermen, se eksempel i fig. 425 d. Dersom hullene er vel-

dig små eller det bare er sprekker, kan det likevel være akseptabelt å importere geometrien ved å klikke på den røde knappen «Importer tross feil?». For å avbryte import, klikk på «X»-knappen øverst i dialogboksen.

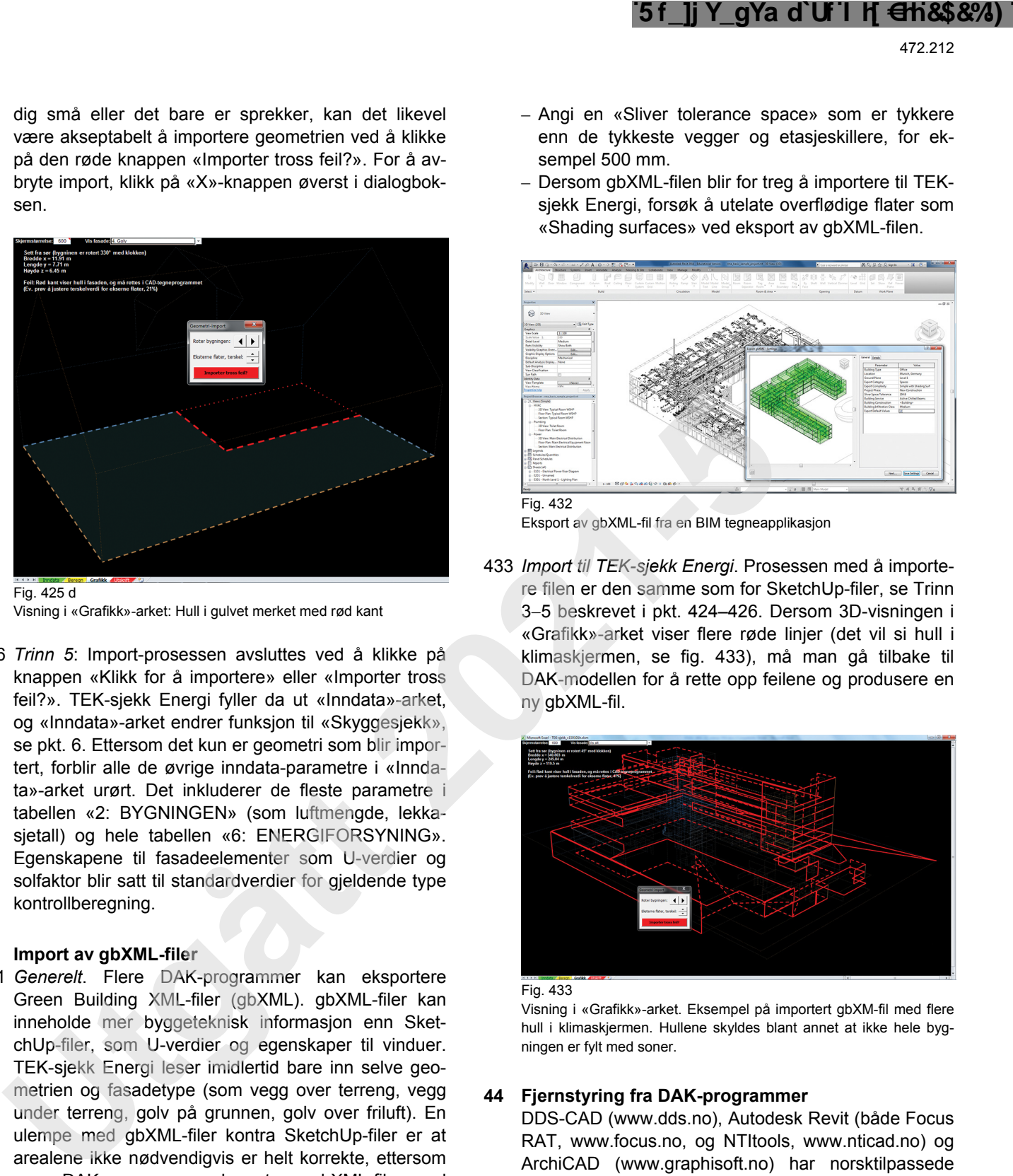

Fig. 425 d

Visning i «Grafikk»-arket: Hull i gulvet merket med rød kant

426 *Trinn 5*: Import-prosessen avsluttes ved å klikke på knappen «Klikk for å importere» eller «Importer tross feil?». TEK-sjekk Energi fyller da ut «Inndata»-arket, og «Inndata»-arket endrer funksjon til «Skyggesjekk», se pkt. 6. Ettersom det kun er geometri som blir importert, forblir alle de øvrige inndata-parametre i «Inndata»-arket urørt. Det inkluderer de fleste parametre i tabellen «2: BYGNINGEN» (som luftmengde, lekkasjetall) og hele tabellen «6: ENERGIFORSYNING». Egenskapene til fasadeelementer som U-verdier og solfaktor blir satt til standardverdier for gjeldende type kontrollberegning.

#### **43 Import av gbXML-filer**

- 431 *Generelt*. Flere DAK-programmer kan eksportere Green Building XML-filer (gbXML). gbXML-filer kan inneholde mer byggeteknisk informasjon enn SketchUp-filer, som U-verdier og egenskaper til vinduer. TEK-sjekk Energi leser imidlertid bare inn selve geometrien og fasadetype (som vegg over terreng, vegg under terreng, golv på grunnen, golv over friluft). En ulempe med gbXML-filer kontra SketchUp-filer er at arealene ikke nødvendigvis er helt korrekte, ettersom noen DAK-programmer eksporterer gbXML-filer med arealer målt i midten av konstruksjonen.
- 432 *Eksport fra DAK*. Prosessen med å eksportere en gbXML-fil fra et DAK-program er interaktiv, der brukeren blant annet må velge hvilke soner som skal eksporteres og detaljnivå, se fig. 432. For å eksportere komplekse bygningsmodeller problemfritt til TEK-sjekk Energi som gbXML-fil, bør følgende gjøres:
	- Soner («rooms» eller «spaces») må samlet fylle *hele* volumet innenfor klimaskjermen, utenom etasjeskillere. Det er ofte et problem fordi arkitektene i mange tilfeller ikke angir sjakter og andre små hulrom i bygninger som BIM-soner.
	- Definer gjerne få og store soner, for eksempel én per etasje.
- Angi en «Sliver tolerance space» som er tykkere enn de tykkeste vegger og etasjeskillere, for eksempel 500 mm.
- Dersom gbXML-filen blir for treg å importere til TEKsjekk Energi, forsøk å utelate overflødige flater som «Shading surfaces» ved eksport av gbXML-filen.

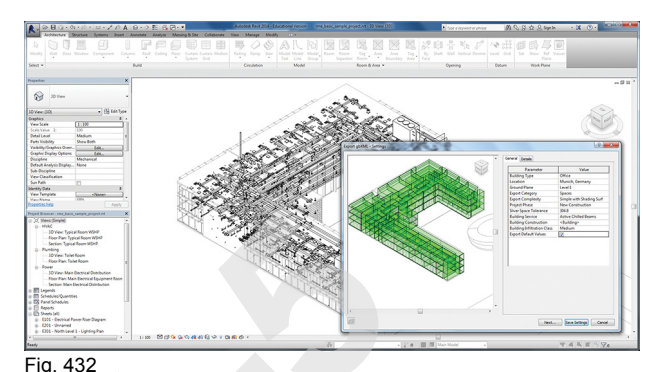

Eksport av gbXML-fil fra en BIM tegneapplikasjon

433 *Import til TEK-sjekk Energi*. Prosessen med å importere filen er den samme som for SketchUp-filer, se Trinn 3-5 beskrevet i pkt. 424-426. Dersom 3D-visningen i «Grafikk»-arket viser flere røde linjer (det vil si hull i klimaskjermen, se fig. 433), må man gå tilbake til DAK-modellen for å rette opp feilene og produsere en ny gbXML-fil.

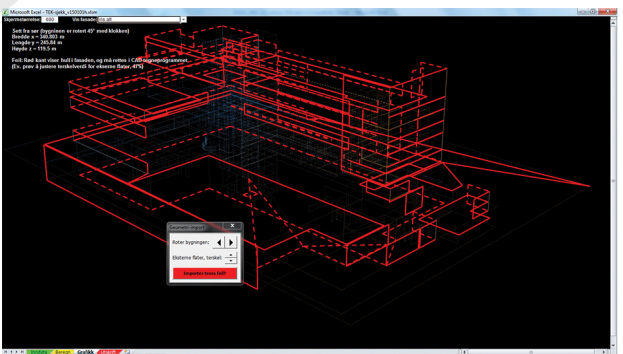

Fig. 433

Visning i «Grafikk»-arket. Eksempel på importert gbXM-fil med flere hull i klimaskjermen. Hullene skyldes blant annet at ikke hele bygningen er fylt med soner.

# **44 Fjernstyring fra DAK-programmer**

DDS-CAD (www.dds.no), Autodesk Revit (både Focus RAT, www.focus.no, og NTItools, www.nticad.no) og ArchiCAD (www.graphisoft.no) har norsktilpassede verktøy som kan fjernstyre TEK-sjekk Energi og fylle «Inndata»-arket direkte. Fjernstyring er det beste alternativet for å analysere kompliserte bygningsmodeller. I motsetning til import av gbXML- eller IFC-filer, blir arealer korrekte med innvendige mål i henhold til NS 3031, jf. fig. 365 a og b. DDS kan også fylle ut «Utspring»-kolonnen for hvert vindu i fasaden, noe som ikke gjøres ved import av gbXML-, IFC-, eller SketchUp-filer.

# **45 IFC-fil import**

TEK-sjekk Energi kan lese IFC-tekstfiler som oppfyller versjon *IFC2x3 Coordination View*. Importfunksjonaliteten er forenklet i TEK-sjekk Energi ved at den sum-

merer arealet til yttervegger med samme konstruksjonstype, uavhengig av himmelretning. Det er tilstrekkelig for forenklede kontrollberegninger mot byggteknisk forskrift, se pkt. 323. Derfor blir ikke den importerte geometrien visualisert i 3D på «Grafikk» arket.

TEK-sjekk Energi kontrollerer IFC-filen for feil og mangler, og rapporterer disse til brukeren. For at IFCimport skal lykkes, bør DAK-modellen tegnes i henhold til *skisseprosjekt*-detaljnivå, eller bedre, i BIMmanualen til Statsbygg [952]. I korte trekk skal IFCmodellen inneholde følgende informasjon:

– hele volumet innenfor bygningens klimaskall inndelt i rom, med beregnet volum og bruksareal

- $-$  alle ytre og indre flater merket med IsExternal = TRUE eller FALSE. Det omfatter vegger, golv og tak, vinduer og dører.
- tak merket type IfcRoof eller IfcSlab type .ROOF.
- golv på grunnen merket IfcSlab type .BASESLAB
- IFC-filen lagret med «Space boundaries». Det er tryggest med «2st level», men «1st level» gir en mindre filstørrelse. Den bør også inneholde «Base quantities».

For ytterligere veiledning om produksjon og behandling av IFC-filer, se [953].

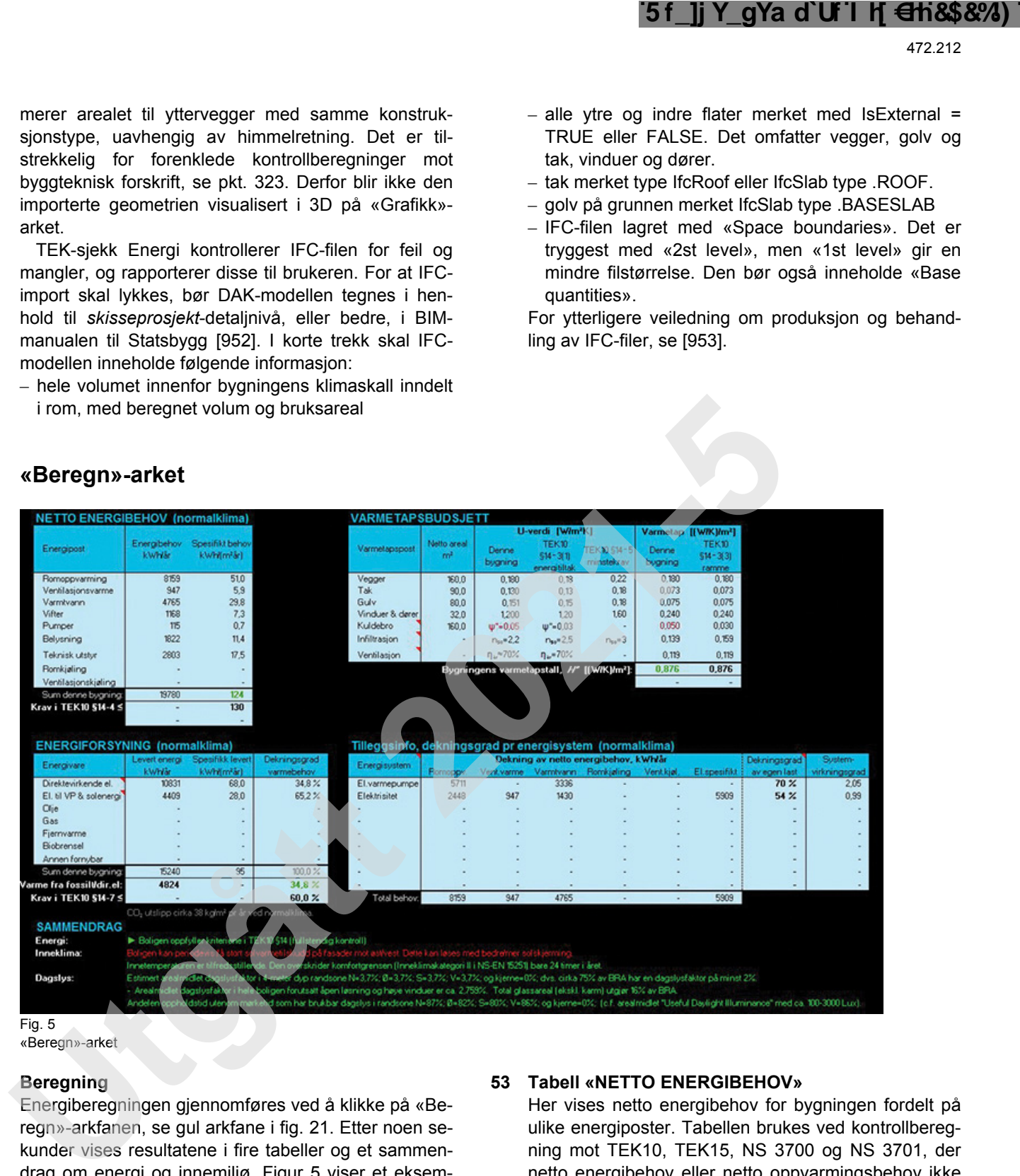

# **5 «Beregn»-arket**

Fig. 5 «Beregn»-arket

# **51 Beregning**

Energiberegningen gjennomføres ved å klikke på «Beregn»-arkfanen, se gul arkfane i fig. 21. Etter noen sekunder vises resultatene i fire tabeller og et sammendrag om energi og innemiljø. Figur 5 viser et eksempel.

En beregning omfatter vanligvis to sett med klimadata - lokalklima og standard Osloklima. Ved beregninger i henhold til NS 3700 utføres bare beregninger med lokale klimadata.

# **52 Tabell «VARMETAPSBUDSJETT»**

Her vises varmetapet for bygningen gjennom klimaskjermen, infiltrasjon og ventilasjon. Tabellen brukes ved kontrollberegning mot TEK10 og TEK15, *energitiltak* og *minstekrav*, samt NS 3700 og NS 3701.

# **53 Tabell «NETTO ENERGIBEHOV»**

Her vises netto energibehov for bygningen fordelt på ulike energiposter. Tabellen brukes ved kontrollberegning mot TEK10, TEK15, NS 3700 og NS 3701, der netto energibehov eller netto oppvarmingsbehov ikke får overskride en fastsatt energiramme for aktuell bygningskategori.

# **54 Tabell «ENERGIFORSYNING»**

Her vises levert energi (kjøpt energi) fordelt på energivare. Levert energi tar i motsetning til netto energi hensyn til energiforsyningssystemets virkningsgrad. Verdiene er grunnlag for energikarakter ved energimerking.

Den siste kolonnen viser hvor stor del av det totale varmebehovet hver energivare dekker. Informasjonen brukes ved kontrollberegning mot TEK10, TEK15, NS 3700 og NS 3701, krav til energiforsyning samt ved energimerking.

# **55 Tabell «Tilleggsinfo, dekningsgrad pr energisystem»**

Her vises dekningsgraden for de ulike energisystemene, fra inndatatabellen «6: ENERGIFORSYNING», for det totale årlige energibehovet fordelt på de ulike energipostene. Den siste kolonnen viser også energisystemets virkningsgrad.

# **56 «SAMMENDRAG»**

- 561 *Generelt*. Dersom TEK-sjekk Energi finner inndatafeil, vises feilmeldingen her, og ingen verdier vises i tabellene.
- 562 *«Energi».* Her ser man om bygningen tilfredsstiller kriteriene for valgt type kontrollberegning, og eventuelle forutsetninger for å oppfylle de kravene som stilles.
- 563 *«Inneklima»* gir tilbakemelding om termisk komfort og luftmengde. Termisk komfort kontrolleres mot kravene gitt i byggteknisk forskrift, der komfortgrense for innetemperaturen ikke skal overskride grenseverdien mer enn 50 timer per år. Ved vinduslufting benytter TEKsjekk Energi grenseverdiene gitt i EN 15251:2007, Tillegg A.3, klasse II, som varierer med utetemperatur. Uten vinduslufting benytter TEK-sjekk Energi en øvre grenseverdi på 26 °C om sommeren. **Used and the set of the set of the set of the set of the set of the set of the set of the set of the set of the set of the set of the set of the set of the set of the set of the set of the set of the set of the set of th**
- 564 *«Dagslys»*. TEK-sjekk Energi kontrollerer om dagslysforhold oppfyller kravene i byggteknisk forskrift, forutsatt to alternative planløsninger:
	- (i) åpen planløsning uten interne skillevegger eller store møbler
	- (ii) med skillevegger, som deler opp bygningen i fire

meter dype rom i randsonen mot nord, øst, sør, og vest, og med de øvrige rom i kjernen uten yttervegg med vindu, men som kan belyses fra takvindu.

I hver sone beregnes arealmidlet dagslysfaktor ved hjelp av ray-tracing. I tillegg beregnes antall timer i året med brukbart dagslysnivå i sonen, det vil si *Useful Daylight Illuminance* (UDI), mellom 100 og 3 000 lux. Denne beregningen er påvirket av lokalklima, og tar hensyn til reduksjonen i dagslys når solskjerming er i bruk.

Dersom man har valgt automatisk lysstyring, beregnes årlig energiforbruk i Wh/(m2 år) («LENI», *Light energy numeric indicator*) i henhold til NS-EN 15193. LENI-tallet beregnes med skillevegger (ikke åpen planløsning), og vises i tabell «NETTO ENERGIBE-HOV» i energiposten for belysning.

# **57 Timesverdier for beregningsresultatene**

Timesverdier for klimadata, innetemperatur, dagslys, netto energibehov og levert energi fra energisystemene kan vises i «Timesverdier»-arket, se pkt. 263.

# **58 Utskrift**

Utskrift av resultatene gjøres ved å aktivere «Utskrift» arket, se pkt. 7. Alternativt kan man bruke den vanlige utskriftsfunksjonen i Excel for å skrive ut individuelle ark. Siden TEK-sjekk Energi åpnes i fullskjermmodus, må man først trykke på «ESC»-knappen for å vise knapperadene i Excel og slik få tilgang til utskriftsmeny.

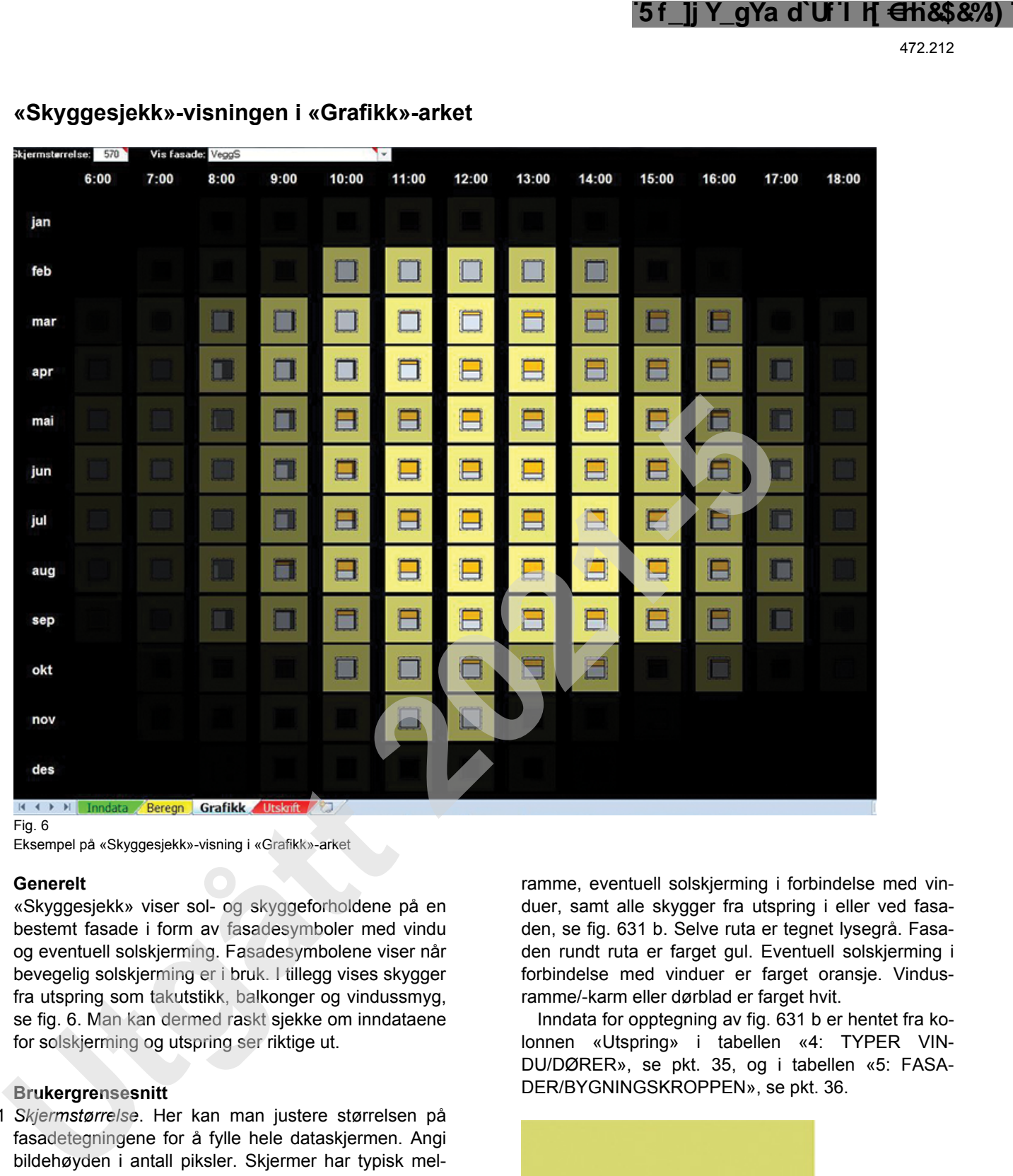

**6 «Skyggesjekk»-visningen i «Grafikk»-arket** 

Fig. 6

Eksempel på «Skyggesjekk»-visning i «Grafikk»-arket

# **61 Generelt**

«Skyggesjekk» viser sol- og skyggeforholdene på en bestemt fasade i form av fasadesymboler med vindu og eventuell solskjerming. Fasadesymbolene viser når bevegelig solskjerming er i bruk. I tillegg vises skygger fra utspring som takutstikk, balkonger og vindussmyg, se fig. 6. Man kan dermed raskt sjekke om inndataene for solskjerming og utspring ser riktige ut.

# **62 Brukergrensesnitt**

- 621 *Skjermstørrelse*. Her kan man justere størrelsen på fasadetegningene for å fylle hele dataskjermen. Angi bildehøyden i antall piksler. Skjermer har typisk mellom 600 og 1 200 piksler i høyden, avhengig av oppløsningen.
- 622 *Vis fasade*. I nedtrekksmenyen angir man hvilken fasade man ønsker å se på.

Fasader med flere typer vinduer (jf. pkt. 366) vises i nedtrekksmenyen som «#2 vindu/dør», «#3 vindu/dør» osv. Fasadebildene viser vindusarealet relativt til hele fasadearealet, så i noen tilfeller vises vinduene som veldig små.

# **63 Forklaring på fasadetegningene**

631 *Bruk av fasadesymboler*. Den valgte fasaden illustreres i form av et fasadesymbol med et vindu midt på, se fig. 631 a. Fasadesymbolet viser vindusruta, karm,

ramme, eventuell solskjerming i forbindelse med vinduer, samt alle skygger fra utspring i eller ved fasaden, se fig. 631 b. Selve ruta er tegnet lysegrå. Fasaden rundt ruta er farget gul. Eventuell solskjerming i forbindelse med vinduer er farget oransje. Vindusramme/-karm eller dørblad er farget hvit.

Inndata for opptegning av fig. 631 b er hentet fra kolonnen «Utspring» i tabellen «4: TYPER VIN-DU/DØRER», se pkt. 35, og i tabellen «5: FASA-DER/BYGNINGSKROPPEN», se pkt. 36.

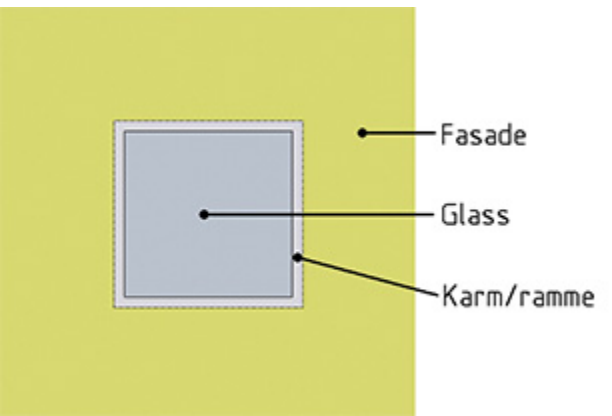

Fig. 631 a

Fasadesymbol i «Skyggesjekk»-arket, her tegnet uten skygger og solskjerming i forbindelse med vinduet

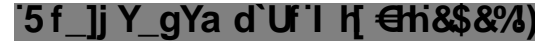

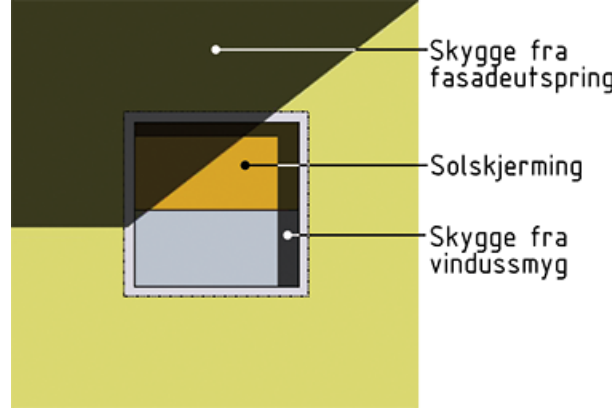

Fig. 631 b

Fasadetegning med tre typer solskjerming: Persienner (oransje), skygge fra vindussmyget og skygge fra takutstikk

- 632 *Størrelsesforholdet mellom de ulike elementene* i fasadesymbolet gjenspeiler et gjennomsnitt for fasaden. Er vindusarealet i fasaden 50 %, vil også vinduet i fasadesymbolet fylle 50 % av symbolets areal.
- 633 *Total solinnstråling*. Lysstyrken i fasadesymbolet viser total solstråling (direkte + diffus) mot fasaden. Når fasaden knapt er synlig, er det svak global solstråling (dagslys) på fasaden. Dette er selvsagt tydeligst morgen og kveld, samt om vinteren.
- 634 *Utspring og skygger*. Fasadesymbolet viser skygger alt etter hvor sola står, og illustrerer effekten av skjermende utspring som takutstikk, balkonger, sidefløyer og vindussmyg. Fasadesymbolet tegnes opp for hver time fra kl. 06:00 til 18:00 (kolonner) og for hver måned i året (rader). Morgensol før kl. 06:00 og kveldssol etter kl. 18:00 tegnes ikke opp, men blir regnet med i programmet. Hvert fasadesymbol representerer alle timene i måneden ved samme klokkeslett, det vil si gjennomsnittet av ca. 30 timer. Det tas hensyn til sommertid (+1 time). I eksemplet i fig. 631 a har fasaden ingen skjerming, mens fig. 631 b viser skygger både fra takutstikk og vindussmyg samt bruk av persienne. **Use the state of the most as a state of the most and state and state and state and state and state and state and state and state and state and state and state and state and state and state in the state of the state of the** 
	- 635 *Solskjerming i forbindelse med vinduer og glassfelter* er vist som en oransje nedtrekkbar skjerm i vinduet, se eksempel i fig. 631 b. Hvor mye av vinduet skjermen dekker, illustrerer andelen av dagene i måneden når solskjermingen er i bruk ved gjeldende klokkeslett. Dersom solskjermingen for eksempel er i bruk halvparten av dagene i august rundt kl. 12:00, vil den aktuelle tegningen (for klokkeslett og måned) vise skjermingen trukket halvveis ned.

# **7 «Utskrift»-arket**

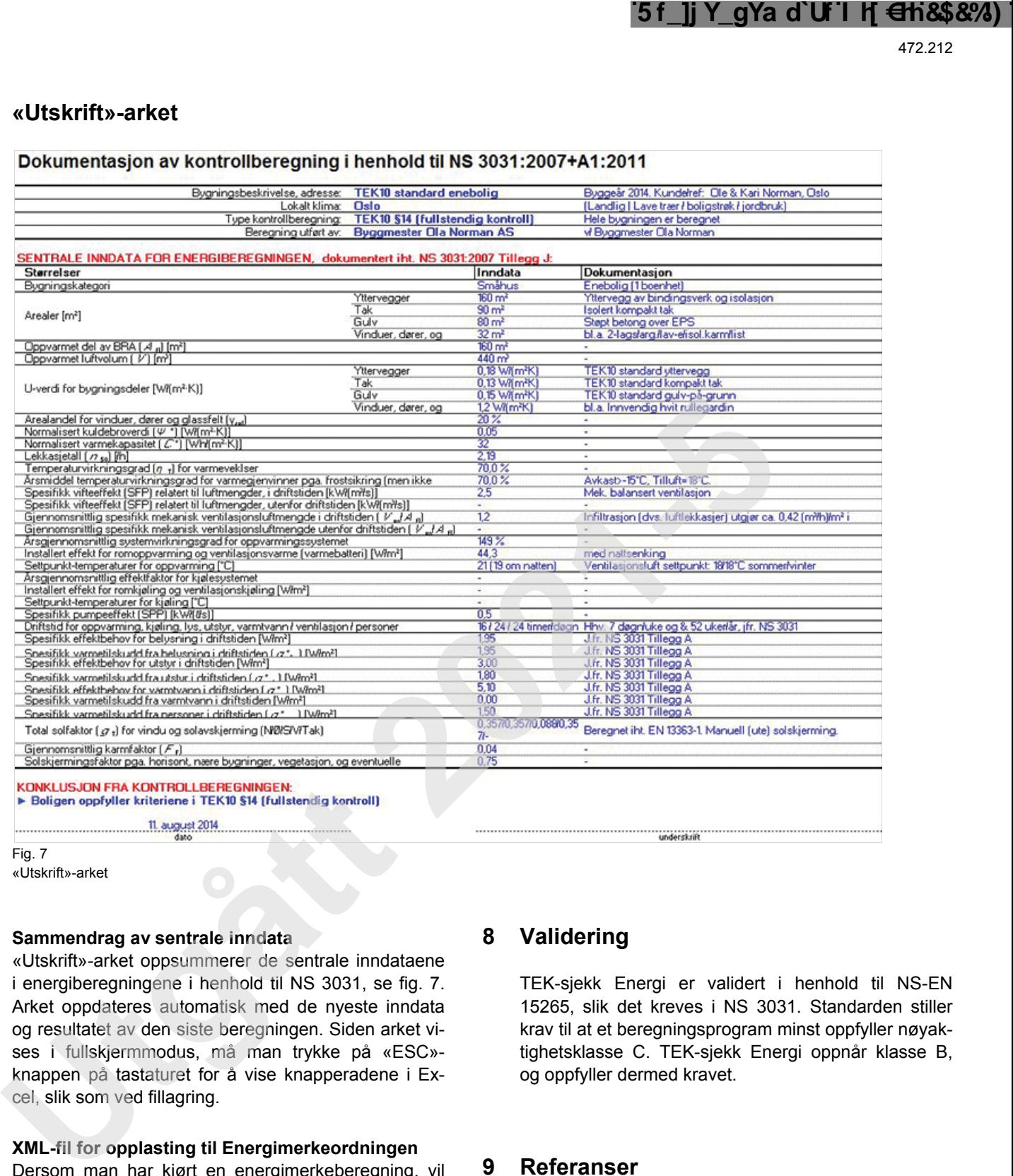

Fig. 7

«Utskrift»-arket

#### **71 Sammendrag av sentrale inndata**

«Utskrift»-arket oppsummerer de sentrale inndataene i energiberegningene i henhold til NS 3031, se fig. 7. Arket oppdateres automatisk med de nyeste inndata og resultatet av den siste beregningen. Siden arket vises i fullskjermmodus, må man trykke på «ESC» knappen på tastaturet for å vise knapperadene i Excel, slik som ved fillagring.

# **72 XML-fil for opplasting til Energimerkeordningen**

Dersom man har kjørt en energimerkeberegning, vil det dukke opp en dialogboks der XML-filen kan lagres på PC-en. XML-filen kan senere lastes opp til energimerkeordningen. Se www.energimerking.no.

# **73 Dokumentasjon i Byggesak**

Utskrift fra «Beregn»- og «Utskrift»-arkene kan brukes som dokumentasion for byggesøknader. De kan skrives ut samtidig fra dialogboksen som vises når man åpner «Utskrift»-arket.

# **8 Validering**

TEK-sjekk Energi er validert i henhold til NS-EN 15265, slik det kreves i NS 3031. Standarden stiller krav til at et beregningsprogram minst oppfyller nøyaktighetsklasse C. TEK-sjekk Energi oppnår klasse B, og oppfyller dermed kravet.

# **9 Referanser**

# **91 Utarbeidelse**

Denne anvisningen erstatter anvisning med samme nummer, utgitt i 2015. Faglig redigering ble avsluttet i februar 2016.

# **92 Byggforskserien**

Byggdetaljer:

- 421.610 Krav til lys og belysning
- 471.008 Beregning av U-verdier etter NS-EN ISO 6946
- 471.009 Beregning av U-verdi og varmestrøm for konstruksjoner mot grunnen etter NS-EN ISO 13370

# Lastet ned av -, - 26.04.2024 © SINTEF: Ettertrykk forbudt.Lastet ned av -, - 26.04.2024 © SINTEF: Ettertrykk forbudt

# 471.015 Kuldebroer. Konsekvenser og dokumentasion av energibruk

471.018 Generelle energikrav til bygninger. Krav til energieffektivitet ved energitiltak

471.023 Omfordeling av varmetap ved fravik av krav til energitiltak

- 471.024 Krav til energieffektivitet ved energirammer (totalt netto energibehov)
- 471.025 Energikrav til boligbygninger med laftede yttervegger og fritidsboliger
- 473.015 Dokumentasjon av passivhus og lavenergibygninger i henhold til NS 3700 og NS 3701
- 474.621 Framgangsmåte ved luftlekkasjemåling av bygninger
- 474.624 Luftlekkasjemåling av bygninger. Hensikt og vurdering

# **93 Lover og forskrifter**

Lov om planlegging og byggesaksbehandling (planog bygningsloven)

Forskrift om tekniske krav til byggverk (byggteknisk forskrift) med veiledning

# **94 Standarder**

NS 3031:2014

Beregning av bygningers energiytelse – Metode og data

NS 3700:2013

Kriterier for passivhus og lavenergibygninger – Boligbygninger

NS 3701:2015

 Kriterier for passivhus og lavenergibygninger – Yrkesbygninger

NS 3940:2012

Areal- og volumberegning av bygninger NS-EN 308:1997

> Varmevekslere – Prøvingsprosedyrer for bestemmelse av ytelsen til luft/luft- og luft/avgass-varmegjenvinningsanlegg

# NS-EN 12464-1:2011

Lys og belysning – Belysning av arbeidsplasser – Del 1: Innendørs arbeidsplasser

# NS-EN 13141-7:2010

Ventilasjon i bygninger – Ytelsesprøving av komponenter/produkter for boligventilasjon – Del 7: Ytelsesprøving av tilførsels- og avtrekksenheter (inkludert varmegjenvinning) for mekanisk ventilasjon beregnet for eneboliger

# NS-EN 13363-1:2003 + A1:2007

Utstyr for solskjerming kombinert med glass – Beregning av sol- og lystransmisjon – Del 1: Forenklet metode

# NS-EN 13829:2000 + NA:2010

Bygningers termiske egenskaper – Bestemmelse av bygningers luftlekkasje – Differansetrykkmetode

#### NS-EN 14511:2013

Klimaaggregater, væskekjøleaggregater og varmepumper med elektrisk drevne kompressorer for oppvarming og avkjøling av rom. Del 1 til 4

# NS-EN 14825:2013

Klimaaggregater, væskekjøleaggregater og varmepumper med elektrisk drevne kompressorer for oppvarming og avkjøling av rom Prøving og bestemmelse av ytelse ved dellastforhold og beregning av sesongytelse 271.015 Kultehree Konsekemeer og desurrents<br>
271.015 Kultehree Konsekemeer og desurrents<br>
271.015 Kultehree Konsekemeer og desurrents<br>
271.015 Kultehree engelske variable med at the star interpret of desiration of the star

# NS-EN 15193:2007

Bygningers energivtelse - Energikrav i lysanlegg

NS-EN 15251:2007 + NA:2014

 Inneklimaparametere for dimensjonering og vurdering av bygningers energiytelse inkludert inneluftkvalitet, termisk miljø, belysning og akustikk

# NS-EN 15265:2007

 Bygningers energiytelse – Beregning av bygningers energibehov til oppvarming og kjøling ved bruk av dynamiske metoder – Generelle kriterier og valideringsprosedyrer

# NS-EN 15316-4-3:2007

Varmesystemer i bygninger – Metode for beregning av systemets energikrav og systemvirkningsgrader – Del 4-3: Systemer for varmeproduksjon til romoppvarming, solvarmesystemer

# NS-EN 15316-4-6:2007

Varmesystemer i bygninger – Metode for beregning av systemets energikrav og systemvirkningsgrader – Del 4-6: Varmeproduksjonssystemer, fotoelektriske systemer

# NS-EN ISO 13790:2008

Bygningers energiytelse – Beregning av bygningers energibehov til oppvarming og kjøling

# NS-EN ISO 15927-4:2005

Bygningers hygrotermiske egenskaper – Beregning og presentasjon av klimadata – Del 4: Timesdata for fastsettelse av årlig energibehov til oppvarming og kjøling

# NT VVS 024

Heat Recovery Units: Temperature efficiency

# **95 Litteraturhenvisninger**

951 Norges vassdrags- og energidirektorat. *Praktisk veileder for energimerking*. Veileder 5-2013. Oslo, 2013

- 952 Statsbygg, *BIM manual*. www.statsbygg.no/BIM
- 953 Statsbygg. *BIM i energi- og inneklimaberegninger Del 1: Forutsetninger for import av IFC modeller*. Oslo, 2014. www.statsbygg.no/BIM